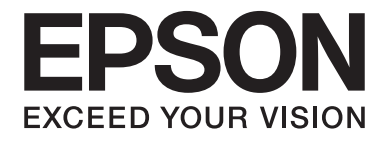

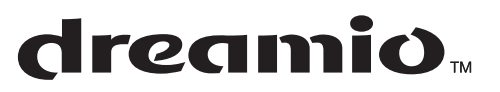

# Home Entertainment Projector **EH-DM2**

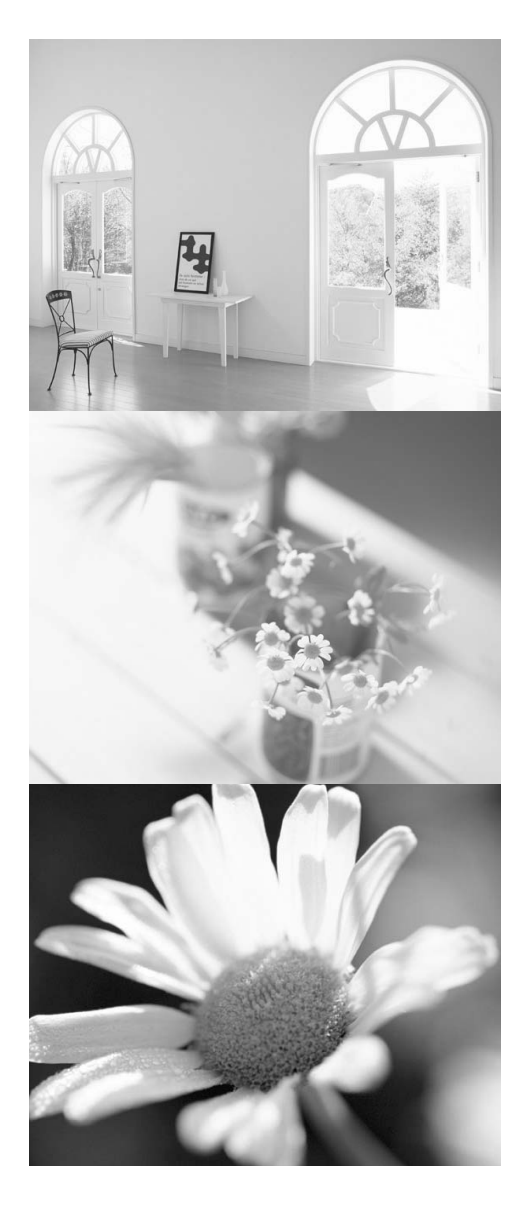

# **Przewodnik** użytkownika

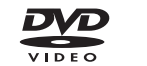

| RW

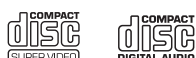

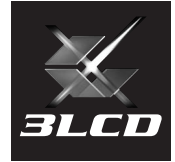

# Notacje użyte w tym przewodniku

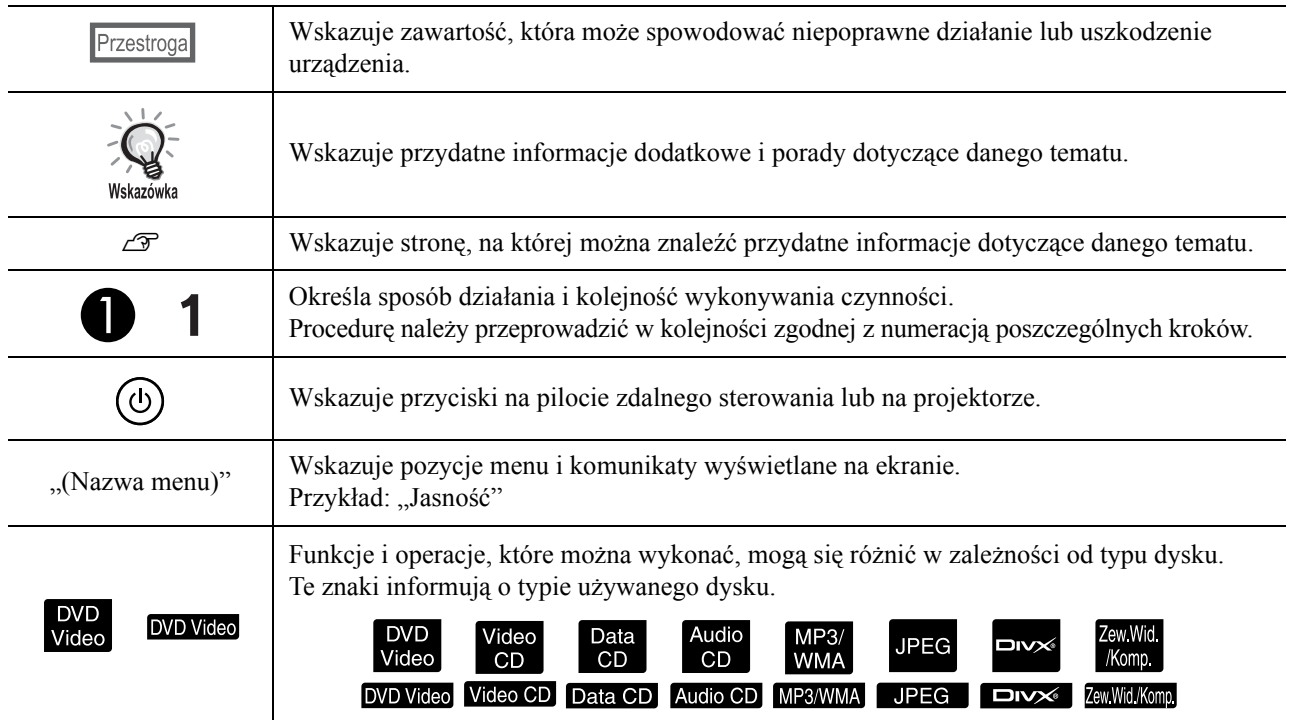

# **Spis treści**

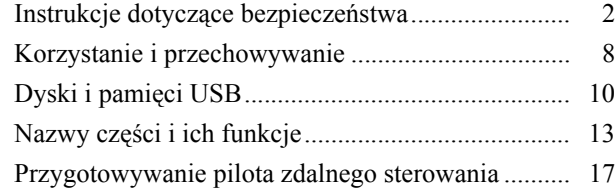

#### [Szybki start](#page-19-0)

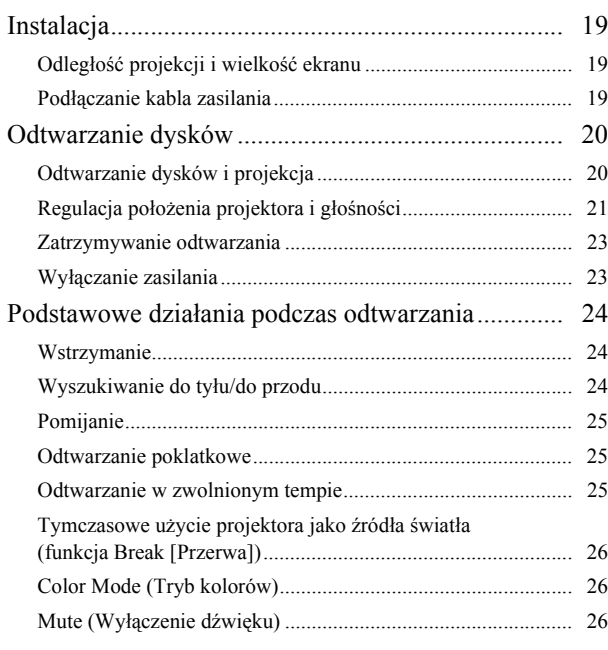

#### Dział[ania zaawansowane](#page-28-0)

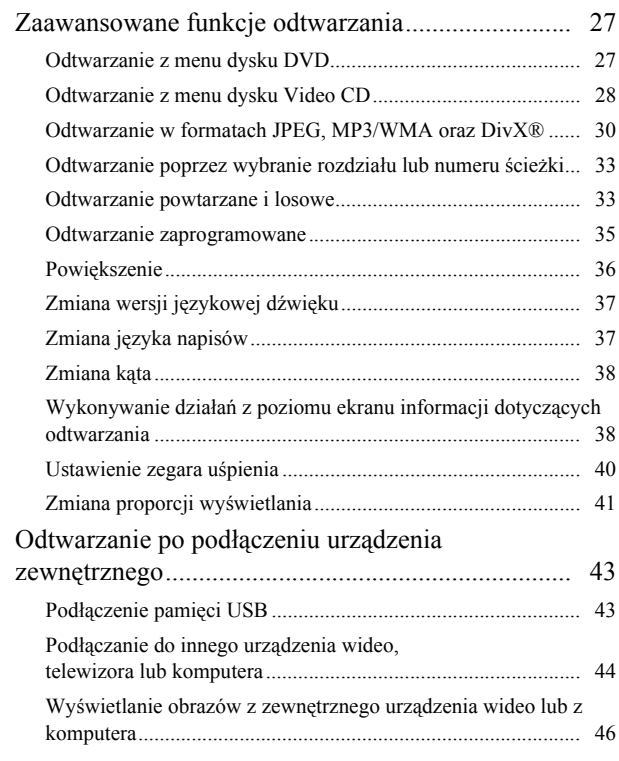

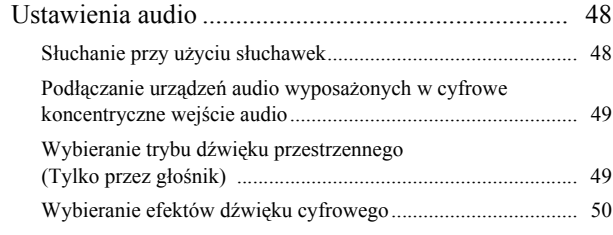

#### [Ustawienia i regulacja](#page-52-0)

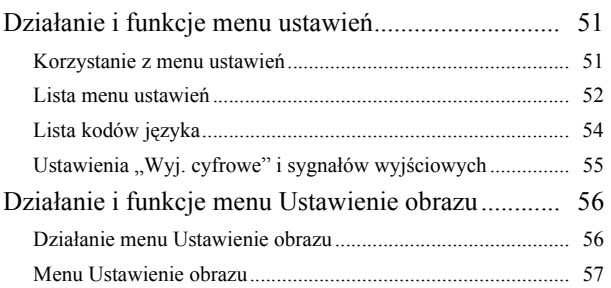

#### [Dodatek](#page-60-0)

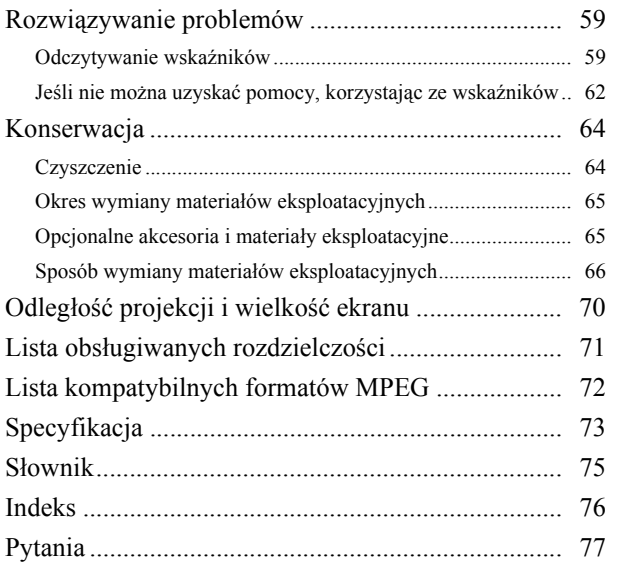

Szybki start

Szybki start

# <span id="page-3-0"></span>**Instrukcje dotyczące bezpieczeństwa**

Przed rozpoczęciem korzystania z urządzenia należy przeczytać całość instrukcji obsługi oraz instrukcje dotyczące bezpieczeństwa. Po przeczytaniu instrukcję obsługi warto zachować na przyszłość.

W dokumentacji i na urządzeniu znajdują się symbole graficzne dotyczące bezpiecznego użytkowania urządzenia. Należy zapoznać się z tymi symbolami ostrzegawczymi i przestrzegać ich, aby uniknąć obrażeń ciała lub uszkodzenia mienia.

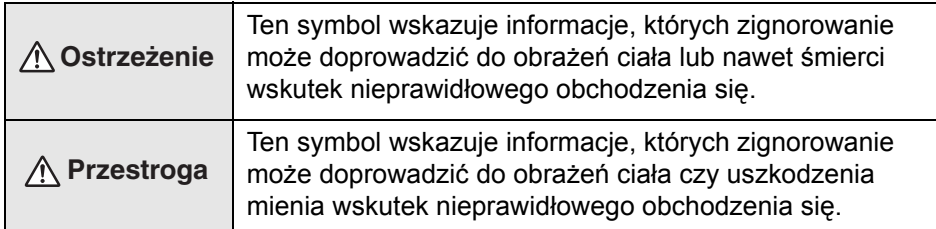

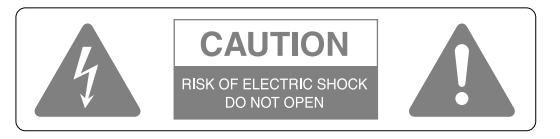

#### **Przestroga:**

Aby zmniejszyć ryzyko porażenia prądem, nie należy zdejmować pokrywy (także tylnej). Wewnątrz nie ma części, które może serwisować użytkownik. Czynności serwisowe należy pozostawić wykwalifikowanemu personelowi.

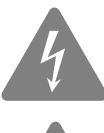

Symbol ten ma za zadanie ostrzec użytkownika o wystąpieniu na obudowie urządzenia nieizolowanego "niebezpiecznego napięcia", którego wartość może być wystarczająca, aby spowodować ryzyko porażenia prądem.

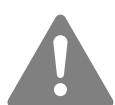

Symbol ten ma za zadanie powiadomić użytkownika o obecności ważnych instrukcji dotyczących obsługi i konserwacji (serwisowania), znajdujących się w dokumentacji dostarczonej z urządzeniem.

#### **Objaśnienie symboli**

Symbole wskazujące czynność, której nie wolno wykonać

dotykać

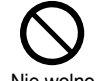

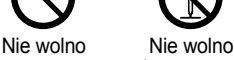

demontować

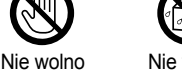

Nie wolno dopuścić do

zamoczenia

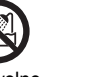

Nie wolno używać w wilgotnych miejscach

Nie wolno umieszczać na niestabilnej

powierzchni

Symbole wskazujące czynność, którą należy wykonać

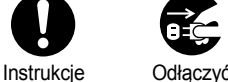

wtyczkę

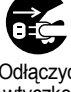

z gniazda

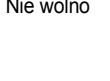

#### Ważne instrukcje dotyczące bezpieczeństwa

Podczas konfigurowania i korzystania z projektora należy postępować według poniższych instrukcji dotyczących bezpieczeństwa:

- Przeczytaj te instrukcje.
- Zachowaj te instrukcje.
- Rozważ wszystkie ostrzeżenia.
- Wykonaj wszystkie instrukcje.
- Tego urządzenia nie wolno używać w pobliżu wody.
- Należy je czyścić tylko suchą ściereczką.
- Nie wolno blokować otworów wentylacyjnych. Instalację należy przeprowadzić zgodnie z instrukcjami producenta.
- Urządzenia nie należy instalować w pobliżu źródeł ciepła, takich jak kaloryfery, grzejniki, piece i w pobliżu innych urządzeń (łącznie ze wzmacniaczami), które wytwarzają ciepło.
- Nie należy lekceważyć znaczenia użycia wtyczki spolaryzowanej lub uziemiającej w celu zapewnienia bezpieczeństwa. Wtyczka spolaryzowana zawiera dwa bolce, jeden szerszy od drugiego. Wtyczka uziemiająca zawiera dwa bolce oraz gniazdo uziemiające. Szeroki bolec lub gniazdo uziemiające służą do zapewnienia bezpieczeństwa. Jeśli dostarczona wtyczka nie pasuje do używanego gniazda, należy skontaktować się z elektrykiem w celu wymiany nieprawidłowego gniazda.
- Kabel zasilania należy zabezpieczyć przed nadepnięciem lub przecięciem, szczególnie przy wtyczkach, gniazdach o wygodnym dostępie oraz w punkcie, w którym wychodzą one z urządzenia.
- Należy używać tylko dodatków/akcesoriów określonych przez producenta.
- Należy używać tylko wózków, stojaków, trójnogów, wsporników i tablic określonych przez producenta albo sprzedawanych wraz z urządzeniem. Jeśli używany jest wózek, należy zachować ostrożność podczas przemieszczania wózka wraz z urządzeniem, aby uniknąć uszkodzenia wskutek jego przewrócenia.

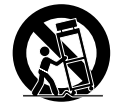

- Urządzenie należy odłączyć podczas burzy oraz jeśli ma być nieużywane przez długi czas.
- Wszystkie czynności serwisowe należy pozostawić wykwalifikowanemu personelowi. Czynności serwisowe są wymagane, jeśli urządzenie zostało w jakikolwiek sposób uszkodzone, na przykład przewód zasilacza lub wtyczka jest uszkodzona, ciecz została rozlana lub obce elementy dostały się do wnętrza urządzenia, urządzenie zostało wystawione na działanie deszczu lub wilgoci, nie działa prawidłowo albo zostało upuszczone.

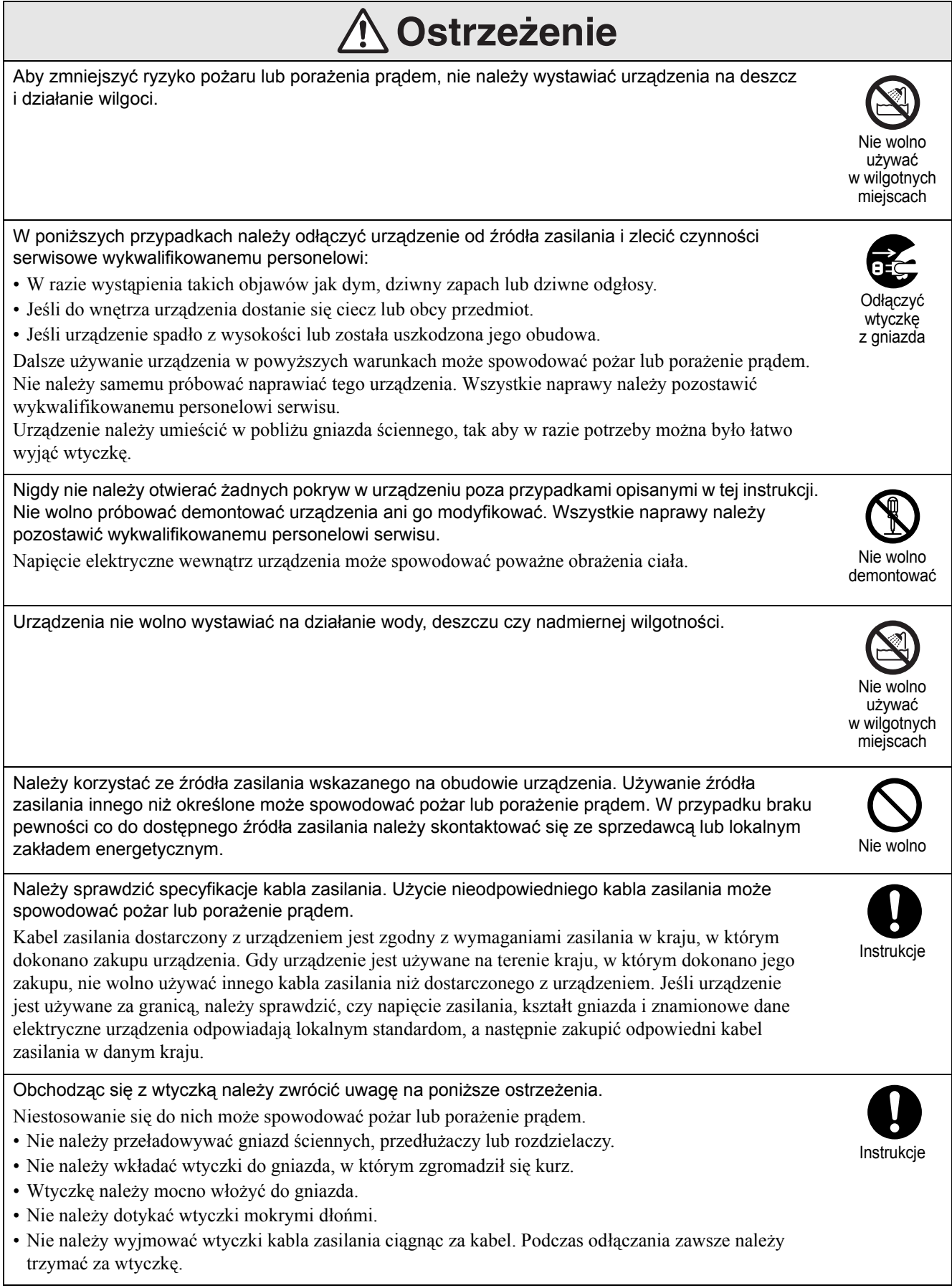

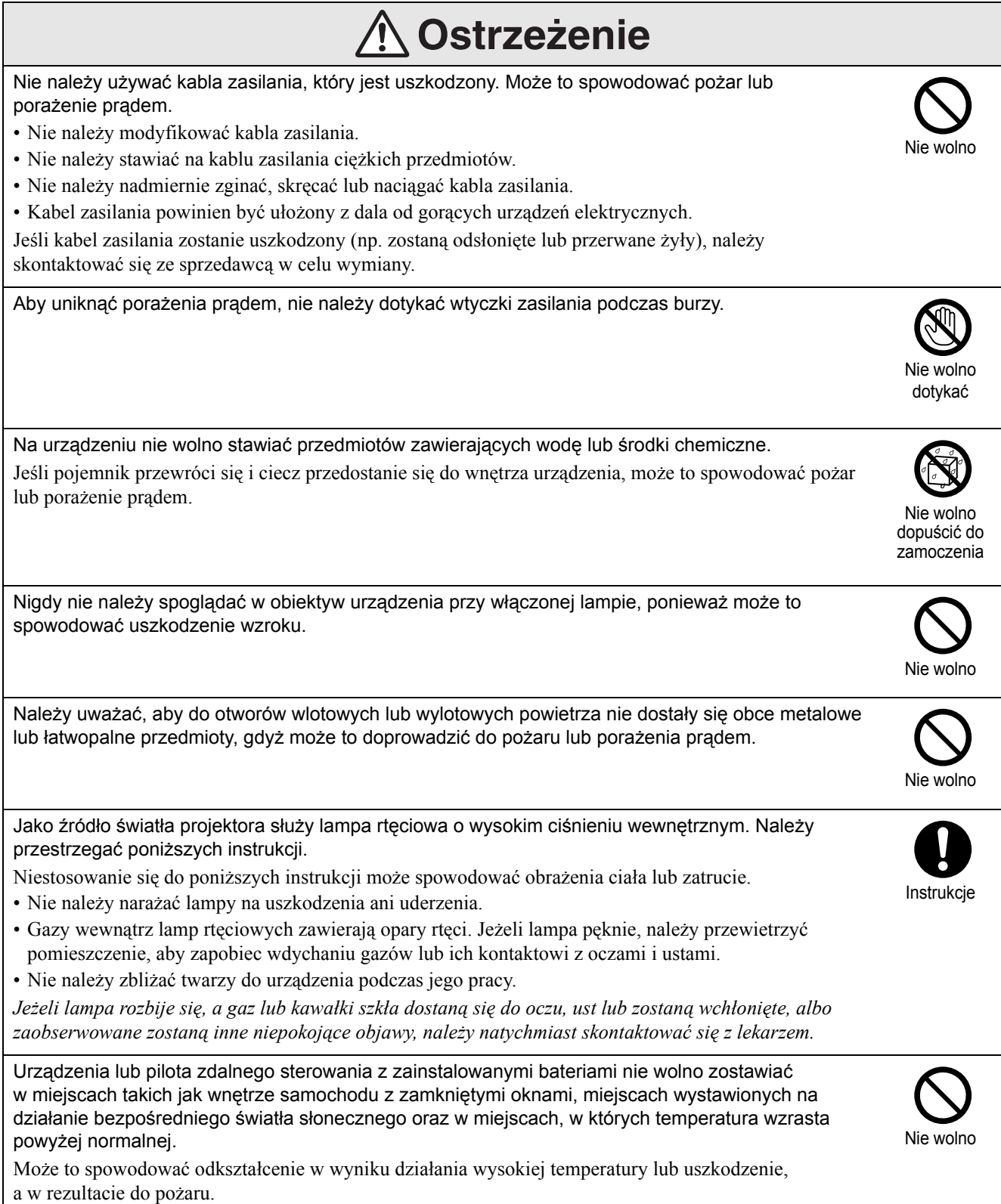

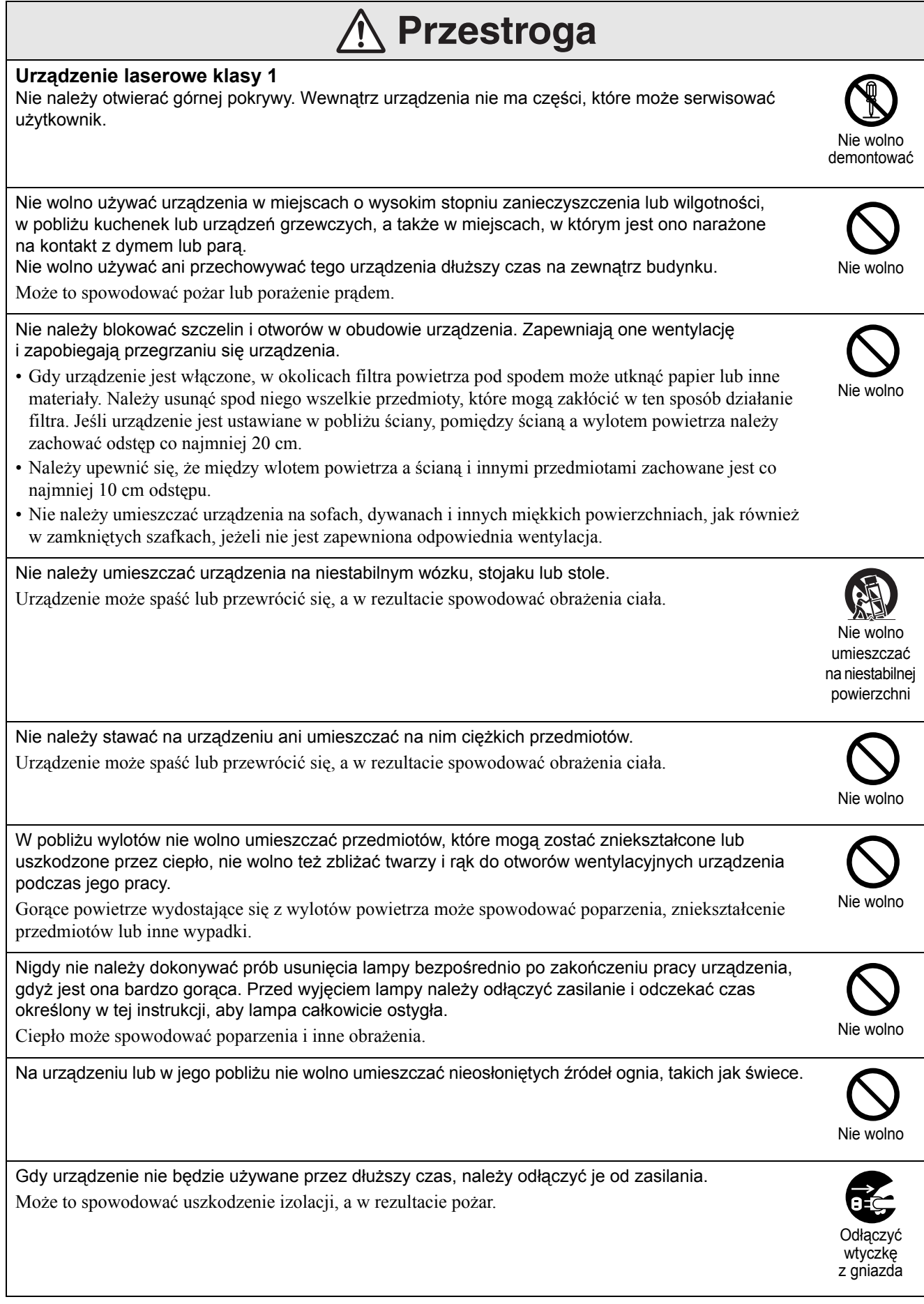

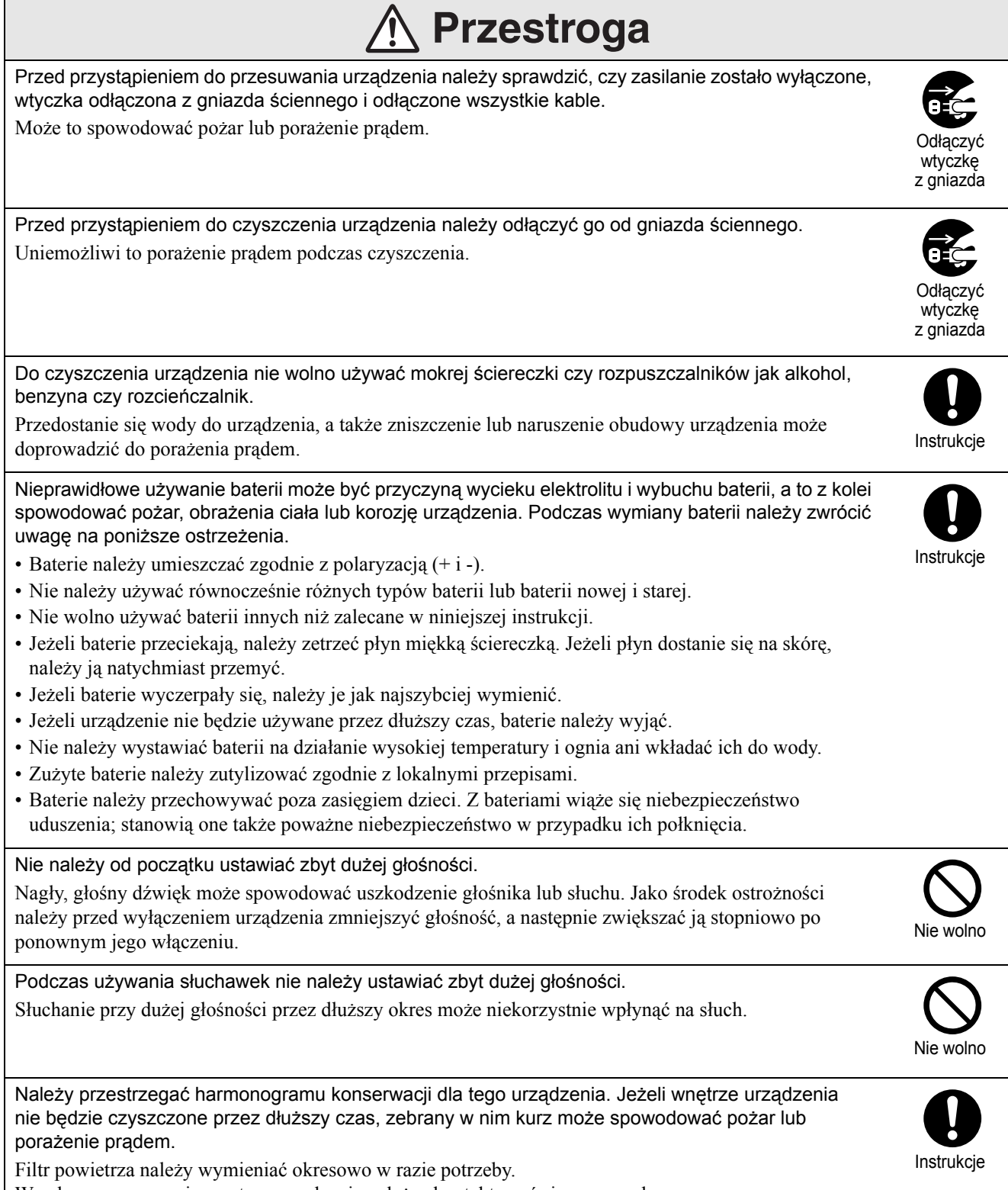

W celu wyczyszczenia wnętrza urządzenia należy skontaktować się ze sprzedawcą.

# <span id="page-9-0"></span>**Korzystanie i przechowywanie**

Należy zwrócić uwagę na poniższe porady, aby uniknąć nieprawidłowego działania lub uszkodzenia.

## Uwagi dotyczące obsługi i przechowywania

- Podczas używania i przechowywania projektora należy przestrzegać podanych w tej instrukcji temperatur roboczych i przechowywania.
- Urządzenia nie należy instalować w miejscu, w którym może być narażone na drgania lub wstrząsy.
- Projektora nie należy instalować w pobliżu urządzeń telewizyjnych, radiowych i wideo, które generują pola magnetyczne. Może to mieć niekorzystny wpływ na dźwięk i obraz odtwarzane przez to urządzenie, a także być przyczyną jego uszkodzenia. Gdy wystąpią takie objawy, należy umieścić urządzenie dalej od sprzętu telewizyjnego, radiowego i wideo.
- Nie wolno używać projektora w poniższych przypadkach. Nieprzestrzeganie powyższego zalecenia może doprowadzić do problemów podczas pracy lub wypadku.

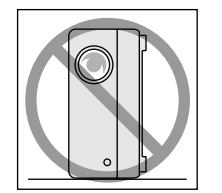

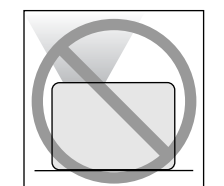

Gdy projektor jest ustawiony na boku

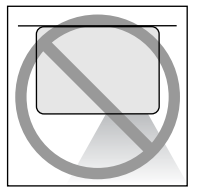

Gdy przednia część projektora jest skierowana do góry

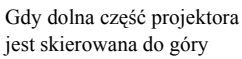

Gdy projektor jest przechylony na bok

• Nie należy przesuwać tego urządzenia w czasie odtwarzania.

Może to spowodować uszkodzenie dysku lub nieprawidłowe działanie.

• Należy unikać używania lub przechowywania projektora w pomieszczeniach, gdzie będzie on narażony na dym z papierosów lub innego rodzaju, a także w bardzo zakurzonych miejscach.

Może to spowodować pogorszenie jakości obrazu.

• Nie należy dotykać obiektywu projektora gołymi rękoma.

Jeżeli na obiektywie znajdą się odciski palców lub inne ślady, obraz nie będzie wyświetlany wyraźnie. Gdy urządzenie nie jest używane, należy założyć pokrywę obiektywu.

- Firma EPSON nie będzie odpowiedzialna za szkody wynikające z uszkodzenia projektora lub lampy, które nie zostały objęte przez warunki gwarancji.
- Można przechowywać urządzenie ustawione pionowo na półce itp., ponieważ z boku ma zamontowane nóżki. Gdy urządzenie jest przechowywane w pozycji pionowej, nóżki należy ustawić na stabilnej powierzchni. Urządzenie powinno być przechowywane w dostarczonym pokrowcu, ponieważ uniemożliwi to przedostawanie się kurzu do wlotu powietrza.

## Kondensacja

Jeśli urządzenie zostanie przeniesione z zimnego do ciepłego miejsca lub nastąpi nagła zmiana temperatury w pomieszczeniu, w którym jest ono zainstalowane, wewnątrz urządzenia lub na powierzchni obiektywu może wystąpić zjawisko kondensacji (wilgoć). Wystąpienie kondensacji może nie tylko spowodować pogorszenie obrazu, ale także uszkodzenie dysku i/lub części urządzenia. Aby zapobiec powstawaniu kondensacji, urządzenie należy umieścić w pomieszczeniu na godzinę przed jego użyciem. Jeżeli jednak wystąpi kondensacja, należy włączyć główny wyłącznik zasilania i odczekać od jednej do dwóch godzin przed użyciem urządzenia.

#### Lampa

Jako źródło światła projektora służy lampa rtęciowa o wysokim ciśnieniu wewnętrznym.

Poniżej przedstawiono cechy lampy rtęciowej:

- Natężenie lampy maleje wraz z czasem.
- Kiedy lampa osiągnie koniec okresu pracy, może przestać świecić lub pęknąć (powodując głośny hałas).
- Czas pracy lampy zależy w znacznym stopniu od charakterystyki samej lampy oraz miejsca, w którym jest ona używana. Zawsze należy dysponować zapasową lampą na wypadek konieczności jej użycia.
- Po przekroczeniu okresu wymiany lampy prawdopodobieństwo jej pęknięcia rośnie. Jeśli zostanie wyświetlony komunikat o konieczności wymiany lampy na nową, należy to jak najszybciej uczynić.
- Urządzenie jest dostarczane z lampą, która zawiera rtęć (Hg). Należy zapoznać się z lokalnymi przepisami dotyczącymi właściwego sposobu utylizacji lub recyklingu lamp.

Nie należy ich umieszczać z innymi odpadami.

# Panel LCD

- Panel ciekłokrystaliczny jest wykonany z wykorzystaniem bardzo precyzyjnej technologii. Może jednak pojawić się kilka czarnych pikseli bądź piksele, które zawsze świecą na czerwono, niebiesko lub zielono. Można także zaobserwować linie o nieregularnej jasności lub kolorze. Wynika to z zasady działania panelu LCD i nie jest oznaką nieprawidłowego działania.
- W wyświetlanym obrazie można zaobserwować wypalenie ekranu, gdy nieruchomy obraz o wysokim kontraście jest wyświetlany ponad 15 minut. Jeśli wystąpiło wypalenie ekranu, należy wyświetlić jasny obraz (jeśli używany jest komputer: biały, sygnał wideo: jak najjaśniejsza animacja) aż do zniknięcia wypalenia. Trwa to około 30 do 60 minut w zależności od wielkości wypalenia ekranu. Jeśli wypalenie ekranu nie znika, należy skontaktować się ze sprzedawcą w celu uzyskania informacji.  $\sqrt{8}$ [str. 77](#page-78-1)

## <span id="page-10-0"></span>Przenoszenie projektora

- Zamknij pokrywę obiektywu.
- Wysuń płytę.
- Złóż nóżki urządzenia, jeśli są wysunięte.
- Urządzenie należy przenosić, trzymając go za uchwyt w sposób przedstawiony na poniższej ilustracji.

# Przestrogi dotyczące transportu

- Urządzenie zawiera wiele szklanych i delikatnych części. Aby zapobiec wstrząsom w czasie transportu, należy wykorzystać opakowanie i materiały ochronne, które otrzymano w momencie zakupu. Jeżeli brakuje oryginalnego opakowania, należy dokładnie zapakować projektor w materiały ochronne w celu ochrony przed wstrząsami, po czym należy go włożyć do wytrzymałego pojemnika kartonowego i wyraźnie oznaczyć, że zawiera delikatne urządzenie.
- Zamknij pokrywę obiektywu i zapakuj urządzenie.
- Jeżeli transport jest realizowany przez firmę kurierską, należy poinformować przewoźnika, że projektor zawiera delikatne elementy i należy postępować z nim w odpowiedni sposób.
- \* Gwarancja nie obejmuje uszkodzeń produktu, które mogą powstać w czasie jego transportu.

#### Prawa autorskie

Reprodukcja dysków w celu emisji, pokazu publicznego, publicznego odtwarzania muzyki lub wypożyczania (niezależnie od tego, czy zapewniana jest rekompensata lub wynagrodzenie, czy nie) bez zgody właściciela praw autorskich jest ściśle zabroniona.

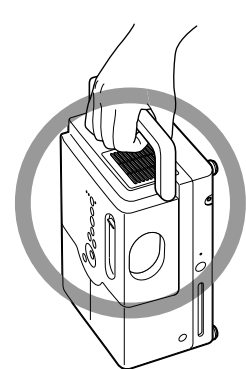

# <span id="page-11-0"></span>**Dyski i pamięci USB**

#### **Odczytywane typy dysków**

Możliwe jest odtwarzanie następujących dysków.

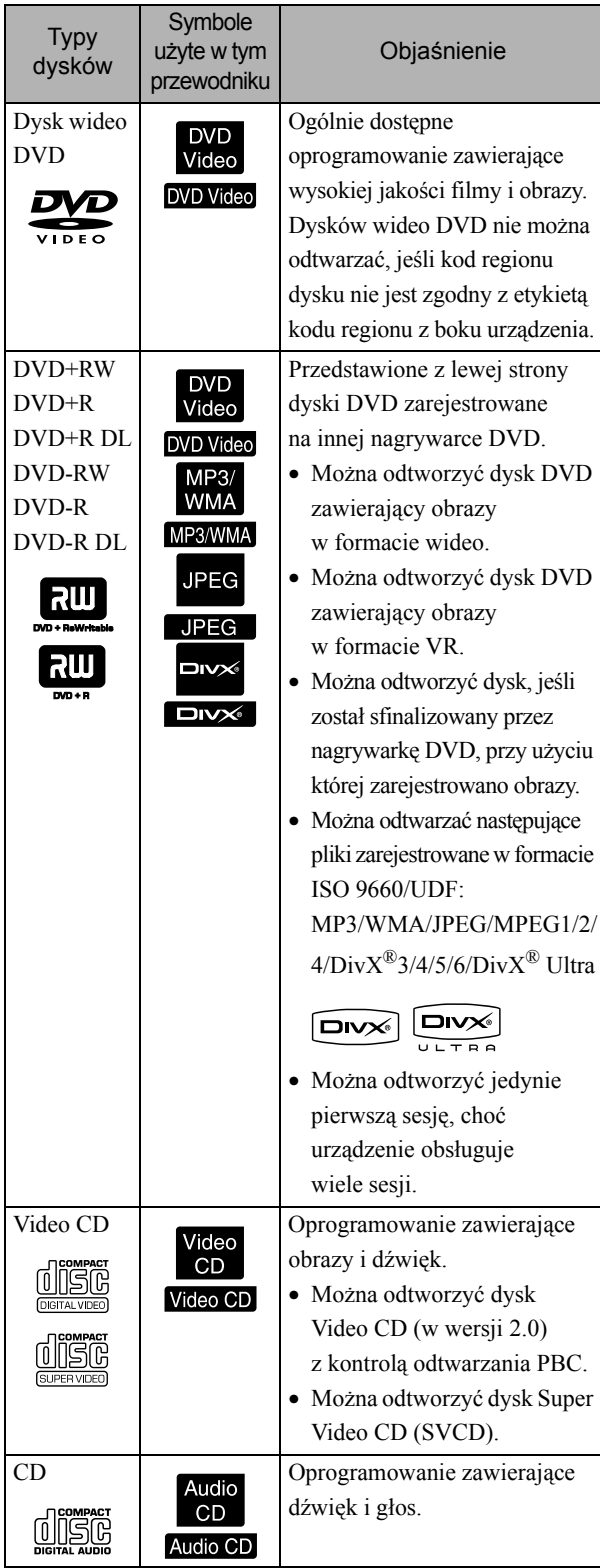

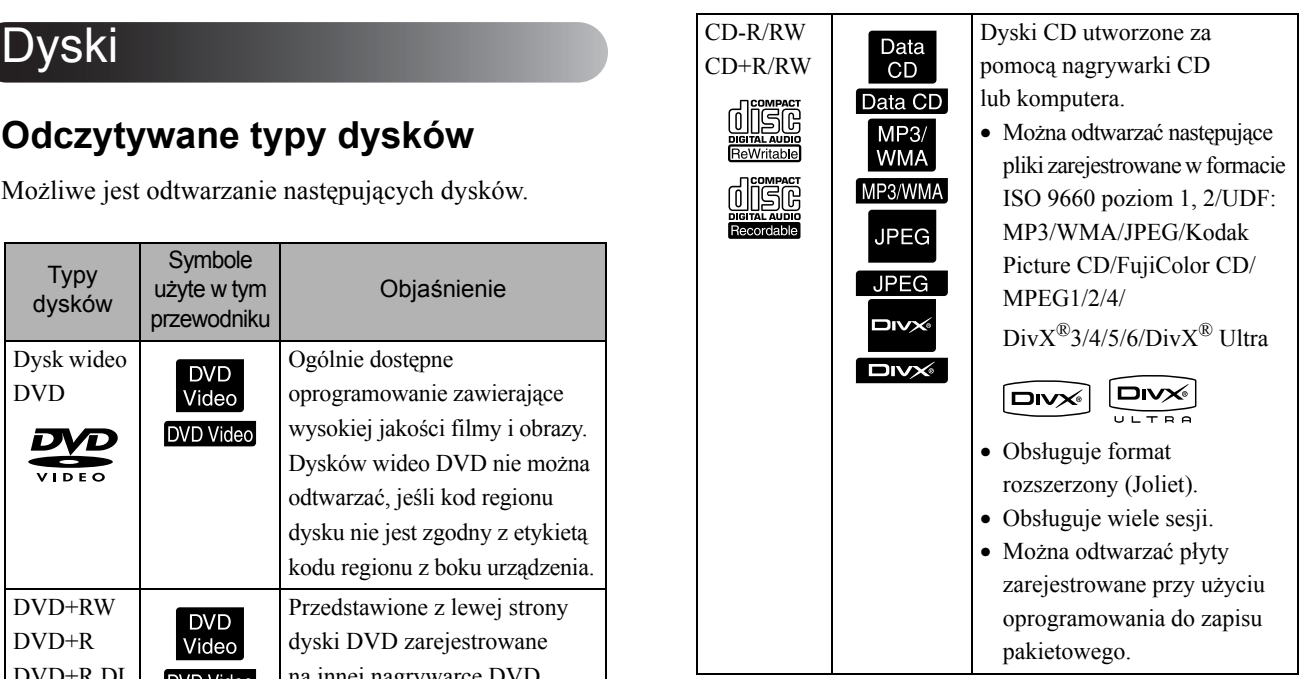

• Nie można zagwarantować działania i jakości odcieni dysków CD z kontrolą kopiowania, które nie są zgodne ze standardem CD (compact disc). Dyski CD, które są zgodne ze standardem CD, posiadają poniższe logo dysku CD. Należy sprawdzić, co znajduje się na opakowaniu dysku audio.

disc

- Projektor jest zgodny z telewizyjnymi formatami sygnału NTSC i PAL.
- W przypadku dysków wideo DVD, SVCD i Video CD funkcje odtwarzania mogą być celowo ograniczone przez producentów oprogramowania. Ponieważ urządzenie odtwarza zawartość dysku, niektóre funkcje mogą nie działać. Więcej szczegółów można znaleźć w informacji dla użytkowników, które są dołączone do odtwarzanego dysku.
- Odtwarzanie dysków DVD-R/R DL/RW, DVD+R/R DL/RW, CD-R/RW i CD+R/RW może nie być możliwe, jeśli zostaną one zadrapane, zabrudzone, odkształcone lub gdy stan lub warunki nagrywania są nieodpowiednie. Odczytanie danych na dysku przez urządzenie może zająć trochę czasu.
- Płyty DVD-R zgodne z formatem CPRM (Ochrona zawartości na nagrywalnych nośnikach) nagrane w formacie VR nie mogą być odtwarzane na tym urządzeniu.
- Odtwarzanie dźwięku jest możliwe tylko z następujących typów dysków.
	- MIX-MODE CD CD-G CD-EXTRA
	- CD TEXT

#### **Nieczytelne typy dysków**

- Nie jest możliwe odtwarzanie następujących dysków.
	- DVD-ROM CD-ROM PHOTO CD

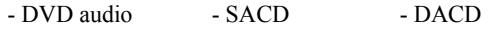

- DVD-RAM
- Okrągłe dyski o średnicy innej niż 8 cm lub 12 cm
- Dyski o nieregularnych kształtach

#### **Obsługa dysków**

- Należy unikać dotykania gołymi rękoma strony do odtwarzania.
- Nieużywane dyski należy przechowywać w ich opakowaniach.
- Należy unikać przechowywania dysków w miejscach o wysokiej wilgotności lub wystawionych bezpośrednio na światło słoneczne.
- Jeżeli powierzchnia odtwarzania dysku zostanie zabrudzona kurzem lub odciskami palców, jakość obrazu i dźwięku może się pogorszyć. W takim przypadku należy delikatnie przetrzeć dysk miękką, suchą ściereczką, zaczynając od jego środka i kierując się do krawędzi.

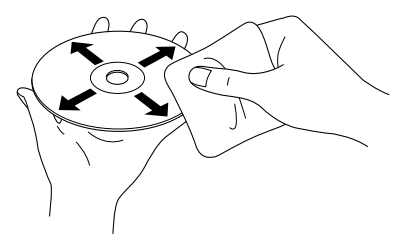

- Nie należy używać środków czyszczących, takich jak benzyna, ani środków antystatycznych przeznaczonych dla płyt analogowych.
- Na dysku nie należy przyklejać papieru ani naklejek.

# Pamięci USB, które można odtwarzać

- Do urządzenia można dołączyć następujące pamięci z interfejsem USB 1.1 i odtwarzać ich zawartość:
	- Pamięć USB (tylko te pamięci, które nie posiadają funkcji zabezpieczenia)
	- Uniwersalne czytniki kart
	- Aparat cyfrowy (jeśli posiada funkcję urządzenia pamięci masowej USB)
- Aby podłączyć kartę SD lub inny nośnik do urządzenia, należy użyć uniwersalnego czytnika kart pamięci.
- Obsługiwane systemy plików to FAT16 i FAT32.
- Niektóre inne systemy plików mogą nie być obsługiwane. Jeśli nośnik nie jest obsługiwany, należy sformatować go w systemie Windows przed użyciem.
- To urządzenie umożliwia odtwarzanie tylko jednej karty pamięci nawet wtedy, gdy w czytniku znajduje się kilka kart.

W czytniku należy umieścić tylko tę kartę, która ma być odtwarzana.

## Specyfikacje plików, które można odtwarzać

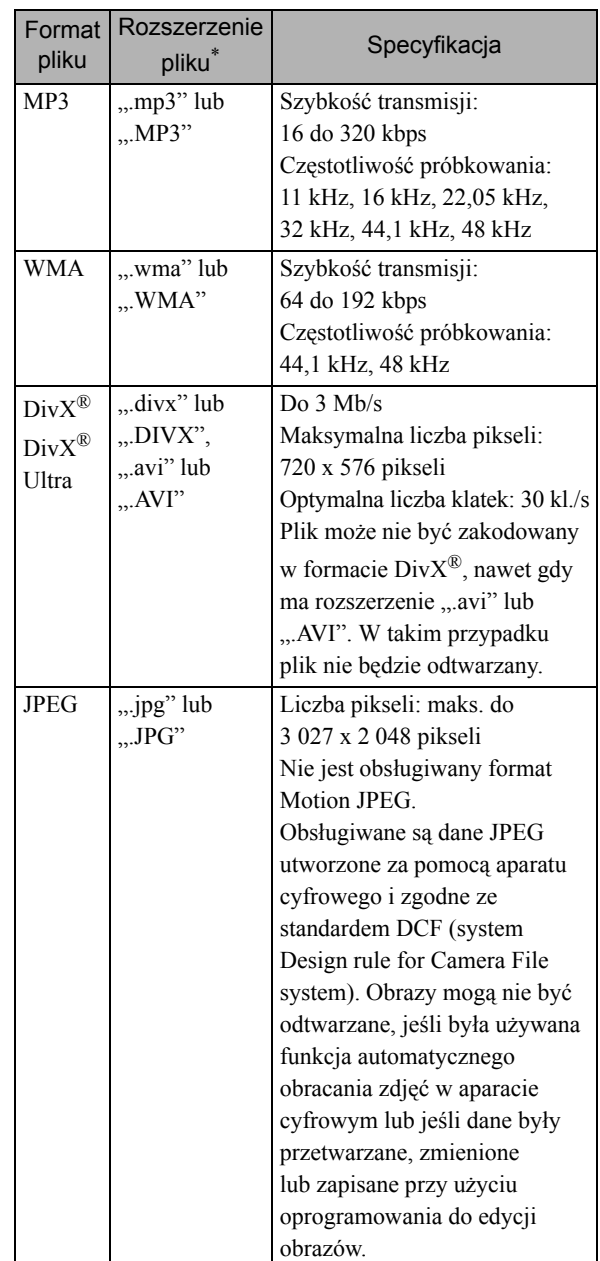

\*Jeśli w nazwie pliku znajdują się znaki dwubajtowe, nie będą wyświetlane prawidłowo.

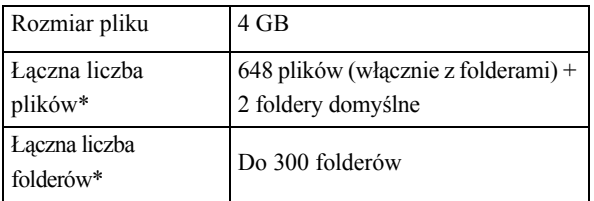

\*Liczba ta jest nieograniczona, jeśli w menu ustawień opcja "Nawig MP3/JPEG" ma wartość "Bez menu".

# <span id="page-14-0"></span>**Nazwy części i ich funkcje**

# Przód

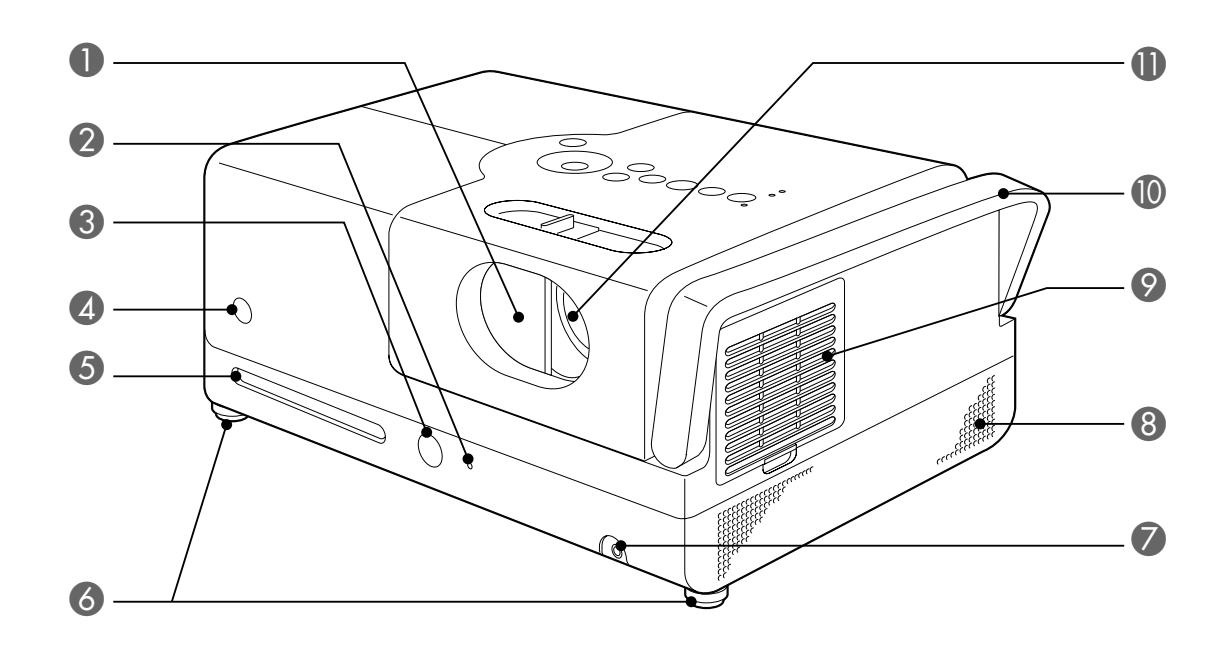

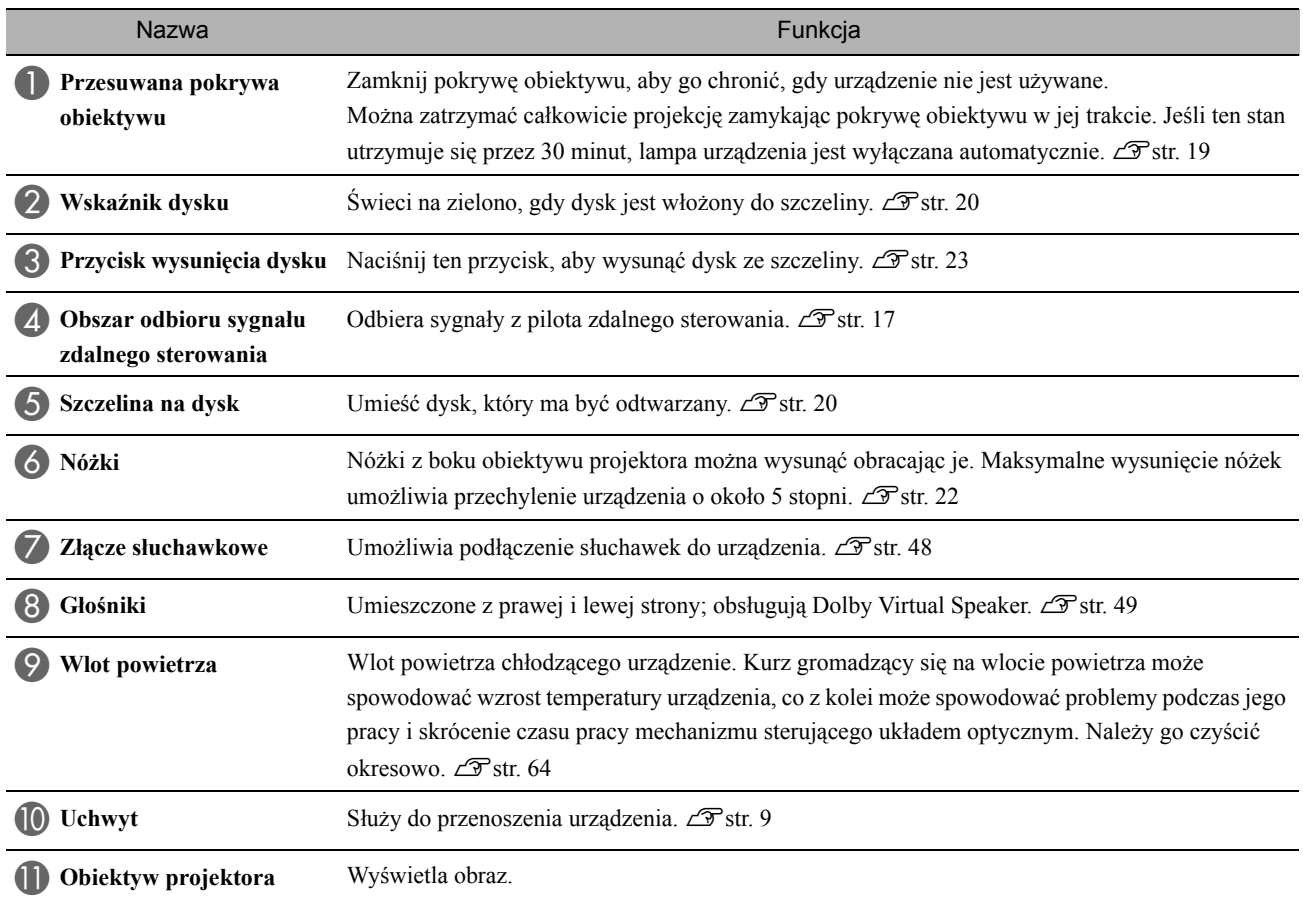

 $\bigcirc$  $\bullet 2 3-$ **COLORING**  $\overline{4}$ -<br>T .<br>D  $6<sup>5</sup>$ **ARTICAL**  $\mathcal{O}$  $\mathscr{A}$  $\mathbf 0$ Property of the contract of the contract of the contract of the contract of the contract of the contract of the contract of the contract of the contract of the contract of the contract of the contract of the contract of th  $6-$ 0 - 9  $\bullet$  $\bullet$ 

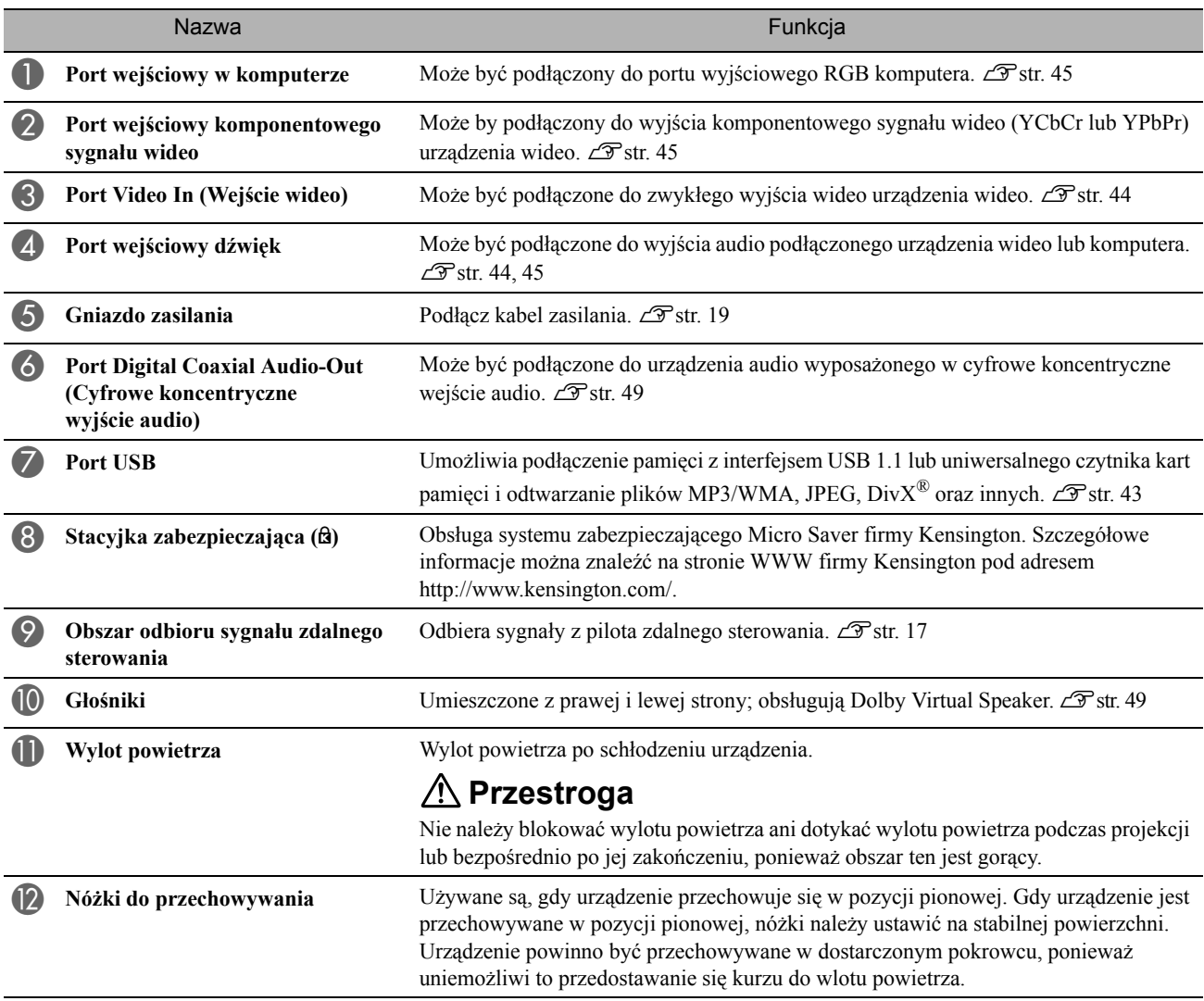

Tył

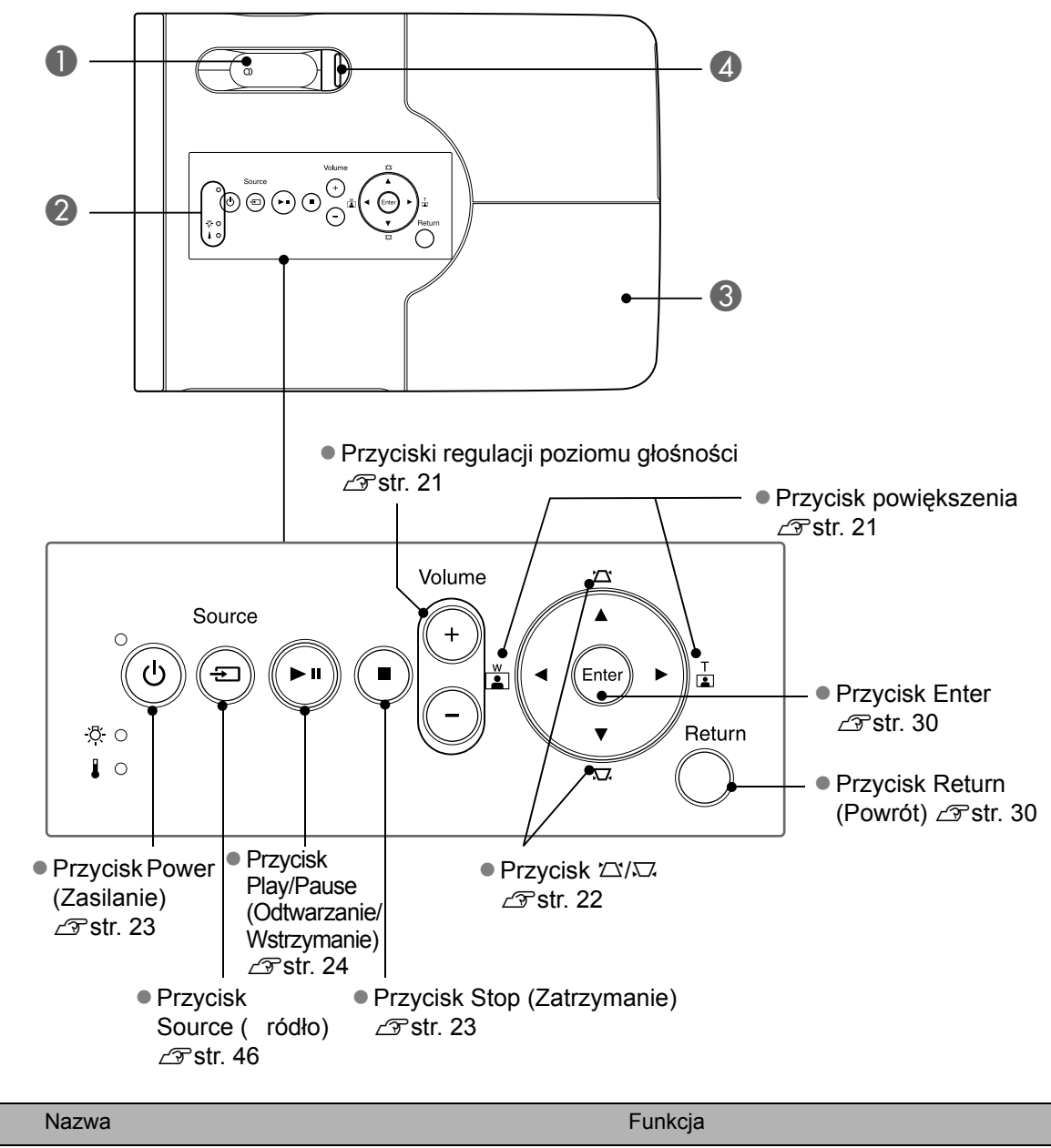

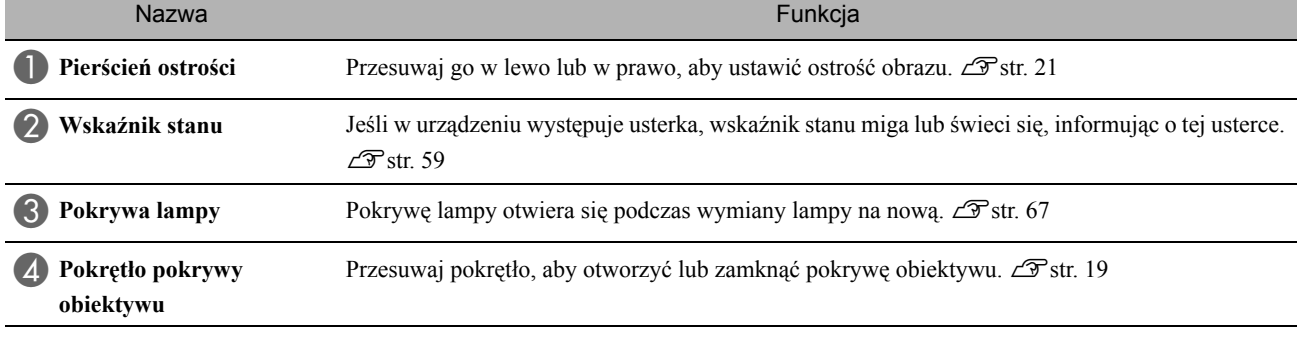

# Pilot zdalnego sterowania

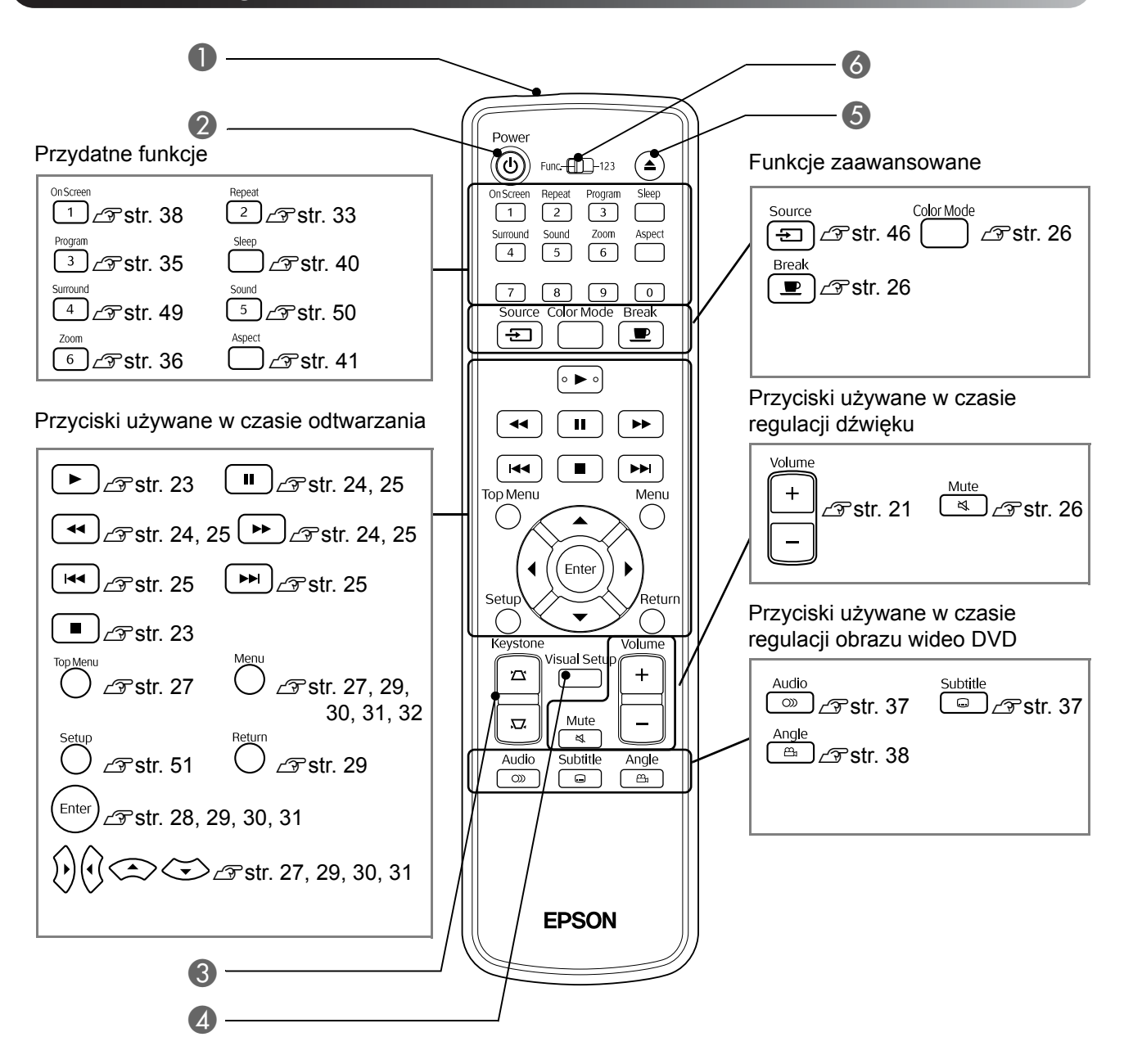

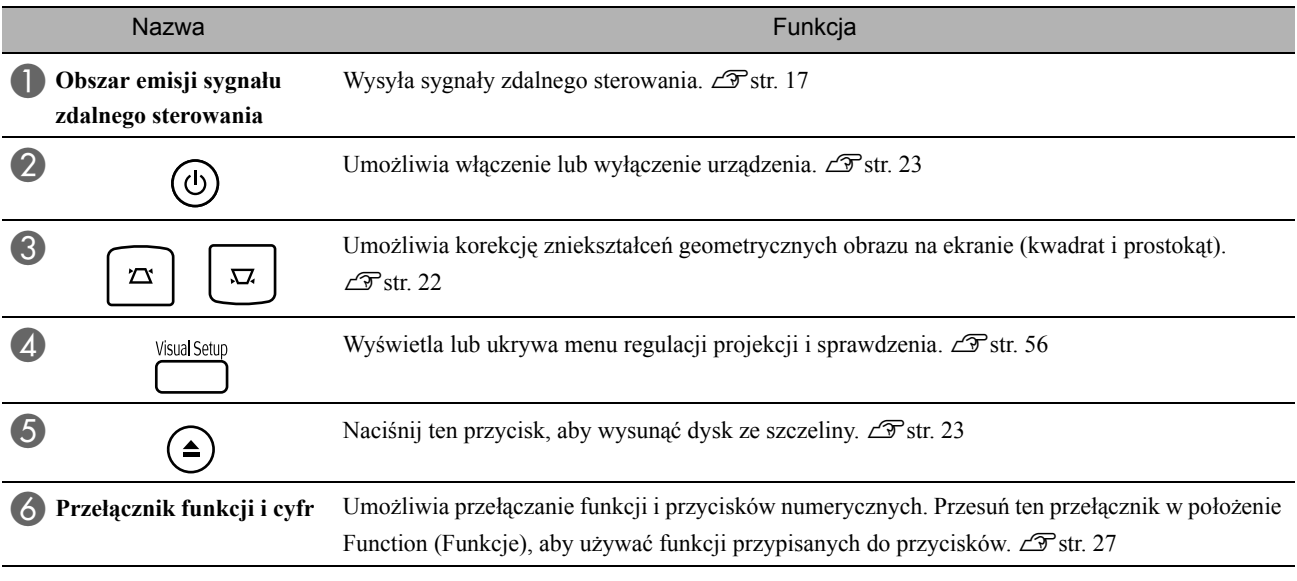

# <span id="page-18-0"></span>**Przygotowywanie pilota zdalnego sterowania**

### Wkładanie baterii

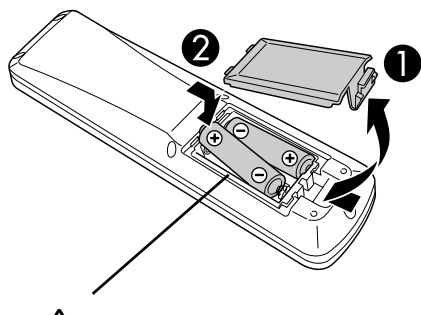

**Przestroga**

Aby upewnić się, czy baterie zostały włożone prawidłowo, sprawdź położenie oznaczeń (+) i (-) wewnątrz pojemnika na baterie.

W momencie zakupu baterie nie są włożone do pilota zdalnego sterowania. Przed użyciem należy włożyć baterie dostarczane wraz z urządzeniem.

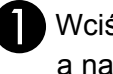

A Wciśnij zatrzask z tyłu pilota zdalnego sterowania, a następnie podnieś pokrywę baterii.

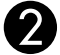

Włóż baterie zgodnie z ich biegunami.

Zamknij pokrywę baterii.

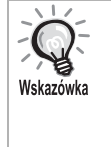

Jeżeli występuje opóźnienie w działaniu pilota zdalnego sterowania lub jeśli pilot przestaje działać po pewnym czasie korzystania z niego, baterie w pilocie prawdopodobnie zostały rozładowane i należy je wymienić na nowe. Warto zawsze mieć pod ręką dwie zapasowe baterie alkaliczne AA (manganowe), aby ich użyć w razie potrzeby.

# <span id="page-18-1"></span>Zasięg użycia pilota zdalnego sterowania

#### Zasięg działania (w poziomie)

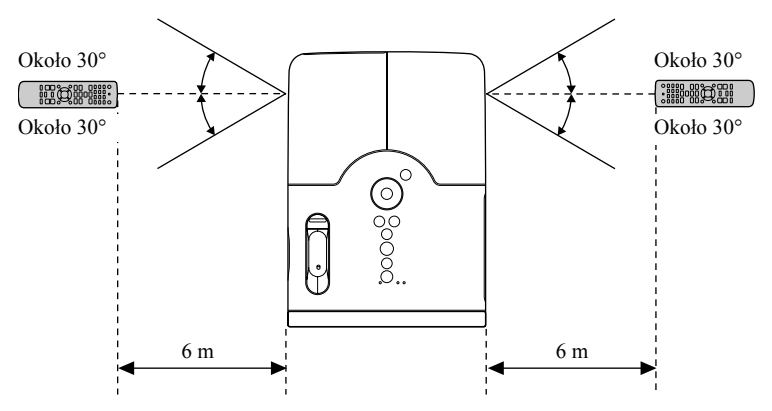

Zasięg działania (w pionie)

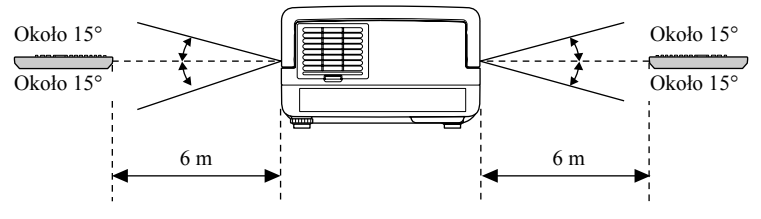

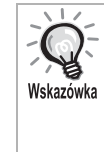

Należy unikać sytuacji, w których światło słoneczne lub silne światło z lampy jarzeniowej pada bezpośrednio na obszar odbioru sygnału zdalnego sterowania tego urządzenia. Może to uniemożliwić odbiór sygnału z pilota zdalnego sterowania.

# <span id="page-19-0"></span>**Szybki start**

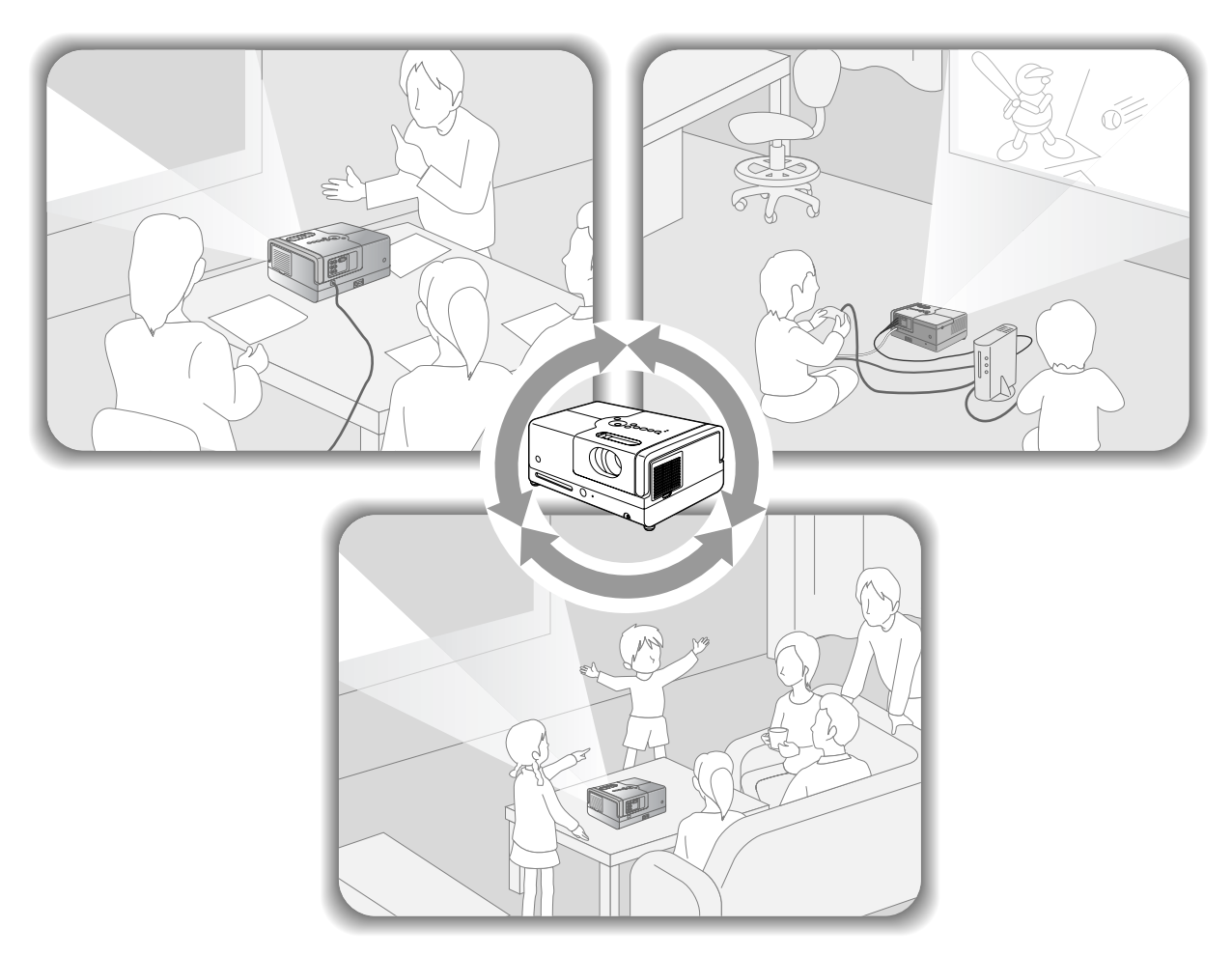

#### **Proces odtwarzania**

Zbędne są jakiekolwiek skomplikowane podłączenia. Nie trzeba nawet wybierać typu telewizora ani zmieniać rodzaju wejścia.

Stosując poniższe cztery proste kroki, można cieszyć się zawartością swoich dysków DVD na wielkim ekranie. Standardowe głośniki obsługują system Dolby Virtual Speaker, dzięki czemu można cieszyć się prawdziwym stereofonicznym, przestrzennym dźwiękiem odtwarzanym przez lewy i prawy głośnik.

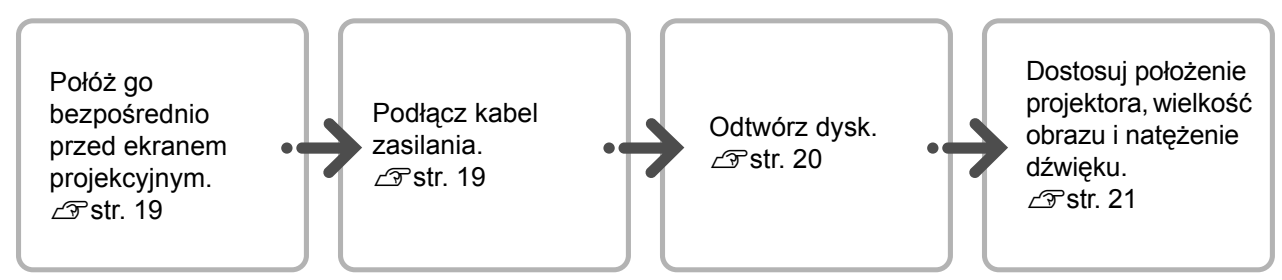

# <span id="page-20-0"></span>**Instalacja**

# <span id="page-20-1"></span>Odległość projekcji i wielkość ekranu

**AUstaw urządzenie tak, aby na ekranie** projekcyjnym był wyświetlany obraz w optymalnym rozmiarze.

Gdy używany jest szeroki ekran 16:9 o przekątnej 80" urządzenie należy ustawić w odległości około 237 cm od ekranu.

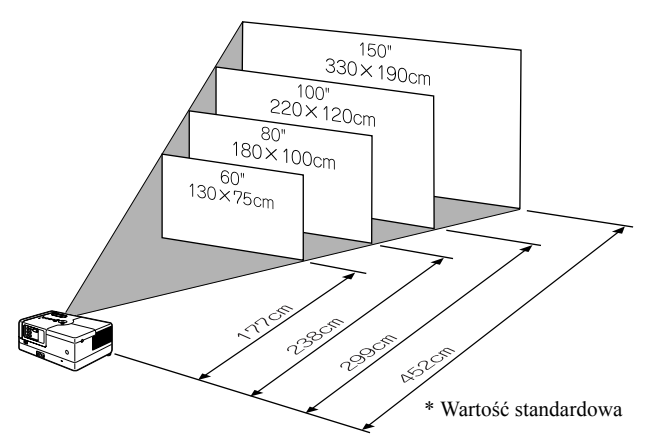

Wraz z oddalaniem urządzenia od ekranu,

<span id="page-20-2"></span>Podłączanie kabla zasilania

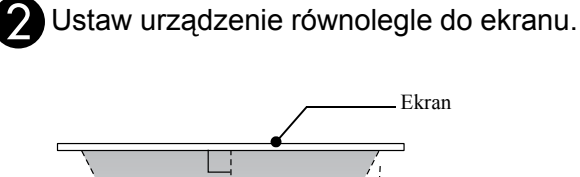

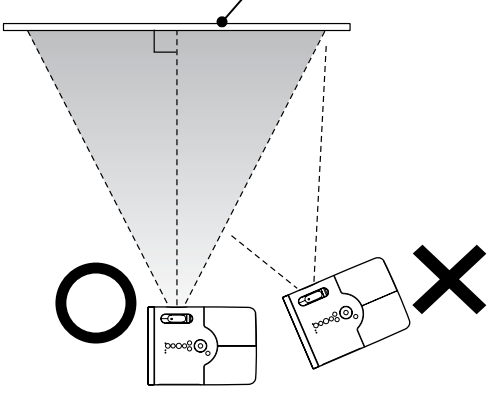

<span id="page-20-3"></span>Jeśli urządzenie nie jest ustawione równolegle do ekranu, geometryczny kształt obrazu ulega zniekształceniu.

# obraz projekcji staje się coraz większy. Dokładne odległości projekcji  $\mathcal{F}$ [str. 70](#page-71-1)

# <span id="page-20-4"></span>Podłącz kabel zasilania.  $\overline{a}$  Podłącz kabel zasilania. Świecą na pomarańczowo.  $\textcircled{\scriptsize{\lhd}}\textcircled{\scriptsize{\lhd}}$  $\begin{array}{c} \mathbf{0} & \mathbf{0} \\ \mathbf{0} & \mathbf{0} \end{array}$  $\overline{O}$

# <span id="page-21-0"></span>**Odtwarzanie dysków**

## <span id="page-21-1"></span>Odtwarzanie dysków i projekcja

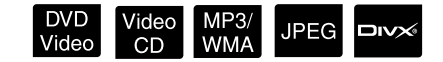

#### <span id="page-21-3"></span>AWłóż dysk etykietą do góry do szczeliny na dysk.

Jeżeli używasz płyty dwustronnej, skieruj do dołu stronę przeznaczoną do odtwarzania.

Włóż dysk o średnicy 8 cm na środku szczeliny.

Rozlegnie się krótki sygnał dźwiękowy i włączone zostanie zasilanie.

<span id="page-21-2"></span>Włożenie dysku powoduje zaświecenie się wskaźnika dysku na zielono.

#### Przestroga

Nie należy używać płyt CD/DVD z jakimikolwiek naklejkami oraz płyt, na których skropliła się woda. Może to spowodować usterkę lub uszkodzenie.

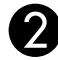

#### BUruchom odtwarzanie.

Lampa projekcyjna zostanie włączona automatycznie i rozpocznie się projekcja. Od momentu włączenia lampy projektora do osiągnięcia pełnej jasności obrazu upływa około 30 sekund.

Po wyświetleniu menu: DVD Video  $\mathscr{L}$ [str. 27](#page-28-6) Video CD  $\mathscr{F}$ [str. 28](#page-29-2)  $MP3/WMA$   $Divx$   $\sim$   $s$  [str. 30](#page-31-3)

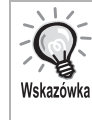

Jeśli projektor jest używany na wysokości większej niż około 1 500 m, należy ustawić opcję "Tryb dużej wysokości" na "Wł.".  $\mathcal{F}$ [str. 57](#page-58-1)

#### **Przestroga**

Nie wolno patrzeć w obiektyw po włączeniu przełącznika zasilania urządzenia.

Zamknij pokrywę obiektywu przed włożeniem lub wysunięciem dysku.

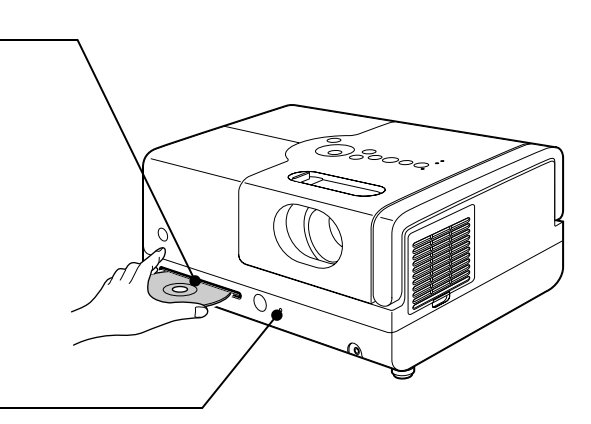

# <span id="page-22-0"></span>Regulacja położenia projektora i głośności

<span id="page-22-3"></span><span id="page-22-2"></span>Wyreguluj poziom natężenia dźwięku i wielkości wyświetlanego obrazu.

<span id="page-22-1"></span>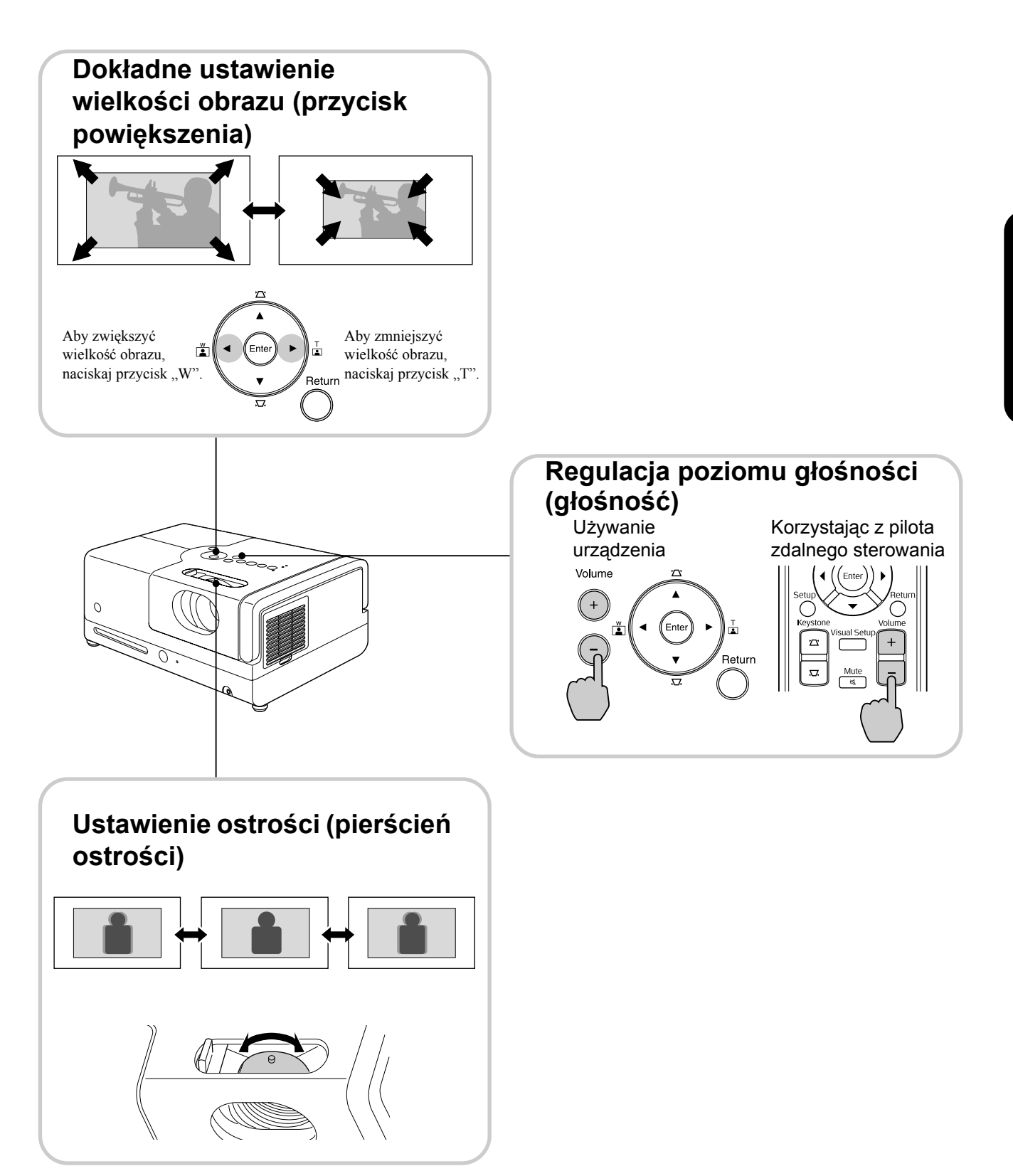

#### <span id="page-23-0"></span>**Korekcja zniekształceń geometrycznych obrazu (geometria)**

Aby podnieść obraz wyświetlany na ekranie, wysuń przednie, regulowane nóżki, obracając nimi.

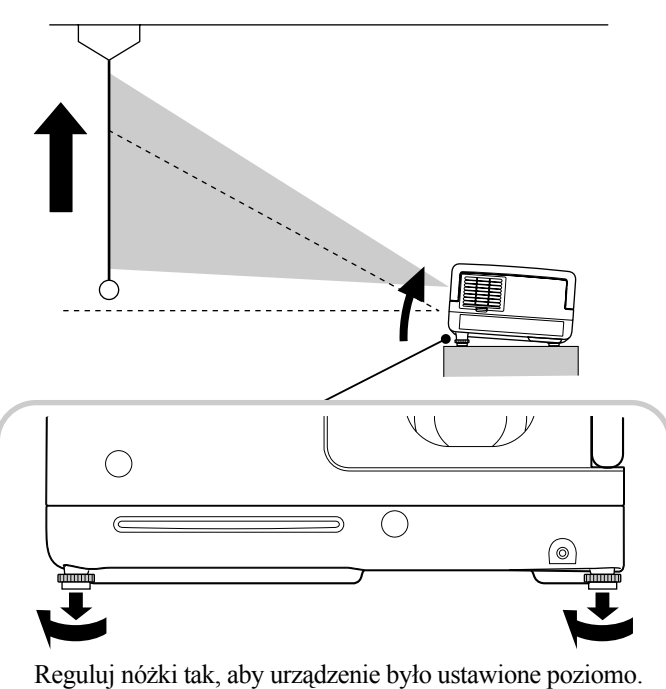

Można regulować wyłącznie nóżki po stronie obiektywu projektora.

<span id="page-23-1"></span>Po wykręceniu nóżki i podniesieniu urządzenia geometria obrazu będzie zniekształcona. Skoryguj zniekształcenia geometryczne w następujący sposób:

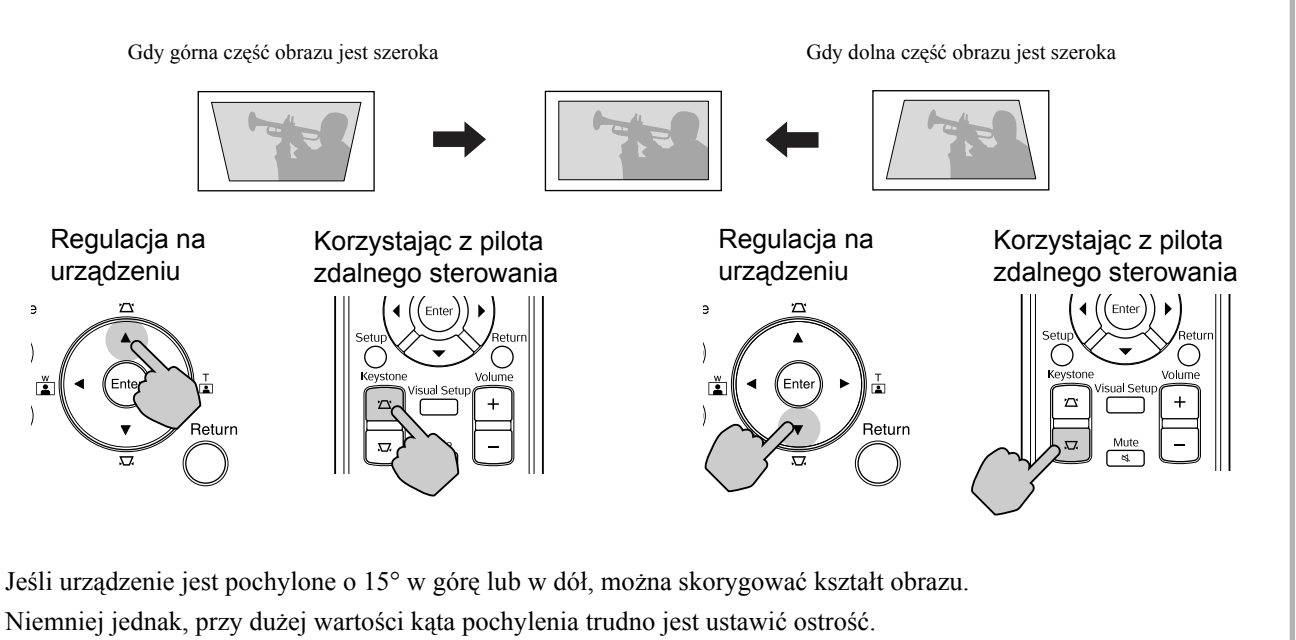

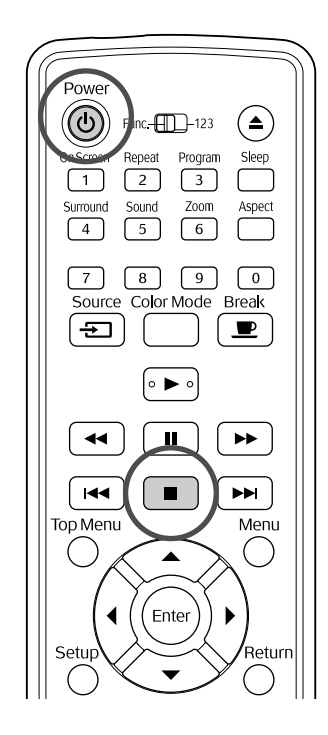

## <span id="page-24-5"></span><span id="page-24-0"></span>Zatrzymywanie odtwarzania

**JPEG** 

#### <span id="page-24-3"></span>Naciśnij przycisk |

#### DVD Video Video CD Audio CD DIVX Po

zatrzymaniu, gdy naciśniesz przycisk  $\boxed{\blacktriangleright}$ , odtwarzanie zostaje wznowione od miejsca jego zatrzymania (wznowienie).

#### Uwagi dotyczące wznawiania odtwarzania

- Jeśli naciśniesz przycisk  $\left( \blacktriangleright \right)$ , gdy na ekranie wyświetlony jest komunikat "Czekaj", zostanie wyświetlony komunikat "Wznów odtwarz." i dysk będzie odtwarzany od miejsca, w którym został ostatnio zatrzymany.
- Funkcja wznawiania odtwarzania zostanie anulowana po dwukrotnym naciśnięciu

przycisku  $\Box$ 

• Nie można wznowić odtwarzania dysku oznaczonego w liście plików symbolem

#### MP3/WMA JPEG oraz dysku DVD Video w formacie VR.

- Można wznowić odtwarzanie do 10 wyjętych dysków, które były ostatnio odtwarzane.
- Miejsce, od którego zostaje wznowione odtwarzanie może różnić się nieznacznie od miejsca, w którym odtwarzanie zostało zatrzymane.
- Język odtwarzania, język napisów i ustawienia kąta są zapamiętywane wraz z pozycją zatrzymania.
- Jeśli odtwarzanie zostanie zatrzymane po wyświetleniu menu dysku, funkcja wznawiania może nie działać.

## <span id="page-24-4"></span><span id="page-24-1"></span>Wyłączanie zasilania

- <span id="page-24-2"></span>**Po odtworzeniu dysku naciśnij przycisk**  $\left(\triangle\right)$ aby go wysunąć ze szczeliny.
	- Gdy użytkownik nacisnął  $\left( \triangleq \right)$  i chce ponownie odtworzyć wysuniętą płytę, nie można wsunąć

jej do ręcznie do odtwarzacza. Naciśnij  $($ 

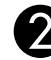

## Naciśnij przycisk  $(\textcircled{b})$ .

- CJeśli lampa była włączona, zostanie ona wyłączona i wskaźnik Power (Zasilanie) na jednostce głównej zacznie migać w kolorze pomarańczowym (w trakcie schładzania).
- 

Rozlegnie się dwukrotnie sygnał dźwiękowy w celu potwierdzenia zakończenia trybu chłodzenia. Należy odłączyć kabel zasilania z gniazda ściennego.

Po wyłączeniu projektora za pomocą przycisku $(\circ)$ energia elektryczna wciąż będzie pobierana.

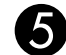

#### EZamknij pokrywę obiektywu.

Gdy urządzenie nie jest używane, na obiektywie powinna być nałożona pokrywka, żeby go chronić przed zabrudzeniem i uszkodzeniem.

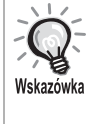

Wskaźnik Power (Zasilanie) miga na pomarańczowo wskazując, że działa wewnętrzna funkcja chłodzenia (schładzanie) lampy. W trakcie procesu chłodzenia (około 5 sekund) wyłączone są funkcje przycisków na pilocie i jednostce głównej.

#### Przestroga

Nie należy wyjmować wtyczki kabla zasilania podczas chłodzenia. Mogłoby to spowodować skrócenie czasu działania lampy.

# <span id="page-25-0"></span>**Podstawowe działania podczas odtwarzania**

Od tego miejsca funkcje będą wyjaśniane głównie na podstawie przycisków znajdujących się na pilocie. Należy pamiętać, że jeśli na jednostce głównej znajduje się przycisk z takim samym oznaczeniem, ma on dokładnie tę samą funkcję.

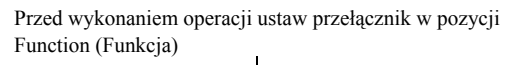

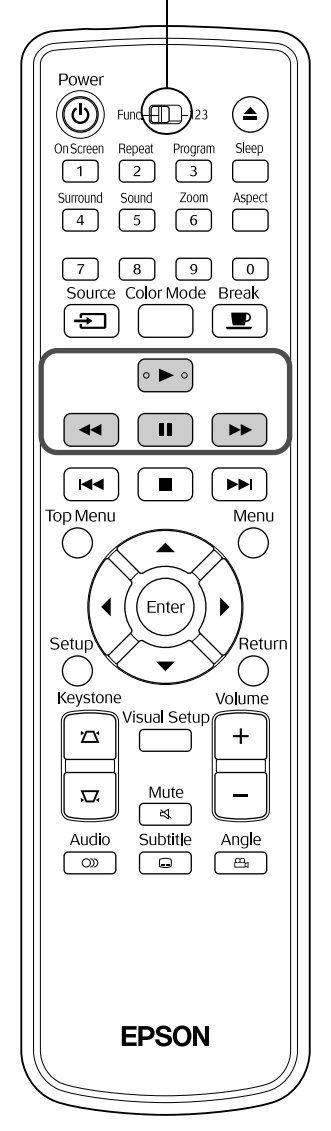

<span id="page-25-4"></span><span id="page-25-3"></span><span id="page-25-2"></span><span id="page-25-1"></span>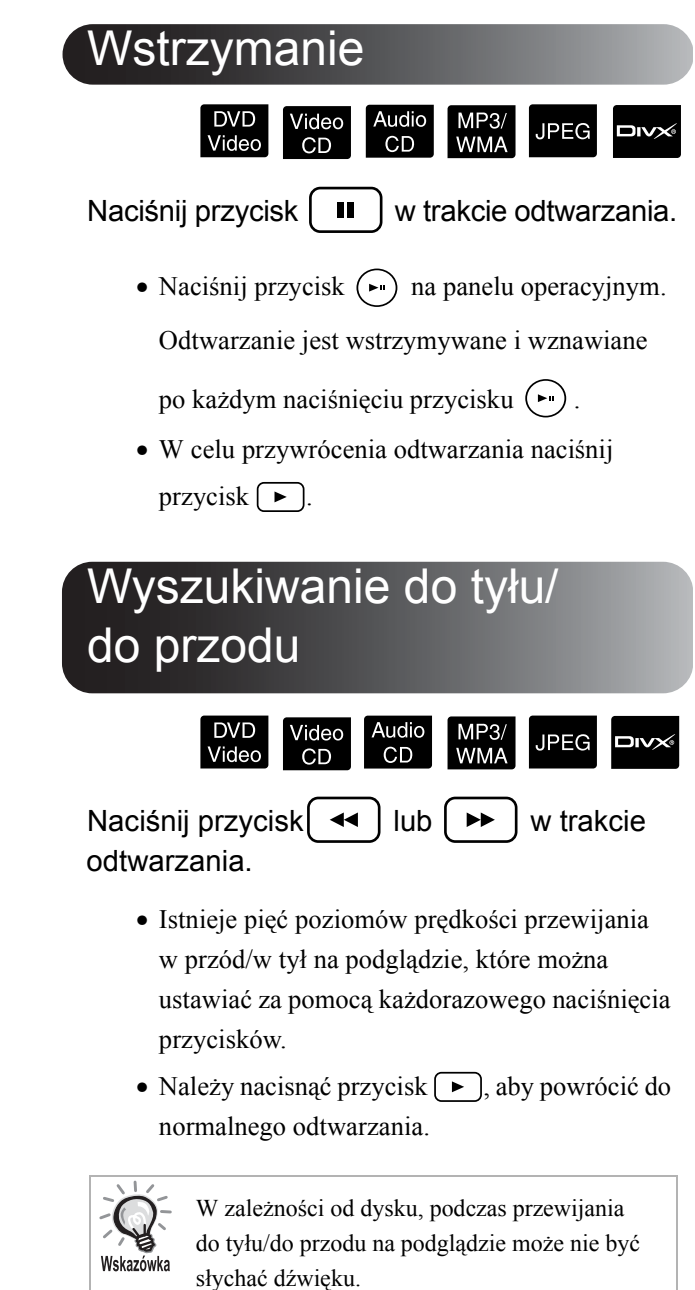

Przed wykonaniem operacji ustaw przełącznik w pozycji Function (Funkcia)

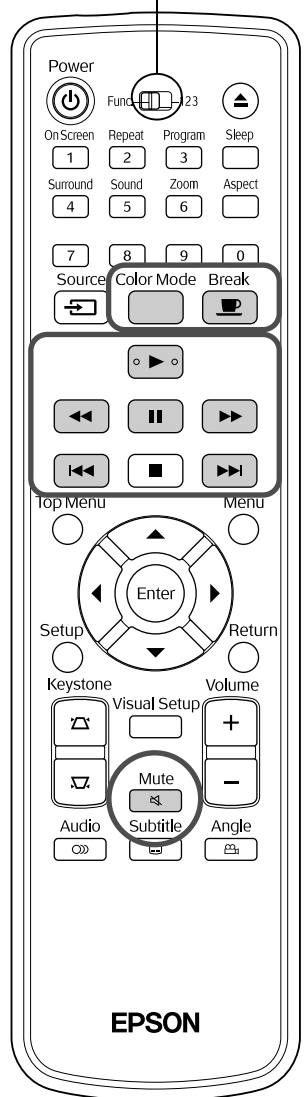

## <span id="page-26-5"></span><span id="page-26-0"></span>Pomijanie

Audio<br>CD Video MP3/<br>WMA **JPEG DIVX®** 

Podczas odtwarzania lub po jego wstrzymaniu naciśnij przycisk  $\left[\begin{array}{c} \mathbf{H} \mathbf{H} \end{array}\right]$  lub  $\left[\begin{array}{c} \mathbf{H} \mathbf{H} \end{array}\right]$ 

DVD Video Video CD | Audio CD | Jeśli naciśniesz raz przycisk  $\left[\right.\rightleftharpoons\right]$  podczas odtwarzania rozdziału/ ścieżki, odtwarzanie rozpocznie się od początku tego rozdziału lub ścieżki. Następnie po każdym naciśnięciu przycisku  $\left(\rightarrow\right)$  odtwarzanie rozpocznie się od początku poprzedniego rozdziału/ścieżki. Następnie po każdym naciśnięciu przycisku odtwarzanie rozpocznie się od początku poprzedniego rozdziału/ścieżki.

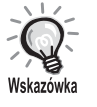

Jeśli naciśniesz raz przycisk  $|\bullet\bullet\rangle$ / $|\bullet\bullet\rangle$ po wstrzymaniu odtwarzania dysku

DVD Video **DIVX**, będzie odtwarzany poprzedni rozdział (plik) lub następny rozdział (plik).

#### <span id="page-26-3"></span><span id="page-26-1"></span>Odtwarzanie poklatkowe

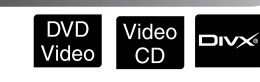

Naciśnij przycisk  $\begin{bmatrix} \blacksquare \end{bmatrix}$  w trakcie odtwarzania.

- Po jednorazowym naciśnięciu przycisku  $\boxed{||}$ następuje przesunięcie o jedną klatkę. To urządzenie nie ma funkcji powrotu o jedną klatkę.
- Należy nacisnąć przycisk  $\rightarrow$ , aby powrócić do normalnego odtwarzania.

## <span id="page-26-4"></span><span id="page-26-2"></span>Odtwarzanie w zwolnionym tempie

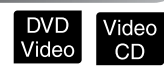

Naciśnij przycisk  $\parallel \blacksquare \parallel$ , gdy chcesz rozpocząć odtwarzanie w zwolnionym tempie w celu wstrzymania obrazu.

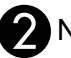

 $\sum$  Naciśnij przycisk  $\left| \right. \rightarrow \left. \right|$ 

- Istnieją cztery poziomy szybkości odtwarzania, które zmieniają się po każdym naciśnięciu przycisku  $\left( \rightarrow \right)$
- Podczas odtwarzania dysku DVD Video podgląd odtwarzania w zwolnionym tempie można uruchomić naciskając przycisk  $\lceil \cdot \cdot \cdot \rceil$ . Istnieją cztery poziomy szybkości przewijania do tyłu, które

zmieniają się po każdym naciśnięciu przycisku  $\rightarrow$ .

- Należy nacisnąć przycisk  $(\rightarrow)$ , aby powrócić do normalnego odtwarzania.
- W trakcie odtwarzania w zwolnionym tempie dźwięk nie jest odtwarzany.

# <span id="page-27-5"></span><span id="page-27-0"></span>Tymczasowe użycie projektora jako źródła światła (funkcja Break [Przerwa])

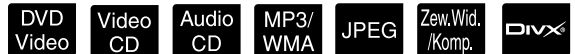

Funkcja przerwy jest przydatna jeśli, w środku filmu chcesz wstać lub ruszyć się, by przynieść coś do picia,

jedzenia itd. Naciskając przycisk  $\boxed{\bullet}$  można zatrzymać odtwarzanie dysku i wstać, by włączyć światło w pomieszczeniu.

**Break** 

Wskazówka

Naciśnij przycisk  $\Box$  w trakcie odtwarzania.

- Lampa projektora pozostanie włączona, gdy obraz projekcji zniknie z ekranu. W prawym dolnym rogu ekranu zacznie migać wskaźnik .
- Ekran przyciemni się po około 5 minutach, jeśli projektor pozostawiony jest przez ten czas w trybie przerwy i żadna z jego funkcji nie będzie w tym czasie używana. Dodatkowo, jeśli upłynie 30 minut, urządzenie wyłączy się automatycznie.
- Naciśnij przycisk  $(\blacksquare)$ , aby powrócić do stanu sprzed naciśnięcia przycisku przerwy. Jeżeli zasilanie zostało wyłączone, naciśnij

przycisk  $(\theta)$ , aby włączyć zasilanie.

• Operacji nie można wykonywać,

- gdy wyświetlone jest menu dysku. • Po naciśnięciu któregokolwiek z poniższych
- przycisków tryb przerwy jest anulowany i wykonywana jest operacja przypisana do danego przycisku.

 $\circledcirc$ ,  $\circledcirc$ ,  $\circledcirc$ 回

# <span id="page-27-4"></span><span id="page-27-1"></span>Color Mode (Tryb kolorów)

 $CD$ 

**Jivx** 

Można wybrać jakość obrazu odpowiadającą stopniowi jasności i innym warunkom w danym pomieszczeniu.

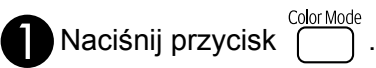

Nazwa aktualnie wybranego trybu kolorów wyświetlana jest na ekranie.

**Dynamic** 

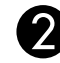

Gdy wyświetlana jest nazwa trybu kolorów, naciśnij odpowiednią liczbę razy przycisk  $\overbrace{ }^{c\text{obr mode}}$  aż do momentu pojawienia się określonego trybu kolorów.

Po upływie kilku sekund nazwa trybu kolorów zniknie, a jakość obrazu się zmieni.

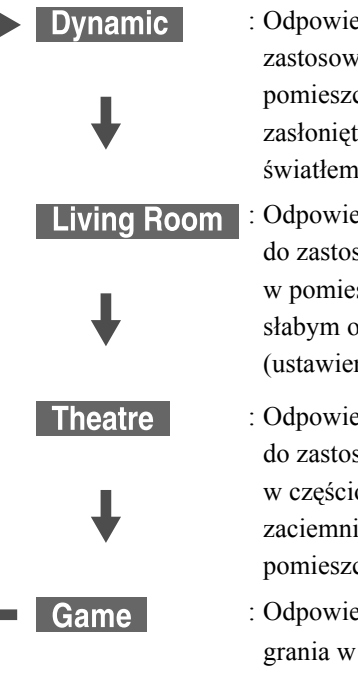

- : Odpowiedni do zastosowania w jasnych pomieszczeniach, zasłoniętych przed światłem zewnętrznym.
- : Odpowiedni do zastosowania w pomieszczeniach ze słabym oświetleniem (ustawienie domyślne).
- : Odpowiedni do zastosowania w częściowo zaciemnionych pomieszczeniach.
- : Odpowiedni do grania w szybkie gry komputerowe w jasnych pomieszczeniach, zasłoniętych przed światłem zewnętrznym.

• Grę można wybrać tylko po włączeniu **Zew Wid/Komp.** 

# <span id="page-27-3"></span><span id="page-27-2"></span>Mute (Wyłączenie dźwięku)

Naciśnij przycisk  $\sqrt{\frac{Mute}{N}}$  w trakcie odtwarzania.

- Wyciszony zostaje dźwięk z głośników i słuchawek.
- Należy nacisnąć przycisk  $\frac{\text{Mute}}{\text{S}}$ , aby powrócić do normalnego odtwarzania. Uprzedni poziom natężenia dźwięku zostanie przywrócony po włączeniu zasilania urządzenia.

# <span id="page-28-0"></span>**Działania zaawansowane**

# <span id="page-28-1"></span>**Zaawansowane funkcje odtwarzania**

## <span id="page-28-6"></span><span id="page-28-2"></span>Odtwarzanie z menu dysku DVD

DVD<br>Video

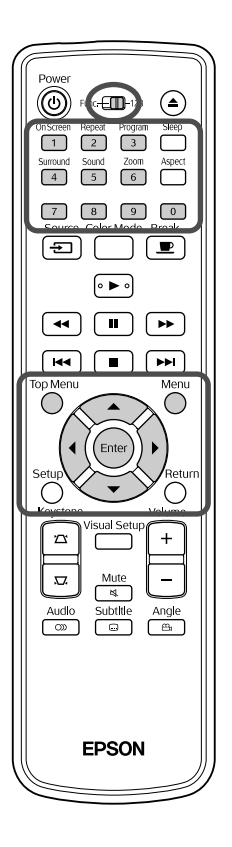

Na niektórych dyskach **DVD Video** zapisane są następujące rodzaje oryginalnych menu.

- •**Menu główne:** Gdy zostało nagranych wiele tytułów (obraz i dźwięk), są wyświetlane te zintegrowane informacje o dysku.
- •**Menu:** Wyświetlany jest tytuł wybranych danych odtwarzania (rozdział, kąt, dźwięk i menu napisów).

<span id="page-28-5"></span>**Naciśnij przycisk**  $\mathcal{L}(\mathcal{L}) \leq \mathcal{L}$ **i wybierz element,** który chcesz wyświetlić.

<span id="page-28-4"></span>Naciśnij przycisk  $\bigcap$  lub  $\bigcap$  w trakcie odtwarzania.

Można także bezpośrednio wybrać numer tytułu lub numer rozdziału przy użyciu przycisków numerycznych.

<span id="page-28-7"></span><span id="page-28-3"></span>Korzystanie z przycisków numerycznych Jeśli przełącznik funkcji/cyfr ustawiony jest w pozycji [1 2 3], należy naciskać następujące klawisze.

#### **Przykład:**

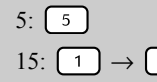

 $5: \boxed{5}$   $10: \boxed{1} \rightarrow \boxed{0}$ 15:  $\boxed{1} \rightarrow \boxed{5}$  20:  $\boxed{2} \rightarrow \boxed{0}$ 

Po zakończeniu wprowadzania cyfr przełącznik funkcji/cyfr należy ustawić ponownie w pozycji [Function] (Funkcja).

<span id="page-29-1"></span>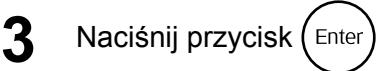

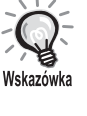

- Niektóre dyski mogą nie zawierać menu. Jeśli menu nie jest nagrane, nie można wykonać tych operacji.
- W zależności od dysku odtwarzanie może rozpocząć się automatycznie nawet, jeśli nie naciśnięto przycisku (Enter)

Video<br>CD

#### <span id="page-29-2"></span><span id="page-29-0"></span>Odtwarzanie z menu dysku Video CD

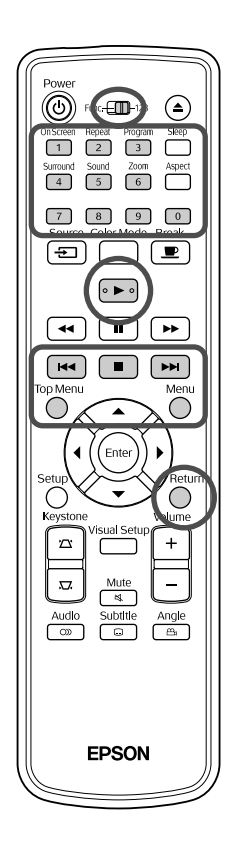

Można odtwarzać dysk **Video CD** wybierając żądany rozdział z jednego z dwóch poniższych menu.

- •**Funkcja kontroli odtwarzania (PBC):** Jeśli na dysku Video CD lub obwolucie włożonej do gniazda znajdują się informacje o możliwości odtwarzania przy użyciu funkcji PBC (kontrola odtwarzania), zostanie wyświetlony ekran menu. Można wybrać scenę lub informację do interaktywnego wyświetlenia za pomocą tego menu.
- •**Funkcja podglądu:** Można wybrać żądaną ścieżkę lub scenę i odtwarzać ją w poniższych trzech formatach.
- **Podgląd ścieżek:** Odtwarzanie kolejno pierwszych trzech lub czterech sekund każdej ścieżki. Na jednej stronie ekranu wyświetlanych jest sześć ścieżek.
- **Odstęp czasowy: Płyta:** Łączny czas odtwarzania płyty jest dzielony przez sześć, a następnie odtwarzane są pierwsze trzy lub cztery sekundy każdego odstępu czasowego. Na jednej stronie ekranu wyświetlanych jest sześć obrazów.
- **Odstęp czasowy: Ścieżka:** Podczas odtwarzania ścieżka jest dzielona przez sześć, a następnie odtwarzane są pierwsze trzy lub cztery sekundy każdego odstępu czasowego. Na jednej stronie ekranu wyświetlanych jest sześć obrazów.

#### **Odtwarzanie przy użyciu funkcji PBC (kontrola odtwarzania)**

**1** Podczas odtwarzania wideo CD udostępniającego funkcję PBC, wyświetlane jest menu następującego typu.

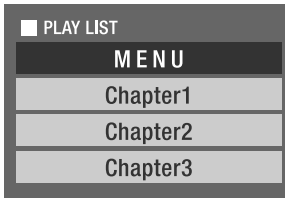

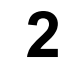

**2** Za pomocą przycisków numerycznych lub przycisku  $\langle \bullet \rangle \langle \bullet \rangle$  wybierz element, który chcesz wyświetlić.  $\mathscr{B}$ [str. 27](#page-28-7)

Wybrana zawartość zostanie odtworzona.

<span id="page-30-1"></span>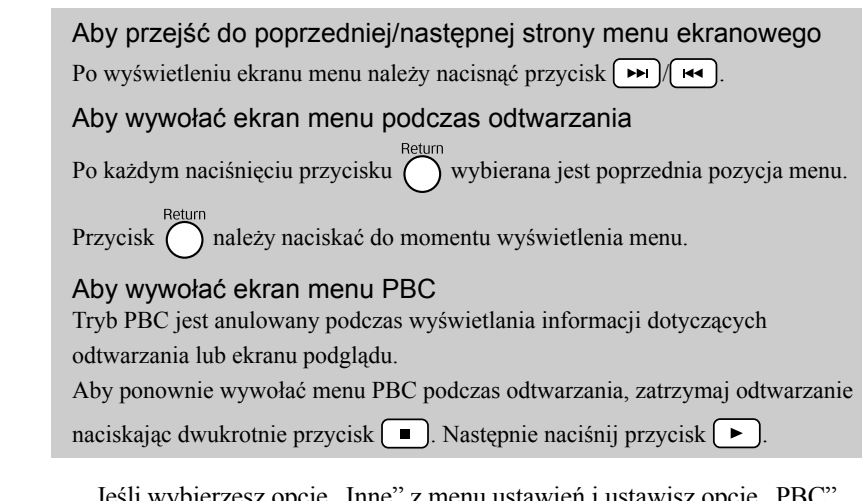

Jeśli wybierzesz opcję "Inne" z menu ustawień i ustawisz opcję "PBC" na "Wył.", dysk będzie odtwarzany bezpośrednio bez wyświetlania ekranu menu. Domyślnie PBC jest "Wł.".  $\mathcal{F}$ [str. 53](#page-54-0)

#### **Aby odtwarzać z funkcją Podgląd**

<span id="page-30-0"></span>Jeśli naciśniesz przycisk (expodczas odtwarzania dysku Video CD, zostanie wyświetlone poniższe menu Podgląd.

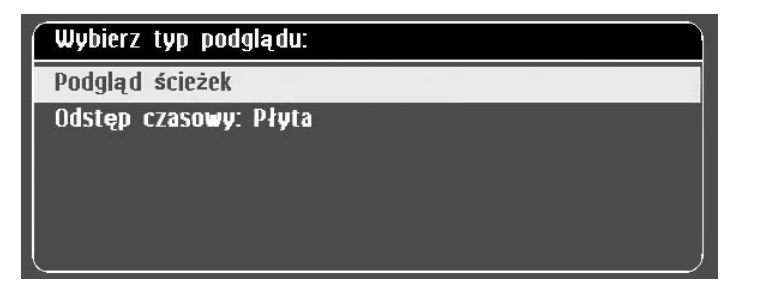

• Można także użyć funkcji Podgląd ścieżek i Odstęp czasowy: Płyta, naciskając przycisk  $\bigcap$  po zatrzymaniu odtwarzania.

<span id="page-30-2"></span>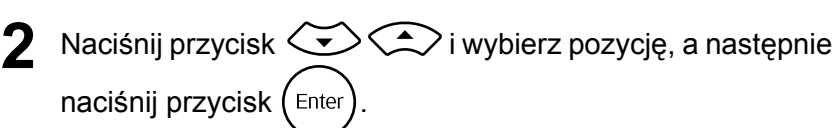

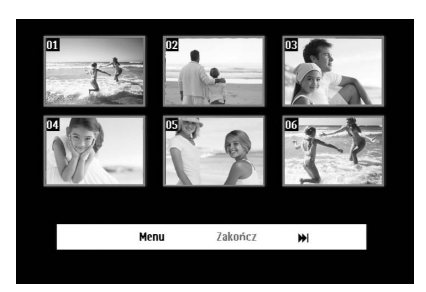

- Jeśli dysk zawiera sześć lub więcej ścieżek, można nacisnąć przycisk  $\lceil \bullet \bullet \rceil$   $\lceil \bullet \bullet \rceil$ , aby wyświetlić następną lub poprzednią stronę po wybraniu funkcji Podgląd ścieżek.
- Można powrócić do początkowego menu, wybierając "Menu" i naciskając przycisk (Enter)
- Można zamknąć menu Podgląd, wybierając opcję "Zakończ" i naciskając  $przycisk$   $($ <sub>Enter</sub> $)$

<span id="page-31-2"></span>**3** Wybierz żądan<sup>ą</sup> <sup>ś</sup>cieżkę za pomocą przycisku  $\langle \bullet \rangle$ , a następnie naciśnij przycisk  $($  Enter

Wybrana ścieżka zostanie odtworzona.

## <span id="page-31-3"></span><span id="page-31-0"></span>Odtwarzanie w formatach JPEG, MP3/WMA oraz

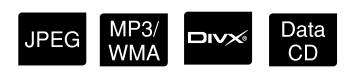

Przed wykonaniem operacji ustaw przełącznik w pozycji Function (Funkcja)

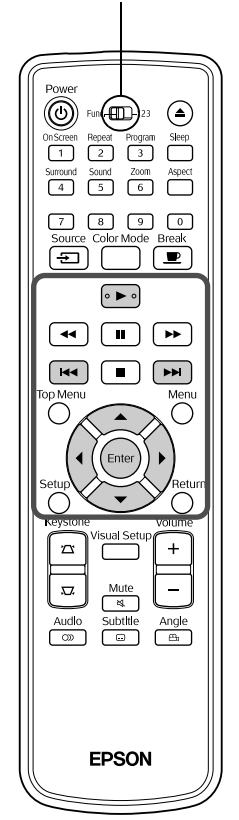

Choć znajdujące się na dysku lub w pamięci USB pliki UPEG, MP3WMA lub **IDIXX** można odtwarzać po wybraniu żądanego pliku z listy plików, funkcja ta zależy od pliku. Zostało to wyjaśnione poniżej.

- Jeśli zostanie wybrany plik **UPEG** w folderze, pliki JPEG zapisane w tym folderze będą odtwarzane w kolejności pokazu slajdów od wybranego pliku.
- Pliki **MP3/WMA** są odtwarzane automatycznie, począwszy od pierwszego pliku. Aby odtworzyć inny plik, wybierz go z wyświetlonej listy plików. Jeśli zostanie włożony dysk Kodak Picture CD lub FUJICOLOR CD, pokaz slajdów rozpocznie się automatycznie.
- **1** Podczas odtwarzania dysku lub pamięci USB zawierających pliki **JPEG**, MP3WMA lub **DIV** wyświetlana jest następująca lista plików.

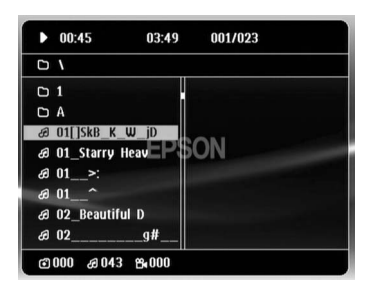

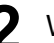

**2** Wybierz folder lub plik za pomocą  $\left\langle \bigcirc \right\rangle \left\langle \bigcirc \right\rangle$ .

- Gdy wyświetlona jest lista plików, można przejść do następnej lub poprzedniej strony za pomocą przycisków  $\boxed{\rightarrow}$   $\boxed{\rightarrow}$ . Na pierwszej stronie nie działa przycisk  $\lceil \cdot \cdot \cdot \rceil$  (i odwrotnie).
- <span id="page-31-1"></span>

**3** Naciśnij przycisk  $\left( \blacktriangleright \right)$  lub  $\left( \text{Enter} \right)$ , aby rozpocząć odtwarzanie.

Jeśli przycisk  $\overline{C}$  zostanie naciśnięty podczas odtwarzania  $\overline{JPEG}$ ,

MP3/WMA, Kodak Picture CD lub FUJICOLOR CD, zostanie wyświetlona lista plików.

• Jeśli wyświetlany jest symbol **DIV** , można powrócić do listy plików naciskając przycisk  $\boxed{\blacksquare}$ .

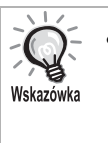

- Po wybraniu opcji "Inne" z menu ustawień i ustawieniu opcji "Nawig MP3/JPEG" na "Bez menu" wyświetlone będą wszystkie pliki MP3, WMA, JPEG i DivX<sup>®</sup>. Opcja "Z menu" jest ustawiona domyślnie.  $\mathscr{F}$ [str. 53](#page-54-1)
- Obsługiwane są znaczniki MP3/WMA ID3. Nazwa albumu, nazwa artysty i nazwa ścieżki, o ile zostały wprowadzone, są wyświetlane z prawej strony listy plików (obsługiwane są tylko znaki alfanumeryczne).

#### **Działania podczas odtwarzania pokazu slajdów**

- Odstep czasu wyświetlenia następnego obrazu zależy od jego rozmiaru.
- <span id="page-32-2"></span>• Pokaz slajdów kończy się po wyświetleniu wszystkich plików JPEG w folderze.
- Można również obracać obraz naciskając przycisk  $\Omega$
- Można odwrócić obraz w kierunku pionowym naciskając przycisk  $\odot$ .
- Można odwrócić obraz w kierunku poziomym naciskając przycisk  $\mathbb{C}$ .
- <span id="page-32-0"></span>• Naciśnięcie przycisku  $\Box$  w trakcie pokazu slajdów anuluje pokaz i powoduje wyświetlenie listy miniatur.
- Naciśnięcie przycisku  $\bigcap^{\text{Weyl}}$  w trakcie pokazu slajdów spowoduje wyświetlenie listy plików. Pokaz slajdów uruchomi się, jeśli w liście plików zostanie wybrany żądany plik JPEG i naciśnięty zostanie przycisk  $\boxed{\blacktriangleright}$ .
- Progresywny plik JPEG jest wyświetlany dłużej niż standardowy plik JPEG.
- Pliki JPEG zapisane w pamięci USB także są odtwarzane w postaci pokazu slajdów.

#### **Działania z poziomu listy miniatur**

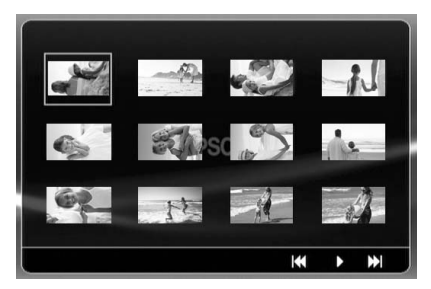

- Jeśli na dysku znajduje się 12 lub więcej plików JPEG, można wyświetlić następną lub poprzednią stronę za pomocą przycisków  $\boxed{\rightarrow}$  $\boxed{\rightarrow}$ .
- <span id="page-32-1"></span>• Po wybraniu żądanej miniatury i naciśnięciu przycisku  $(\epsilon_{\text{inter}})$  pokaz slajdów rozpocznie się z wybranego miejsca.
- Naciśnięcie przycisku $\sum_{n=1}^{\infty}$  spowoduje wyświetlenie listy plików. Pokaz slajdów uruchomi się, jeśli w liście plików zostanie wybrany żądany plik JPEG i naciśnięty zostanie przycisk  $\blacktriangleright$ .

#### **Podczas odtwarzania plików audio w formacie MP3/WMA**

Po wybraniu menu i rozpoczęciu odtwarzania dźwięku należy zamknąć pokrywę obiektywu. Lampa projektora wyłączy się, aby umożliwić słuchanie muzyki bez wyświetlania.

Aby ponownie włączyć lampę, należy otworzyć pokrywę obiektywu.

#### **Jednoczesne odtwarzanie w formatach MP3/ WMA i JPEG**

Jeśli na dysku znajdują się pliki MP3/WMA i JPEG, podczas pokazu slajdów można odtwarzać też muzykę.

Gdy zostanie włożony dysk zawierający pliki MP3/WMA i JPEG, pliki MP3/WMA będą odtwarzane automatycznie. Jeśli na liście plików zostanie wybrany żądany plik JPEG, uruchomi się pokaz slajdów.

- Pokaz slajdów kończy się po wyświetleniu wszystkich plików JPEG w folderze.
- Naciśnięcie przycisku  $\Box$  w trakcie jednoczesnego odtwarzania plików powoduje anulowanie pokazu slajdów i wyświetlanie listy miniatur. Po wybraniu żądanej miniatury z listy i naciśnięciu

<span id="page-33-0"></span>przycisku <sup>(Enter</sup>) pokaz slajdów rozpocznie się z wybranego miejsca.

- Można powrócić do ekranu listy plików naciskając przycisk  $\bigcap_{m=1}^{\infty} w$ trakcie jednoczesnego odtwarzania plików. Można wybrać żądany plik MP3/WMA i nacisnąć przycisk  $\boxed{\blacktriangleright}$ . Po wybraniu pliku JPEG do pokazu slajdów i naciśnięciu przycisku  $\rightarrow$  wybrane pozycje są odtwarzane jednocześnie.
- Jeśli w pamięci USB znajdują się pliki MP3/WMA i JPEG, podczas pokazu slajdów można odtwarzać też muzykę.

#### Uwagi dotyczące odtwarzania

- W zależności od nagrania i charakterystyki dysku możliwe jest, że dysku nie da się odczytać lub że odczytanie dysku zajmie trochę czasu.
- Czas potrzebny do odczytania dysku różni się w zależności od liczby folderów lub plików nagranych na dysku.
- Kolejność pozycji w liście plików wyświetlanej na ekranie może różnić się od kolejności wyświetlania na ekranie komputera.
- Pliki na dostępnych w handlu dyskach MP3 mogą być odtwarzane w innej kolejności, niż zostały na nim zarejestrowane.
- Odtworzenie plików MP3 zawierających obrazy może zająć trochę czasu. Czas, który upłynął, nie zostanie wyświetlony do momentu rozpoczęcia odtwarzania. Czasami dokładny czas odtwarzania nie jest wyświetlany, mimo rozpoczęcia odtwarzania.
- Możliwe jest, że przetworzone dane, zmienione lub zapisane przy użyciu oprogramowania do edycji obrazów, mogą nie być odtwarzane.
- Podczas odtwarzania pokazu slajdów pliki JPEG mogą być odtwarzane w innej kolejności niż kolejność zapisania na płycie i nie można zmienić tej kolejności odtwarzania.

## <span id="page-34-0"></span>Odtwarzanie poprzez wybranie rozdziału lub numeru ścieżki

DVD<br>Video **JPEG DIVX** ⊿יטו<br>WMA  $CD$  $CD$ 

Podczas odtwarzania lub po jego wstrzymaniu należy wybrać rozdział lub numer ścieżki, która ma być odtwarzana, naciskając przyciski numeryczne.

 $\mathscr{F}$ , [Korzystanie z przycisków numerycznych"](#page-28-7) str. [27](#page-28-7)

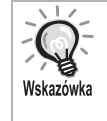

- Audio CD MP3/WMA JPEG Można korzystać po zatrzymaniu odtwarzania.
- W zależności od rodzaju dysku niektóre operacje mogą nie być możliwe.

## <span id="page-34-2"></span><span id="page-34-1"></span>Odtwarzanie powtarzane i losowe

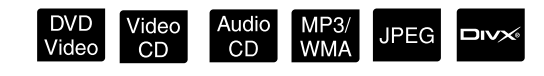

Przed wykonaniem operacji ustaw przełącznik w pozycji Function (Funkcja)

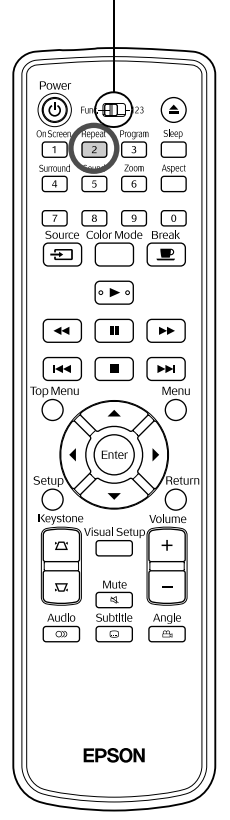

W zależności od typu dysku można ustawić odtwarzanie w pętli w zakresie tytułów, rozdziałów lub ścieżek tak, jak przedstawiono w poniższej tabeli.

Naciśnij przycisk  $\boxed{2}$  w trakcie odtwarzania.

Tryb powtarzania zmienia się po każdym naciśnięciu przycisku  $\binom{2}{2}$ , a nazwa oraz ikona trybu odtwarzania są wyświetlane na ekranie.

**む Rozdział** 

• Video CD nie można używać podczas odtwarzania przy użyciu funkcji PBC.

#### **DVD Video**

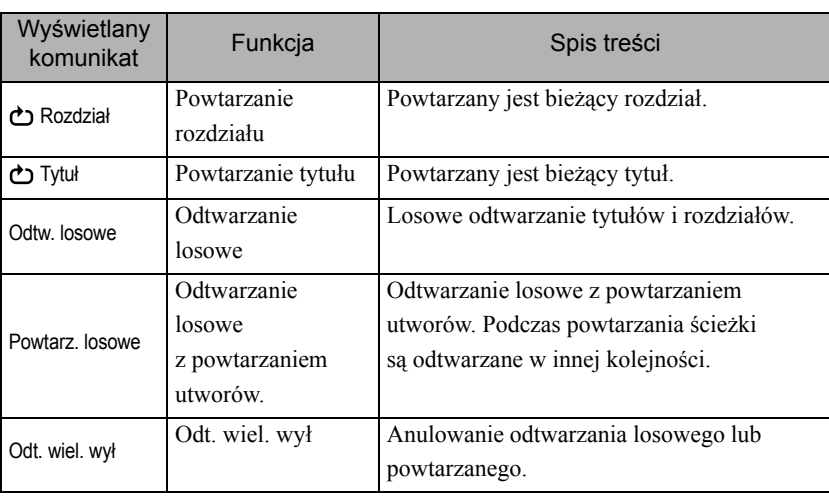

#### Video CD Audio CD

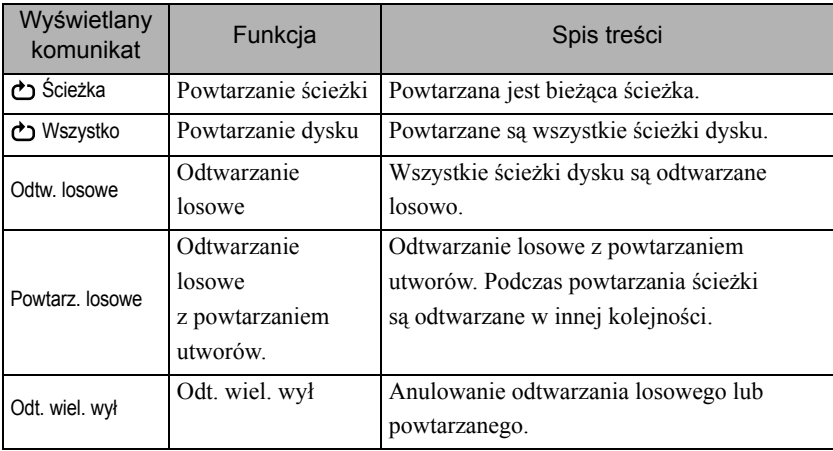

#### MP3/WMA JPEG DIVX

(Jeśli w menu ustawień wybrano opcję "Inne", a opcja "Nawig MP3/JPEG" jest ustawiona na "Z menu")

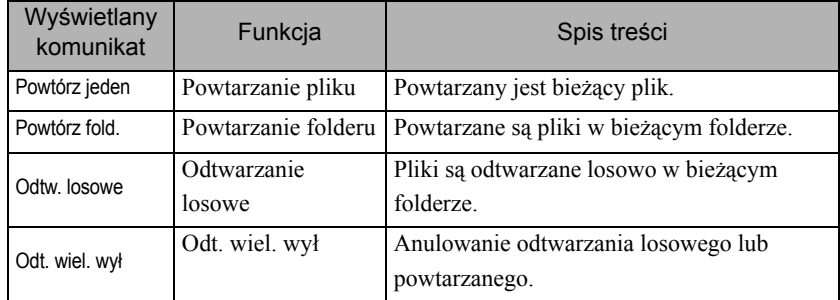

#### MP3/WMA JPEG DIVX

(Jeśli w menu ustawień wybrano opcję "Inne", a opcja "Nawig MP3/JPEG" jest ustawiona na "Bez menu")

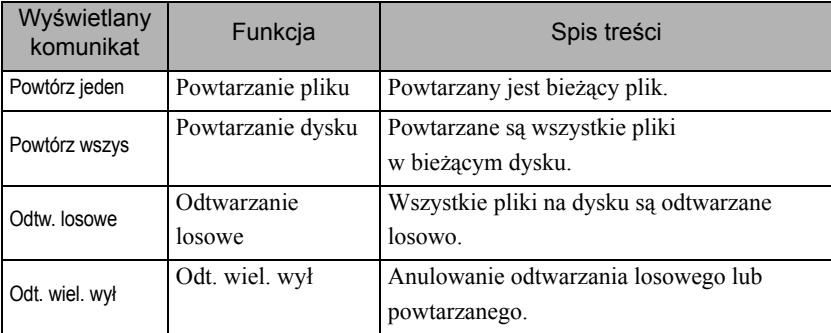

#### Anulowanie odtwarzania powtarzanego

Naciskaj przycisk  $\left(\frac{\text{Repeat}}{2}\right)$  aż do momentu wyświetlenia na ekranie opcji "Odt. wiel. wył".

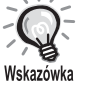

- DVD Video Funkcji "Powtarzanie tytułu" nie można używać w przypadku niektórych dysków DVD.
- Odtwarzanie można także powtarzać z ekranu informacji dotyczących odtwarzania.  $\mathscr{L}$ [str. 38](#page-39-1)
- Przycisk  $\frac{P_{\text{epeat}}}{2}$  nie działa podczas odtwarzania zaprogramowanego.
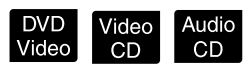

Przed wykonaniem operacji ustaw przełącznik w pozycji Function (Funkcja)

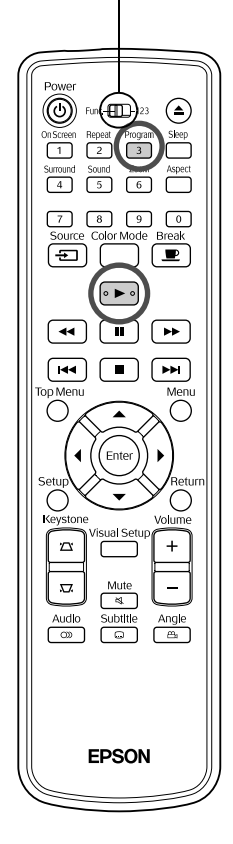

Można ustawić żądaną kolejność odtwarzania tytułów, rozdziałów i ścieżek.

**Naciśnij przycisk**  $\left(\overline{3}\right)$  **podczas odtwarzania lub po jego** wstrzymaniu.

Zostanie wyświetlony ekran odtwarzania zaprogramowanego, w którym można ustalić kolejność odtwarzania.

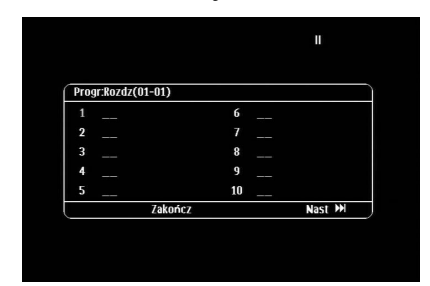

**2** Za pomocą przycisków numerycznych wpisz kolejno numery tytułów i ścieżek/rozdziałów.

 $\mathscr{F}$ , Korzystanie z przycisków numerycznych" str. [27](#page-28-0)

- Użyj przycisków  $\binom{n}{k}$   $\iff$  do przesuwania kursora w żądanym kierunku.
- Jeśli na dysku znajduje się 10 lub ścieżek/rozdziałów, naciśnij przycisk

 $\boxed{\rightarrow}$ lub wybierz opcję "Nast" na ekranie i naciśnij przycisk  $(\epsilon_{\text{inter}})$ , aby wyświetlić następną stronę. Aby wyświetlić poprzednią stronę, naciśnij przycisk  $\lceil \frac{1}{2} \rceil$  lub wybierz opcję "Poprz. strona" na ekranie i naciśnij przycisk (Enter).

- Jeśli chcesz usunąć wprowadzoną ścieżkę lub rozdział, umieść tam wskaźnik i naciśnij przycisk (Enter).
- Aby zamknąć ekran odtwarzania zaprogramowanego, wybierz opcję "Zakończ" w ekranie odtwarzania zaprogramowanego i naciśnij przycisk (Enter).

Po ustaleniu kolejności odtwarzania wybierz opcję "Początek"

na ekranie i naciśnij przycisk (Enter

- Odtwarzanie rozpocznie się w ustalonej kolejności.
- Po zakończeniu odtwarzania zaprogramowanego odtwarzanie zatrzyma się.

Anulowanie odtwarzania zaprogramowanego

- Naciśnij przycisk  $\Box$
- Wyłącz przełącznik zasilania.

Wznawianie odtwarzania normalnego

Zatrzymaj odtwarzanie i naciśnij przycisk  $\Box$ 

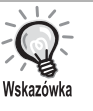

• Można ustawić odtwarzanie zaprogramowane dla maks. 10 dysków. W każdym dysku można ustawić maks. 20 ścieżek lub rozdziałów. Ustawienia są przechowywane w pamięci nawet po wyjęciu dysku. Umieść w gnieździe dysk, dla którego zaprogramowane zostało

odtwarzanie, naciśnij przycisk  $\begin{bmatrix} \overline{P} & \overline{P} & \overline{Q} \\ 0 & 1 \end{bmatrix}$ i wybierz opcję "Początek" na ekranie odtwarzania zaprogramowanego. Uruchomi się odtwarzanie zaprogramowane.

- Naciskanie  $\binom{reped}{2}$  podczas odtwarzania programu nie będzie działać.
- Nie można użyć odtwarzania zaprogramowanego w przypadku niektórych dysków.

## Powiększenie

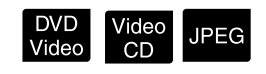

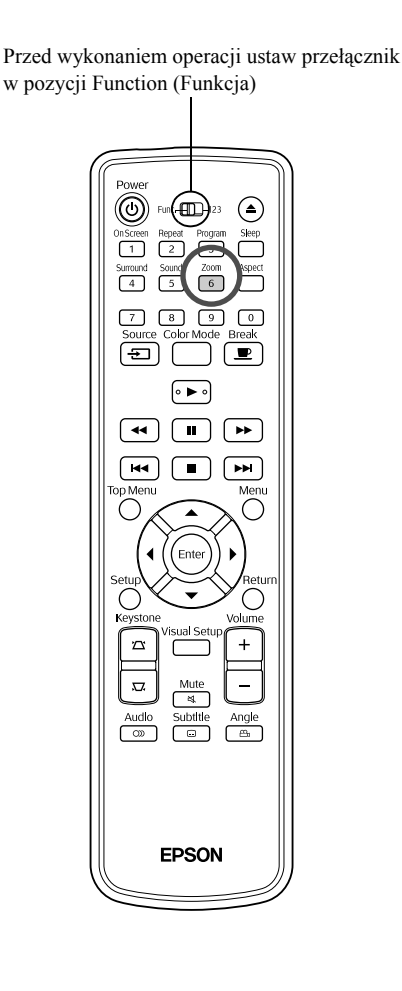

Można powiększać lub pomniejszać wyświetlany obraz na ekranie. Jeśli powiększony obraz jest większy niż wielkość ekranu, można go kadrować.

- <sup>200m</sup><br>Naciśnij przycisk  $\begin{pmatrix} 6 \end{pmatrix}$  w trakcie odtwarzania. Wyświetlone jest powiększenie (lub jego współczynnik).  $.16$ **2** Wybierz żądane powiększenie, naciskając odpowiedni<sup>ą</sup> liczbę razy przycisk  $\sqrt{6}$ 
	- Można powiększać tylko obrazy **UPEG**. Nie można ich pomniejszać.
	- Powiększony obraz można kadrować przyciskiem  $\binom{n}{k}$  ( $\iff$   $\iff$
	- Aby powrócić do oryginalnego rozmiaru, naciśnij wielokrotnie  $\lceil \cdot \cdot \rceil$ do momentu zniknięcia Współczynnika powiększenia.

## Zmiana wersji językowej dźwięku

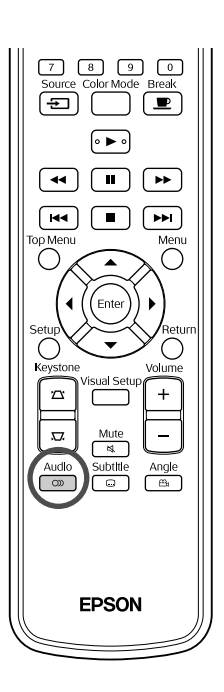

Jeśli na dysk zostało nagranych wiele sygnałów audio lub wersji językowych, w razie potrzeby można się przełączać między dostępnymi sygnałami audio lub wersjami językowymi.

DVD<br>Video

**DIVX** 

**1** Naciśnij przycisk  $\begin{bmatrix} 2 \end{bmatrix}$  w trakcie odtwarzania.

Na ekranie ostaną wyświetlone bieżące ustawienia audio.

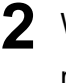

**2** Wybierz żądane ustawienia, naciskając odpowiednią liczb<sup>ę</sup> razy przycisk  $\overline{\bigcirc}$ 

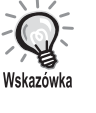

• Zmiana może się także odbywać z poziomu ekranu informacji dotyczących odtwarzania.  $\mathscr{D}$ [str. 38](#page-39-0)

• Jeśli wyświetlany jest kod języka (na przykład 6978).  $\mathcal{F}$ [str. 54](#page-55-0)

## <span id="page-38-0"></span>Zmiana języka napisów

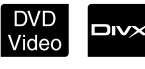

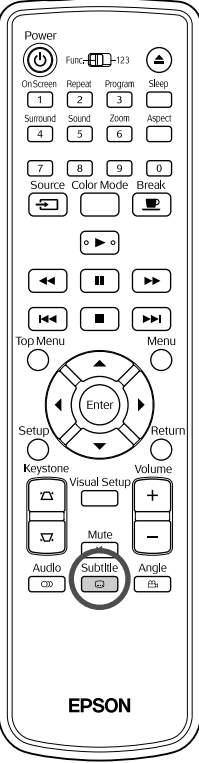

Możesz wybrać, czy napisy dla dysków z nagranymi napisami mają być wyświetlane. Jeśli na dysku nagrano wiele wersji językowych napisów, w razie potrzeby można wybrać preferowany język.

**1** Subtitle<br>**1** Naciśnij przycisk  $\begin{bmatrix} 1 & 0 \\ 0 & 0 \end{bmatrix}$  w trakcie odtwarzania.

Na ekranie zostaną wyświetlone bieżące ustawienia napisów.

**2** Wybierz żądane ustawienia, naciskając odpowiednią liczb<sup>ę</sup> razy przycisk  $\sqrt{\phantom{a}}$ 

• Jeśli nie zostaną znalezione dostępne napisy, wyświetlana jest ikona  $\mathcal{O}$ .

- Zmiana może się także odbywać z poziomu ekranu informacji dotyczących odtwarzania.  $\mathscr{F}$ [str. 38](#page-39-0) Wskazówka
	- W przypadku plików **DIV** można przełączać się pomiędzy osadzonymi napisami oraz napisami z pliku. Oba typy napisów będą wyświetlane za pomocą 45 jednobajtowych znaków (27 znaków dwubajtowych) w maks. dwóch liniach. Wszelkie znaki poza tym zakresem nie będą wyświetlane.

Odczytywane są następujące pliki z napisami: ...srt", ...smi", ...sub", ...ssa" i ...ass".

Nazwa pliku z napisami musi odpowiadać nazwie pliku filmowego.

## Zmiana kąta

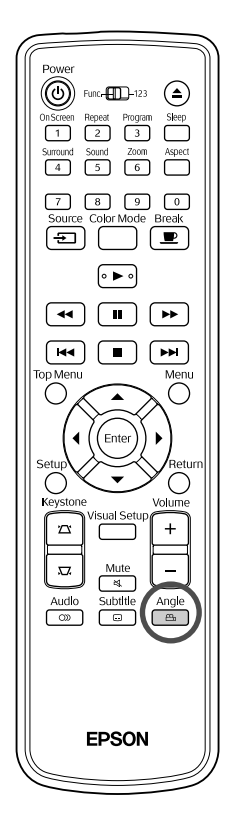

W przypadku dysków, nagranych przy wielu kątach kamery podczas odtwarzania można przełączać z głównego kąta na inne, dowolne kąty kamery, dające np. widok z góry, lub z prawej strony.

**1** Naciśnij przycisk  $\begin{bmatrix} \frac{\text{Angle}}{\text{m}} \end{bmatrix}$  w trakcie odtwarzania.

Bieżący kąt zostanie wyświetlony na ekranie.

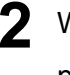

**2** Wybierz żądany kąt, naciskając odpowiednią liczbę razy przycisk  $\frac{mg}{m}$ 

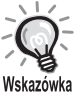

Zmiana może się także odbywać z poziomu ekranu informacji dotyczących odtwarzania.  $\mathscr{L}$ [str. 38](#page-39-0)

## <span id="page-39-0"></span>Wykonywanie działań z poziomu ekranu informacji dotyczących odtwarzania

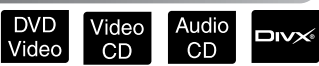

DVD<br>Video

Przed wykonaniem operacji ustaw przełącznik w pozycji Function (Funkcja)

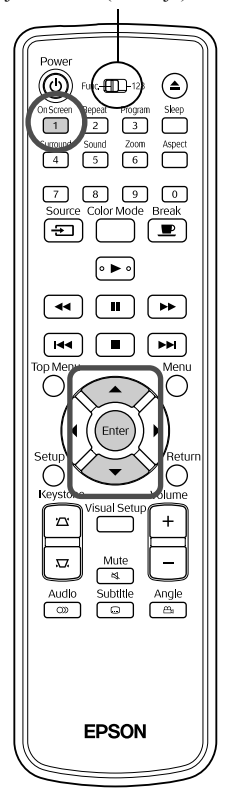

Można sprawdzić bieżący stan odtwarzania i zmienić ustawienia bez zatrzymywania odtwarzania.

Naciśnij przycisk <sub>1</sub> <sup>On Screen</sup> w trakcie odtwarzania.

Wyświetlany obraz jest pomniejszany, a ekran informacji dotyczących odtwarzania jest wyświetlany pod nim.

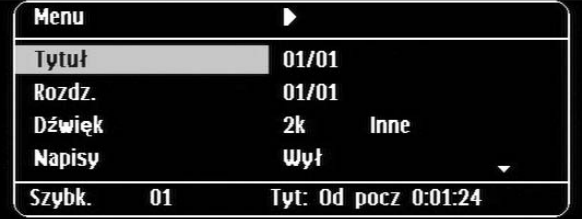

• W przypadku dysków **Audio CD** czas odtwarzania jest zmieniany w

On Screer następujący sposób po naciśnięciu przycisku  $\lceil \cdot \rceil$ : "Ścież:Do koń"  $\rightarrow$ "Czas do końca"  $\rightarrow$  "Czas do końc"  $\rightarrow$  "Ścież:Od pocz."

• W przypadku dysków  $\Box$  W $\angle$  MP3/WMA czas odtwarzania jest

zmieniany w następujący sposób po naciśnięciu przycisku  $\lceil \cdot \rceil$ : "Czas do końca"  $\rightarrow$  "Czas do końc"  $\rightarrow$  "-:--:--" (w przypadku plików WMA nie jest obsługiwany czas ścieżki).

## **2** Naciskając przycisk  $\left\langle \sum \right\rangle$  umieść kursor na żądanej pozycji i naciśnij przycisk (Enter)

- Za pomocą przycisków numerycznych można ustawić tytuł/rozdział/ numer ścieżki, a także czas rozpoczęcia odtwarzania.  $\mathcal{F}$ [str. 27](#page-28-0)
- Po wyświetleniu wybranej pozycji wybierz żądaną wartość przyciskiem  $\iff$  i naciśnij przycisk  $(Enter)$
- Naciśnij raz przycisk  $\prod_{1}^{\text{OnScreen}}$ . Ekran informacji dotyczących odtwarzania zniknie.
- Gdy podczas odtwarzania plików **wy**świetlony jest symbol "-:--:--", można ustawić czas rozpoczęcia odtwarzania ścieżki za pomocą przycisków numerycznych.
- Nie można używać tej funkcji, gdy odtwarzanie jest zatrzymane.

## **3** Naciśnij przycisk (Enter

Odtwarzanie rozpocznie się od wybranego tytułu/rozdziału/ścieżki lub czasu.

#### **Zawartość ekranu informacji dotyczących odtwarzania**

#### **DVD Video**

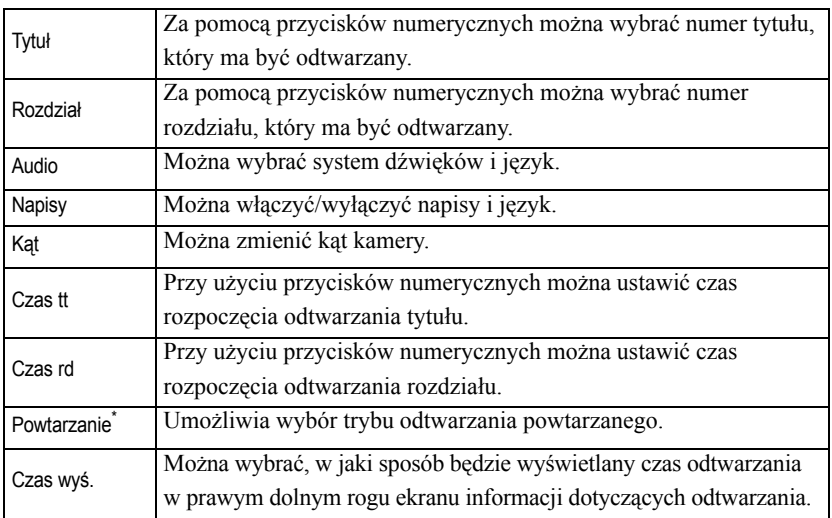

#### Video CD

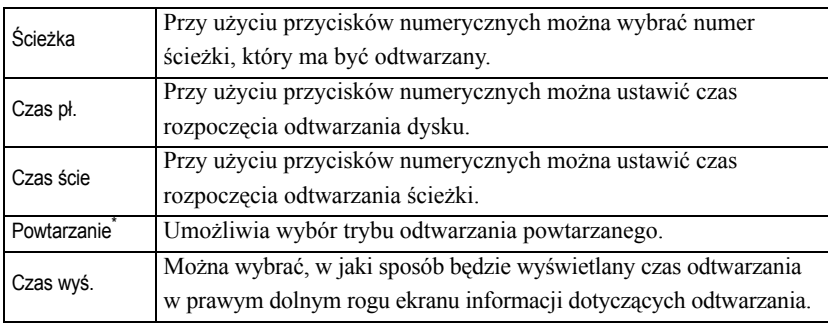

\*Nie można wybrać odtwarzania losowego lub powtarzania odtwarzania losowego dla powtarzania na ekranie informacji dotyczących odtwarzania.

Można go ustawić przyciskiem  $\left[\frac{1}{2}\right]$ .  $\mathscr{F}$ [str. 33](#page-34-0)

## Ustawienie zegara uśpienia

Przed wykonaniem operacji ustaw przełącznik w pozycji Function (Funkcja)

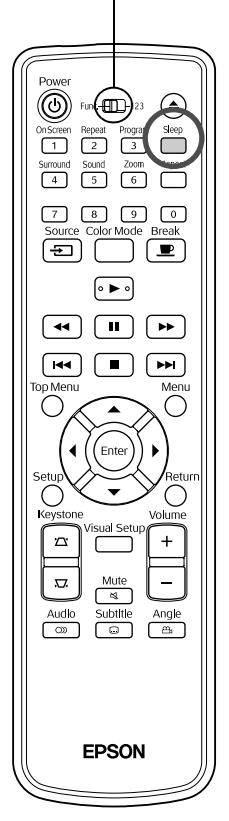

Po upłynięciu ustawionego czasu zegara uśpienia zasilanie wyłącza się automatycznie. Można w ten sposób zapobiec niepotrzebnemu zużyciu energii w przypadku zaśnięcia podczas oglądania filmu.

Video<br>CD

DVD<br>Video

Audio<br>CD

MP3/<br>WMA

JPEG

 $\Box$ 

Jeśli zegar uśpienia jest ustawiony na "Sleep Off", odtwarzanie zakończyło się lub zostało zatrzymane i urządzenie nie było używane ok. 30 minut, jego przełącznik zasilania jest wyłączany automatycznie.

## Naciśnij przycisk (Sleep).

• Po naciśnięciu przycisku  $\bigcap^{\text{Step}}$  wyświetlane jest bieżące ustawienie zegara uśpienia. Gdy zegar uśpienia jest wyświetlony, można wybrać żądane ustawienie przyciskiem  $\int_{0}^{\text{Sleep}}$ .

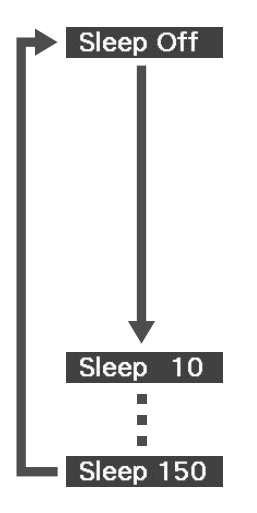

- : Jeśli wyświetlany jest ekran gotowości i urządzenie nie było używane ok. 30 minut, jego przełącznik zasilania jest wyłączany automatycznie. Jeśli w trybie Zw Wid Komp nie jest przesyłany sygnał wideo i urządzenie nie było używane ok. 30 minut, jego przełącznik zasilania jest wyłączany automatycznie (ustawienie domyślne).
- : Po 10 minutach zasilanie wyłączy się.

: Po 150 minutach zasilanie wyłączy się.

#### Ustawienie zegara uśpienia

Na ekranie zostanie wyświetlony komunikat "Sleep" około 20 sekund przed automatycznym wyłączeniem zasilania.

#### Zmiana zegara uśpienia

Naciskaj odpowiednią liczbę razy przycisk  $\int_{-\infty}^{\text{sleep}}$ , aby wybrać nową godzinę.

#### Zmiana ustawienia zegara uśpienia

Jeśli po ustawieniu zegara uśpienia zostanie naciśnięty raz przycisk ( czas pozostały do uśpienia będzie wyświetlany na ekranie.

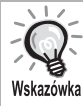

- Ustawienia zegara nie są zapisywane w pamięci. Po wyłączeniu zasilania ustawienia zegara uśpienia są anulowane.
- W przypadku dysków, które powracają do menu po zakończeniu odtwarzania, zasilanie nie zostanie wyłączone nawet po ustawieniu trybu "Sleep Off".

## <span id="page-42-0"></span>Zmiana proporcji wyświetlania

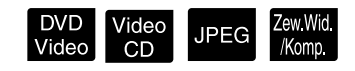

Przed wykonaniem operacji ustaw przełącznik w pozycji Function (Funkcja)

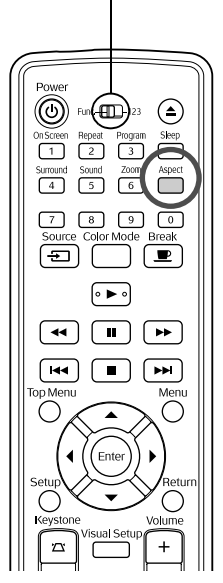

Urządzenie automatycznie rozpoznaje odpowiedni współczynnik proporcji dla sygnału wejściowego i odpowiednio dostosowuje do niego obraz. Jeśli chcesz samodzielnie zmienić proporcje wyświetlania lub zostały one wybrane nieprawidłowo, należy przeprowadzić następujące czynności.

**Naciśnij przycisk** <sup>Aspect</sup>

- Po każdym naciśnięciu przycisku  $\sum_{\text{spect}}^{\text{Aspect}}$ na obrazie jest wyświetlana nazwa proporcji, a proporcje zostają zmienione.
- Proporcje wyświetlania dla ustawień dysku i sygnału obrazu mogą być zmienione w następujący sposób.

#### **Podczas używania projektora z wbudowanym odtwarzaczem DVD**

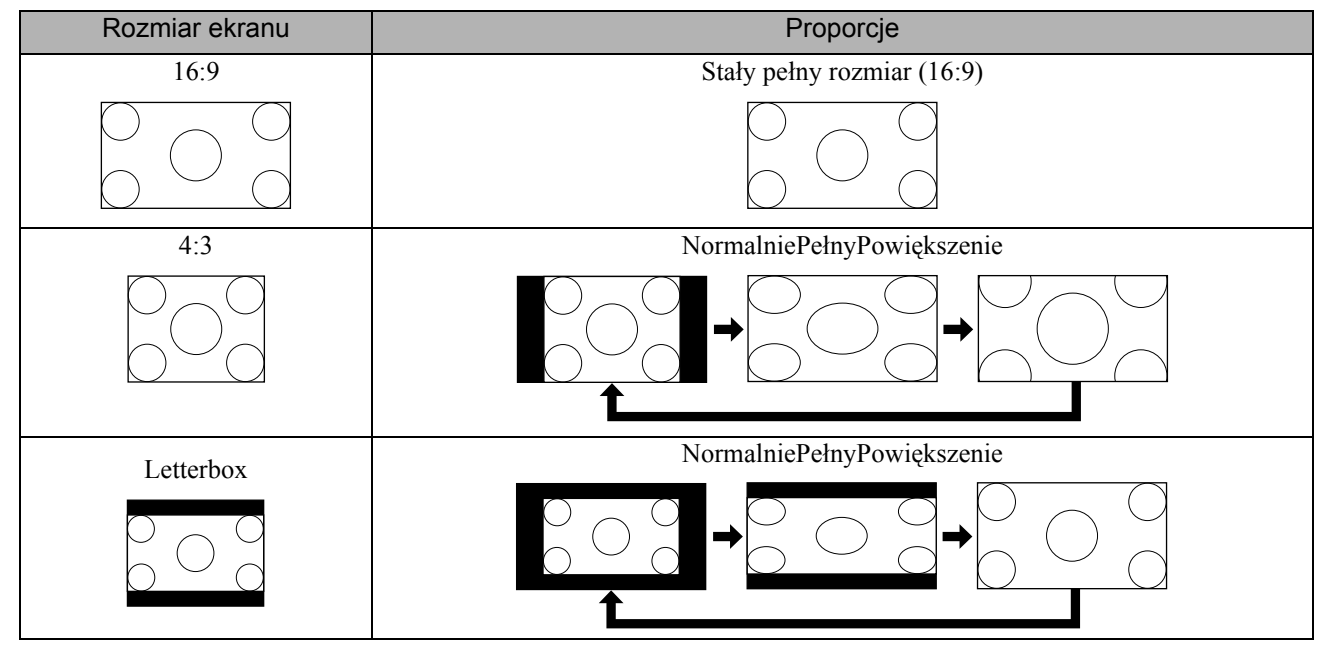

\* Zablokowany rozmiar normalny po uruchomieniu pokazu slajdów.

## **Podczas odtwarzania komponentowego sygnału wideo (SDTV) oraz komponentowego obrazu wideo**

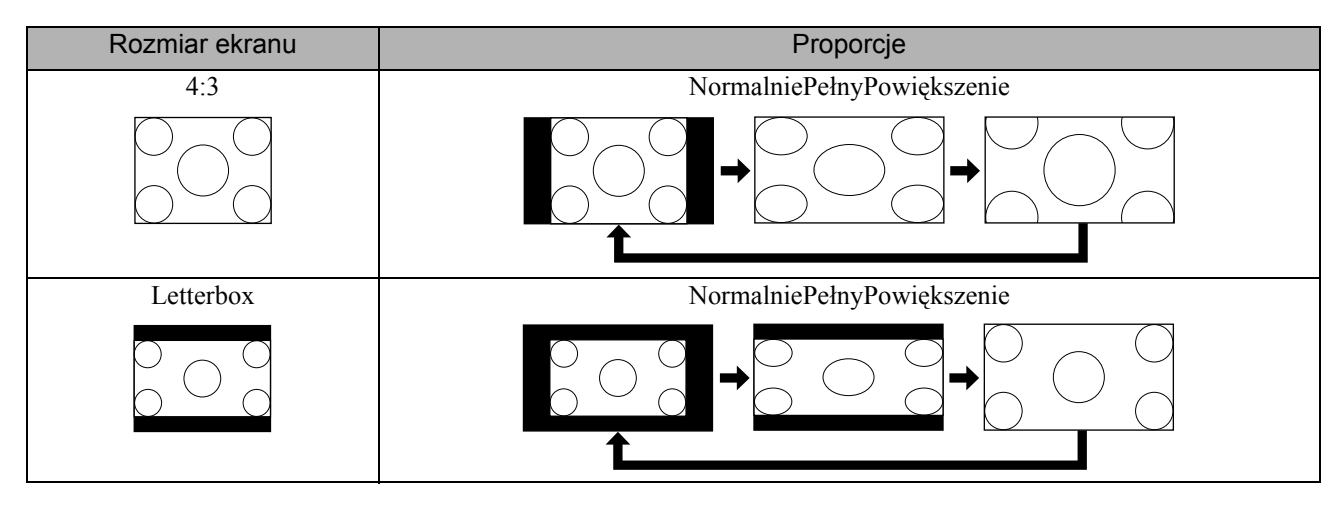

#### **Podczas odtwarzania komponentowego obrazu wideo (HDTV)**

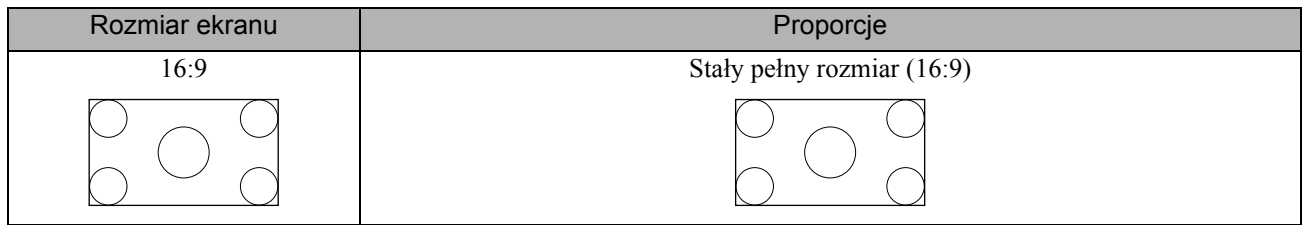

#### **Podczas odtwarzania obrazów z komputera**

Podczas odtwarzania szerokopanelowych obrazów z komputera proporcje są stale ustawione na normalne (szeroki ekran). Jeśli szerokopanelowe obrazy komputerowe nie są wyświetlane w odpowiednich proporcjach, naciśnij przycisk  $\int_{0}^{\text{Aspect}}$ , aby wybrać odpowiednie proporcje.

# **Odtwarzanie po podłączeniu urządzenia zewnętrznego**

## Podłączenie pamięci USB

Do urządzenia można dołączyć następujące pamięci i uniwersalne czytniki kart z interfejsem USB 1.1 i odtwarzać pliki o następujących formatach.

- Pliki MP3/WMA
- Pliki JPEG
- Pliki DivX®

Odtwarzanie plików oraz działania podczas odtwarzania są takie same, jak podczas odtwarzania dysków Data CD przy użyciu standardowego odtwarzacza DVD.

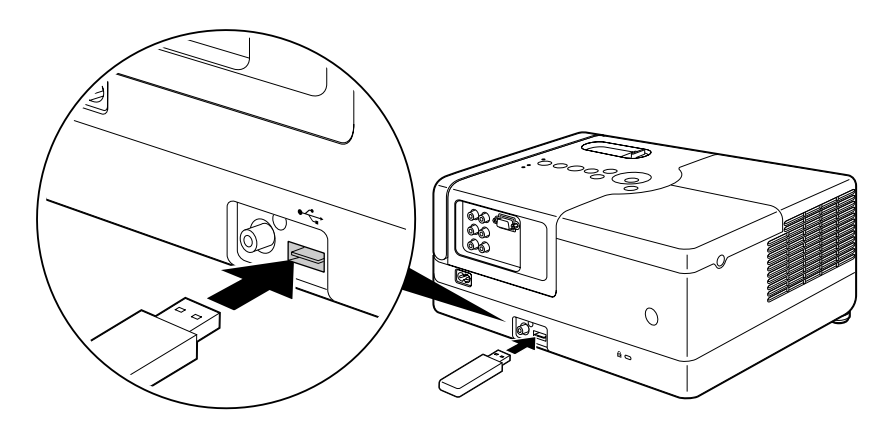

- Po podłączeniu pamięci USB do urządzenia źródło sygnału zmieniane jest na USB i odtwarzanie rozpoczyna się automatycznie, gdy: Wskazówka
	- dysk jest odtwarzany lub zatrzymany w standardowym odtwarzaczu DVD, - inne urządzenie wideo, telewizor lub komputer są podłączone do urządzenia i dysk jest odtwarzany lub zatrzymany.
	- Jeśli używany jest koncentrator USB, urządzenie nie będzie działać prawidłowo. Pamięć USB należy podłączyć bezpośrednio do urządzenia.

#### Przestroga

- Po włączeniu urządzenia, do którego podłączono tylko pamięć USB (brak płyty w urządzeniu) pamięć USB nie zostanie rozpoznana i wyświetlony zostanie komunikat "Brak płyty". Nawet nie będzie można odtwarzać naciskając przycisk ►. W takim przypadku wyjmij i włóż pamięć USB.
- Nie należy wyjmować pamięci USB w trakcie pokazu slajdów. Najpierw należy zatrzymać pokaz slajdów naciskając przycisk
	- , a następnie wyjąć pamięć USB.

## <span id="page-45-0"></span>Podłączanie do innego urządzenia wideo, telewizora lub komputera

Poza wbudowanym odtwarzaczem DVD urządzenie to może wyświetlać obrazy po podłączeniu do komputera lub do następujących rodzajów urządzeń wideo zawierających wyjście wideo.

- Magnetowid - Konsola do gier - Urządzenie wideo z wbudowanym tunerem telewizyjnym - Kamera wideo lub inne

#### Format sygnału wideo

Rodzaj sygnału wideo, który jest podawany na wyjściu, zależy od urządzenia wideo. Jakość obrazu zależy od formatu sygnału wideo. Ogólnie rzecz biorąc, elementy wpływające na jakość obrazu można uszeregować w następujący sposób: 1. Komponentowy sygnał wideo  $\rightarrow$  2. Kompozytowy sygnał wideo

Sprawdź w "Dokumentacji", który system przesyłania sygnału jest używany w Twoim urządzeniu wideo. Kompozytowy sygnał wideo może być określony jako "wyjście obrazu".

Jeśli podłączane urządzenie ma złącze o nietypowym kształcie, urządzenie należy podłączyć przy użyciu dostarczonego wraz z nim kabla lub kabla opcjonalnego. Wskazówka

#### Przestrogal

- Wyłącz podłączane urządzenia. Podłączanie przy włączonym zasilaniu może spowodować uszkodzenie urządzenia.
- Zamknij pokrywę obiektywu przed połączeniem urządzenia zewnętrznego. Jeżeli na obiektywie znajdą się odciski palców lub inne ślady, obraz nie będzie wyświetlany wyraźnie.
- Nie próbuj mocno dociskać wtyczki, żeby włożyć ją do portu o innym kształcie. Mogłoby to spowodować uszkodzenie projektora lub urządzenia.

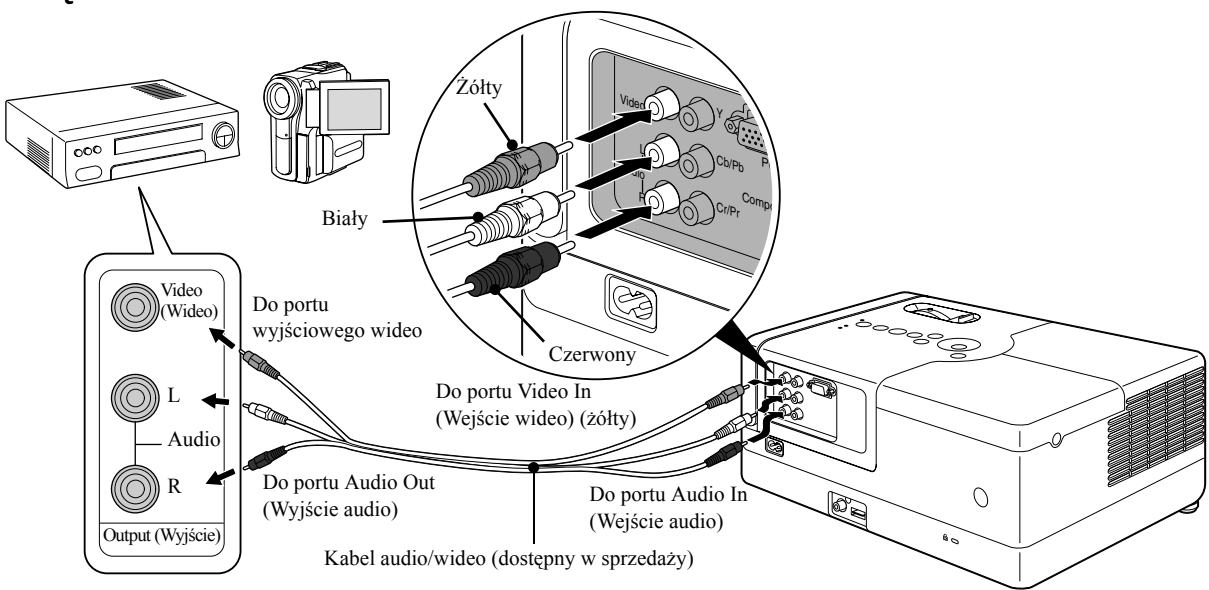

#### **Podłączenie kabla wideo**

## **Podłączenie kabla komponentowego sygnału wideo**

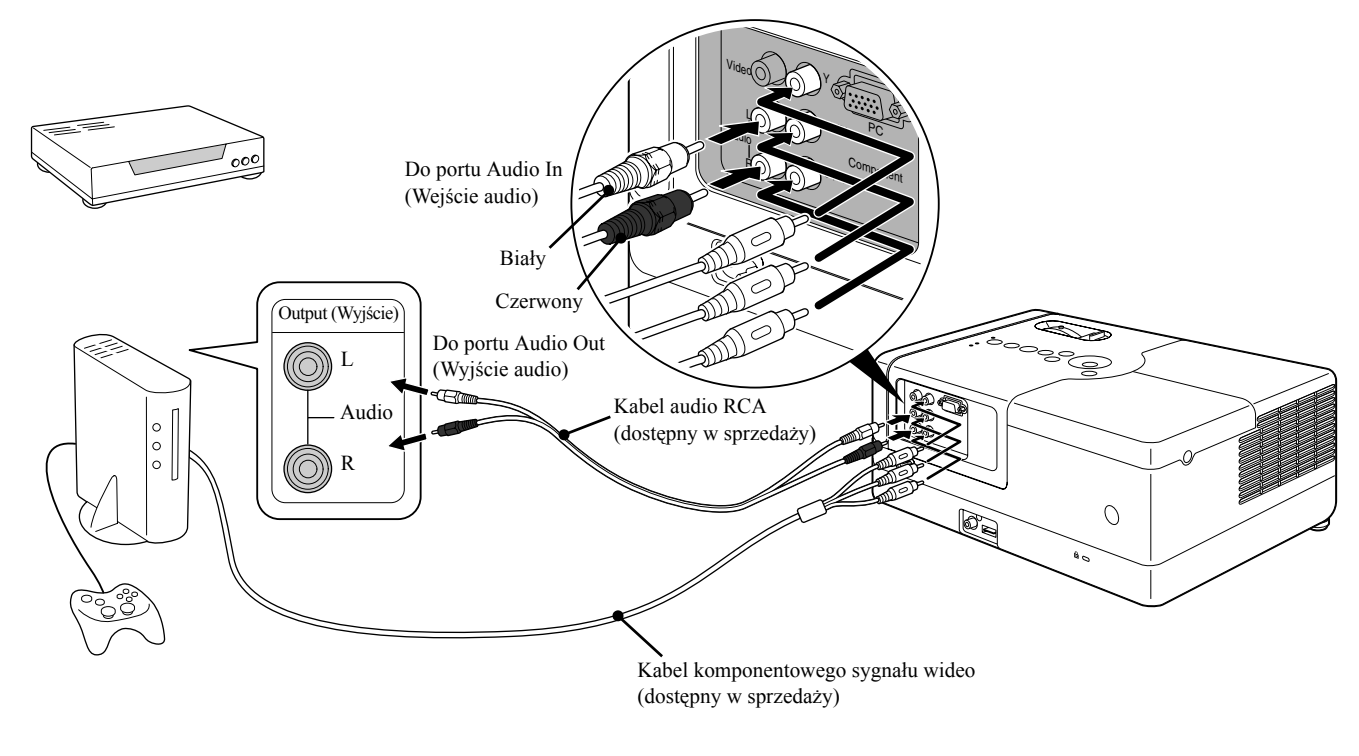

W przypadku urządzenia wyjściowego z portem D należy użyć dostępnego w sprzedaży kabla przejściowego port D – komponentowy sygnał wideo. Wskazówka

## <span id="page-46-0"></span>**Łączenie z komputerem**

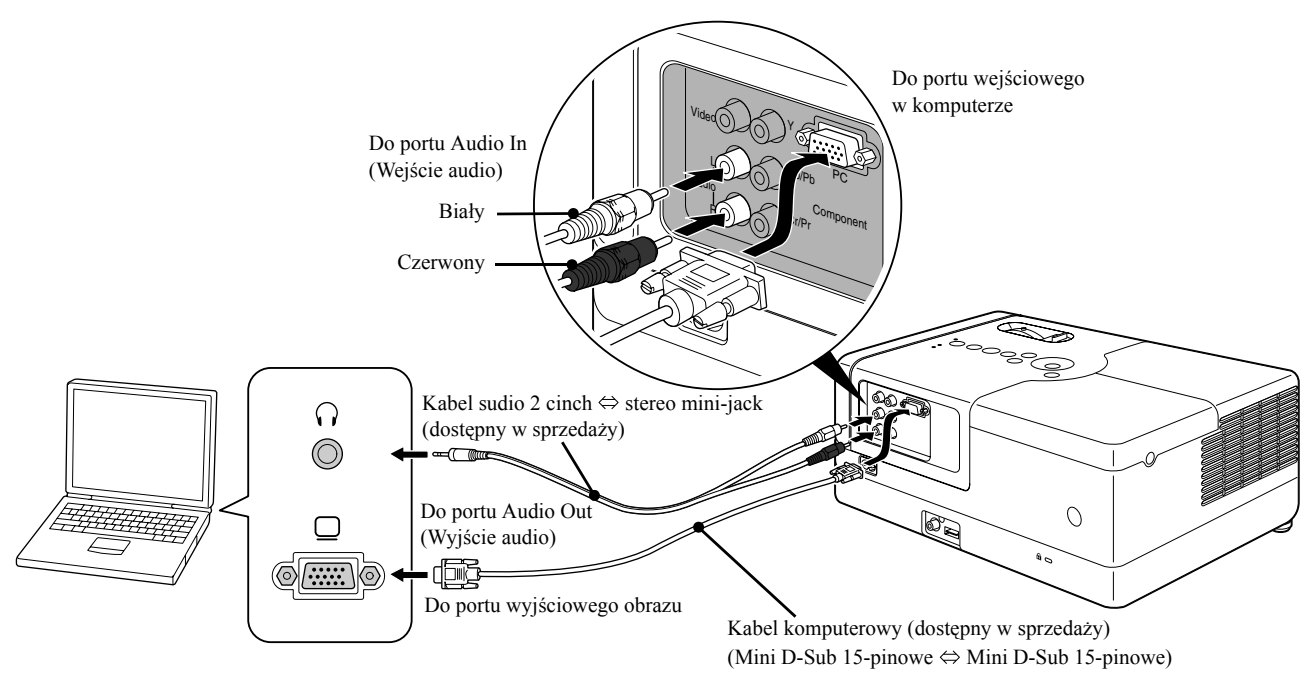

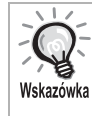

Używając dostępnych w sprzedaży kabli 2 cinch ⇔ stereo mini-jack należy stosować kabel z oznaczeniem "Bez rezystancji".

## <span id="page-47-1"></span>Wyświetlanie obrazów z zewnętrznego urządzenia wideo lub z komputera

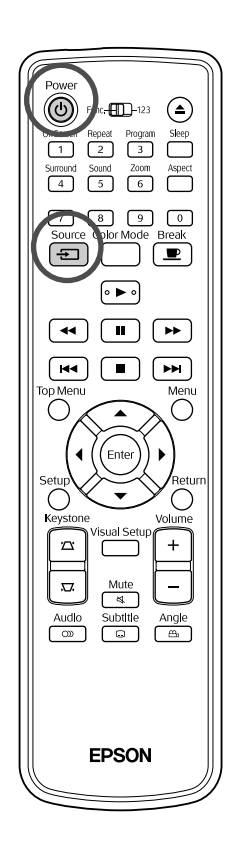

Otwórz pokrywę obiektywu i naciśnij przycisk  $\left(\overline{0}\right)$ . Source **2** Po naciśnięciu przycisku  $\pm$  | na ekranie wyświetlane jest menu. Pomarańczowy kursor wskazuje aktualnie wybrane źródło. Wybierz żądane źródło sygnału naciskając przycisk  $\iff$ , a następnie naciśnij przycisk (Enter +D Źródło **DVD/USB** Component Video  ${\sf PC}$ **3** <sup>W</sup>łącz zasilanie w podłączonym urządzeniu i naciśnij przycisk odtwarzania.

Wyłączona lampa zostanie automatycznie włączona.

Po chwili obraz zostanie wyświetlony.

#### <span id="page-47-0"></span>Aby powrócić do odtwarzania za pomocą standardowego, wbudowanego odtwarzacza DVD Można wykonać jedną z następujących czynności.

- 
- Naciśnij przycisk  $\Box$
- Włóż dysk do gniazda.
- Wybierz opcję "DVD/USB" naciskając przycisk  $\boxed{\oplus}$
- Naciśnij przycisk  $\bigodot$ .

## <span id="page-48-0"></span>**Jeśli obraz z komputera nie jest wyświetlany**

Można przełączyć wyświetlanie na komputer przez naciśnięcie przycisku i przytrzymanie przycisku  $E \text{S}$  (oznaczonego przeważnie jako  $\Box$  lub  $\Box$ ).  $\angle\hspace{-3pt}\mathcal{F}$  "Dokumentacja" komputera

Kilka sekund po przełączeniu rozpocznie się wyświetlanie obrazu.

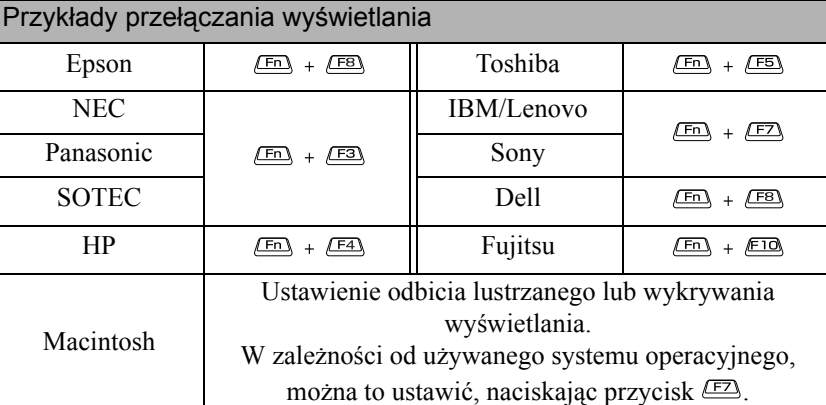

W zależności od komputera, każde naciśnięcie przycisku w celu zmiany wyjścia może spowodować następujące zmiany w statusie wyświetlania.

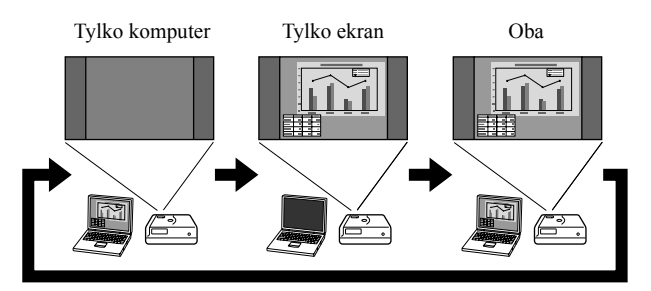

# **Ustawienia audio**

## Słuchanie przy użyciu słuchawek

## **Przestroga**

- Podczas słuchania przy użyciu słuchawek należy upewnić się, że głośność nie jest zbyt duża. Słuchanie przy dużej głośności przez dłuższy okres może niekorzystnie wpłynąć na narząd słuch.
- Nie należy od początku ustawiać zbyt dużej głośności. Wyemitowany nagle głośny dźwięk może spowodować uszkodzenie słuchawek lub słuchu. Jako środek ostrożności należy przed wyłączeniem urządzenia zmniejszyć głośność, a następnie zwiększać ją stopniowo po ponownym jego włączeniu.

Podłączanie dostępnych w sprzedaży słuchawek

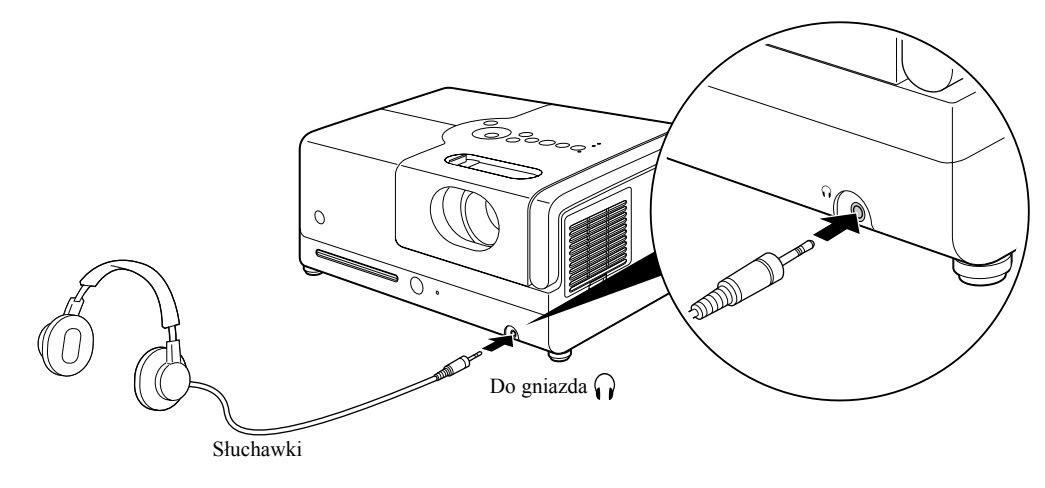

Po podłączeniu słuchawek do gniazda słuchawek dźwięk nie będzie emitowany za pomocą głośników. Tryb stereofoniczny zostanie wybrany automatycznie. Wybór trybu dźwięku nie jest możliwy podczas słuchania przez Wskazówka słuchawki. Gdy słuchawki zostaną odłączone od gniazda słuchawkowego, tryb dźwięku automatycznie przełączy się na tryb, który był wybrany przed podłączeniem słuchawek do gniazda słuchawkowego.

## Podłączanie urządzeń audio wyposażonych w cyfrowe koncentryczne wejście audio

Można podłączyć wzmacniacze AV oraz urządzenia umożliwiające tworzenie nagrań cyfrowych, jeśli są one wyposażone w cyfrowy optyczny port wejścia audio. Do podłączenia należy użyć dostępnego w sprzedaży koncentrycznego kabla cyfrowego.

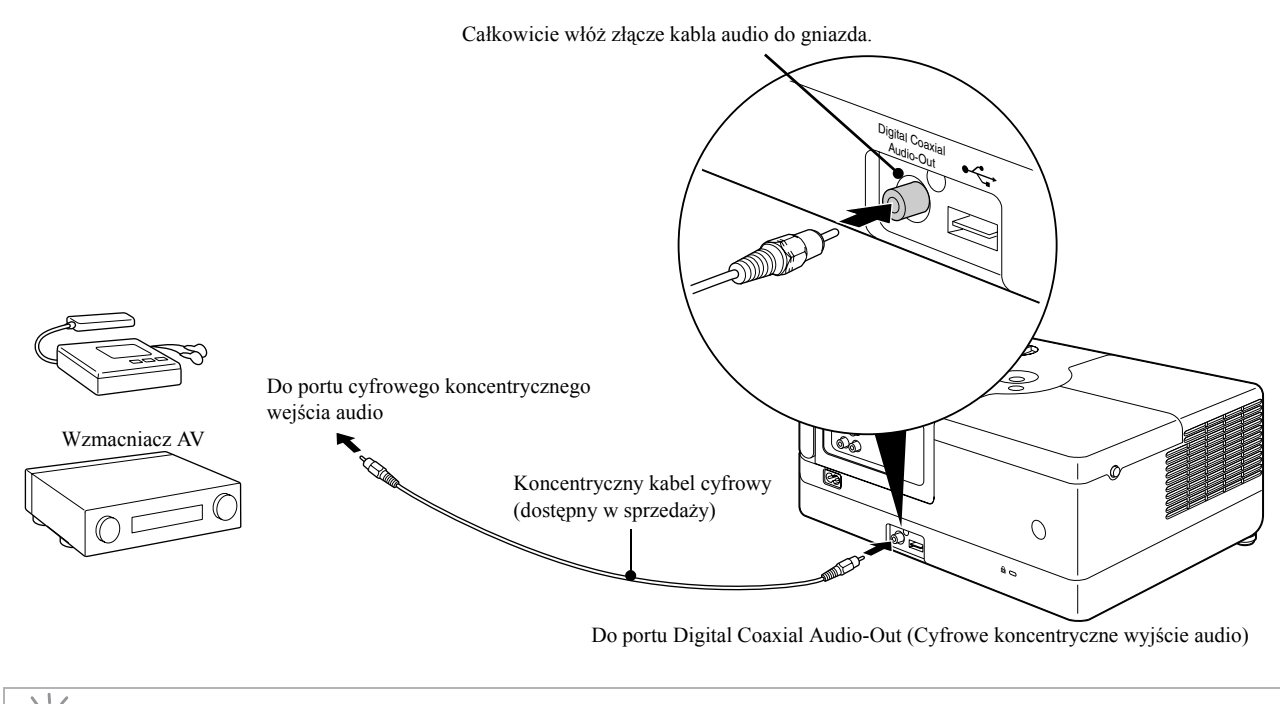

Sygnał wyjściowy portu Digital Coaxial Audio-Out (Cyfrowe koncentryczne wyjście audio) można zmienić za pomocą ustawienia "Wyj. cyfrowe" w menu ustawień. Szczegółowe informacje na temat sygnału wyjściowego  $\mathscr{L}$ [str. 55](#page-56-0).

## Wybieranie trybu dźwięku przestrzennego (Tylko przez głośnik)

Przed wykonaniem operacji ustaw przełącznik w pozycji Function (Funkcja)

Wskazówka

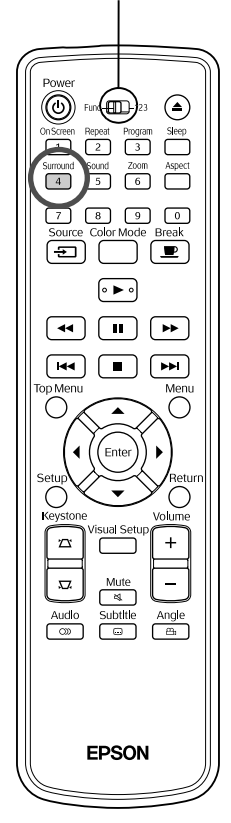

Po włączeniu funkcji Dolby Virtual Speaker można cieszyć prawdziwym dźwiękiem stereo, chociaż dźwięk stereo jest zazwyczaj odtwarzany z kilku głośników.

Podczas używania funkcji Dolby Virtual Speaker, umieść urządzenie w taki sposób, aby znajdowało się naprzeciwko widza.

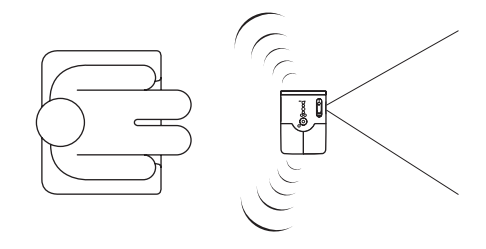

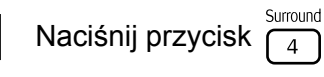

Na ekranie zostaną wyświetlone bieżące ustawienia.

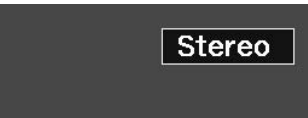

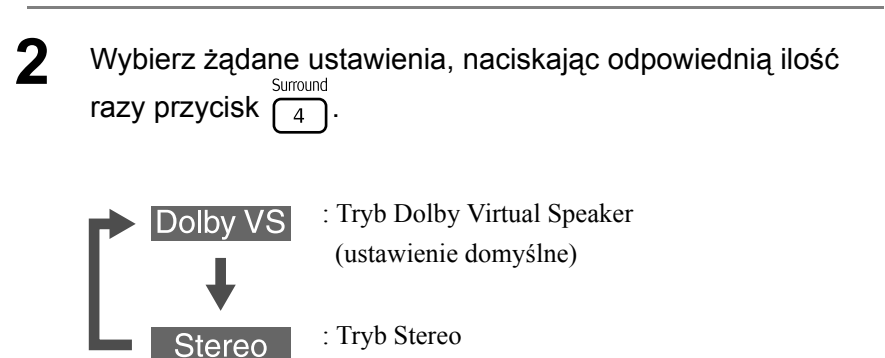

Podczas używania słuchawek tryb dźwięku przełączy się automatycznie na tryb stereofoniczny, ponieważ tryb Dolby Virtual Speaker nie ma zastosowania do dźwięku wychodzącego ze słuchawek. Tryb dźwięku automatycznie przełączy się z powrotem na poprzedni tryb, gdy słuchawki zostaną odłączone.

## Wybieranie efektów dźwięku cyfrowego

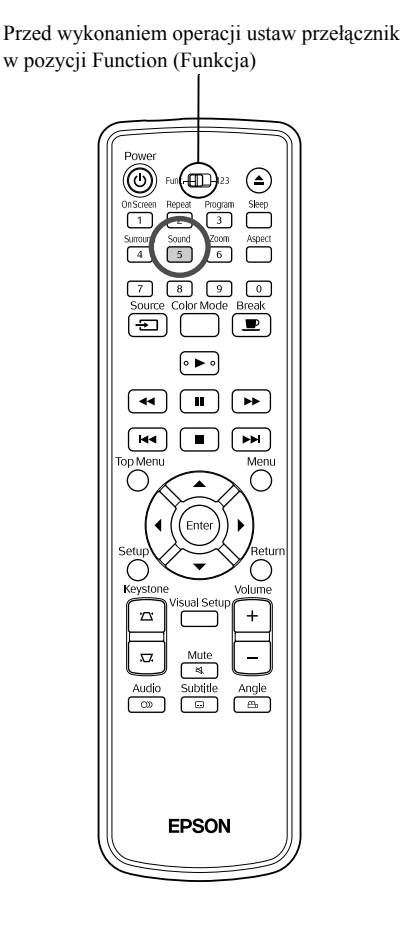

Na odtwarzanym dysku można wybrać efekty dźwiękowe w zależności od rodzaju muzyki.

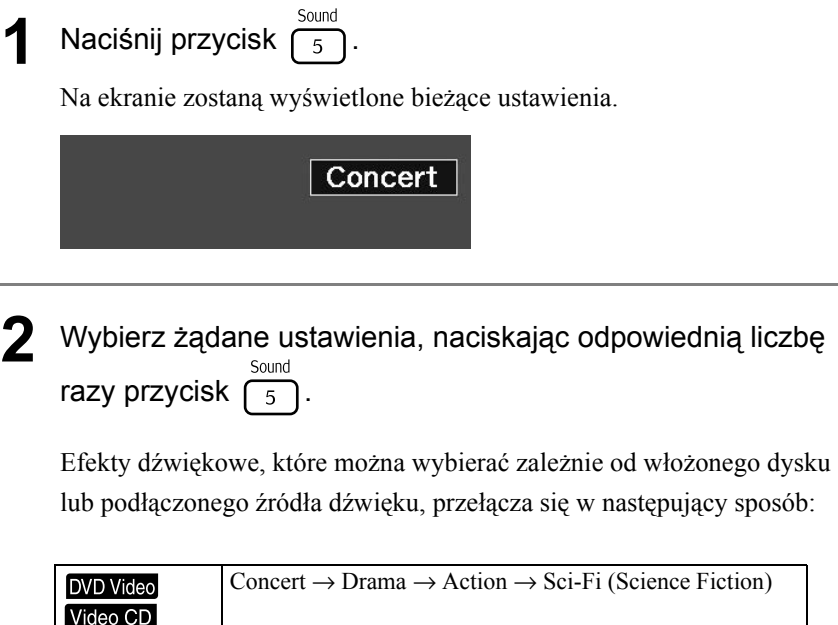

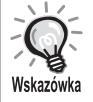

Zew Wid /Komp

Wybierz opcję "Concert" lub "Classic", aby uzyskać płaską charakterystykę odtwarzanego dźwięku.

Inne dyski  $\text{Classic} \rightarrow \text{Jazz} \rightarrow \text{Rock} \rightarrow \text{Digital}$ 

#### $\sqrt{1}$  $\mathcal{L}^{\mathcal{L}}$  $\overline{\phantom{a}}$ **Ustawienia**   $\sim$  $\overline{\phantom{a}}$  $\sim$ **i regulacja**  $\mathbf{N}$

# **Działanie i funkcje menu ustawień**

Ustawienia tego urządzenia można dostosować odpowiednio do środowiska, w którym jest używane.

## Korzystanie z menu ustawień

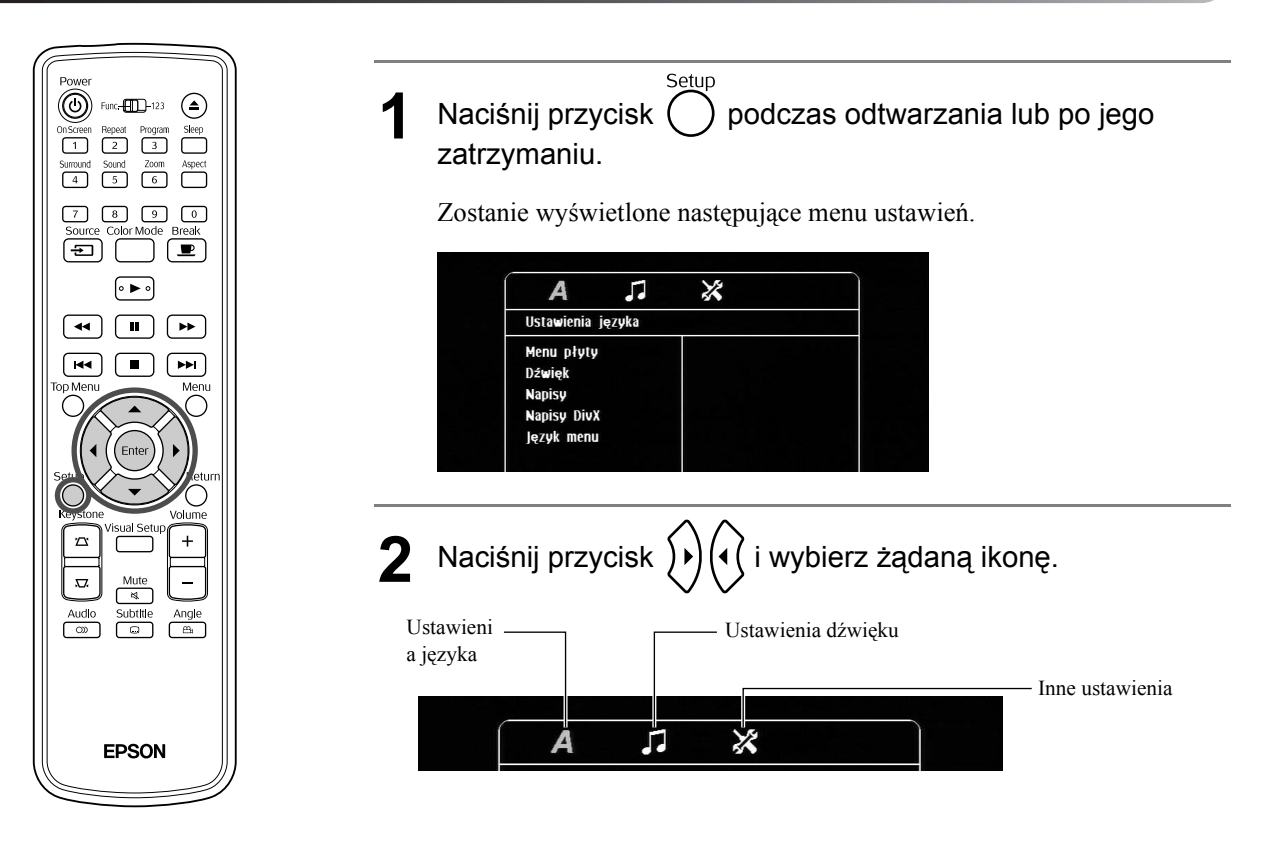

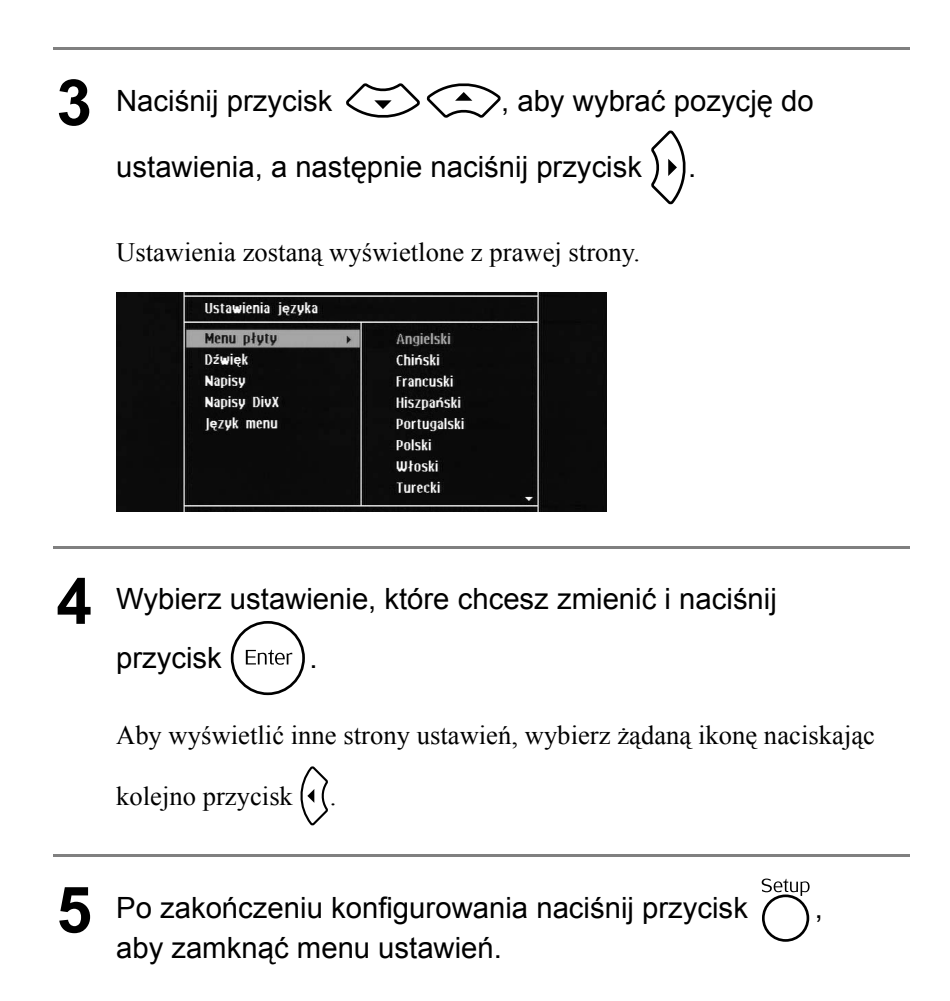

## Lista menu ustawień

**Pogrubienie** oznacza ustawienie domyślne.

## **Strona języka**

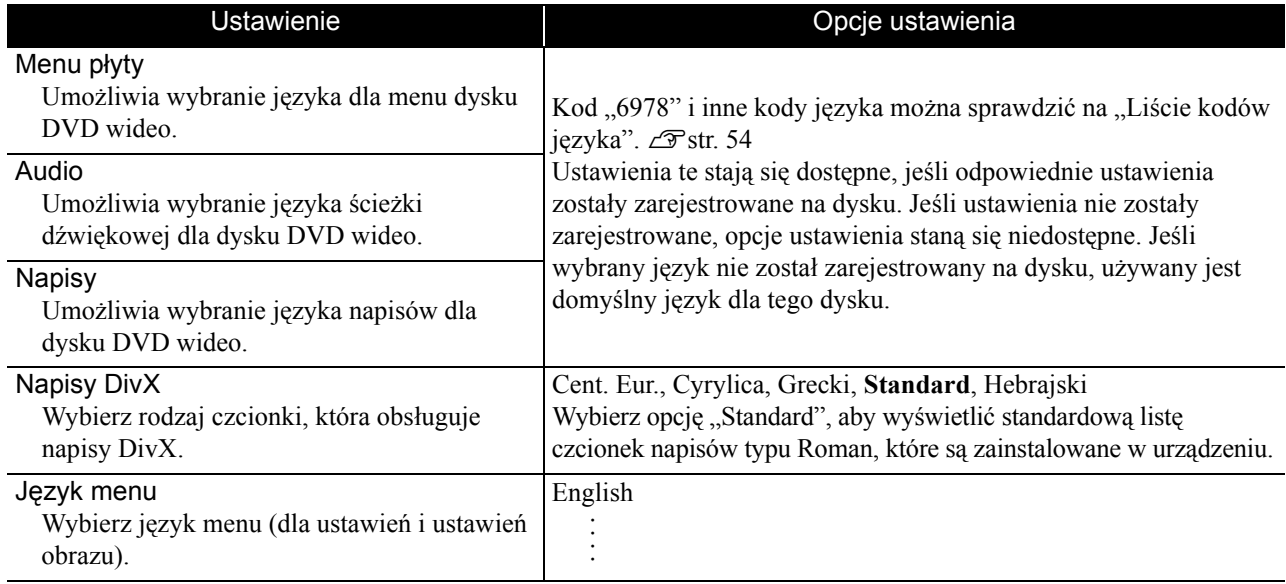

## **Strona dźwięku**

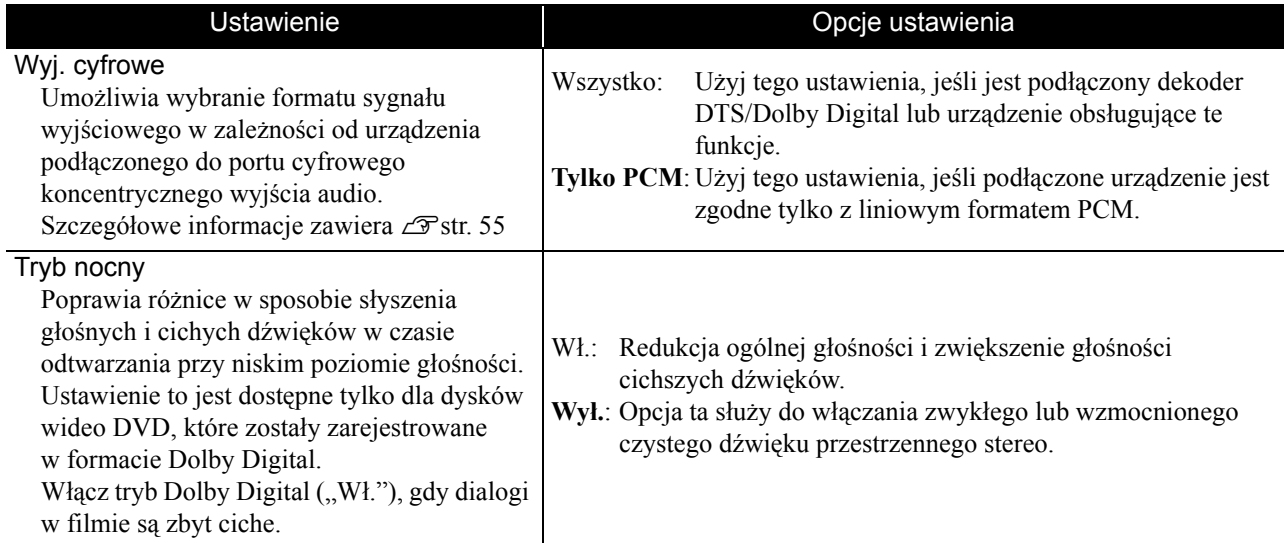

## **Strona Inne**

<span id="page-54-0"></span>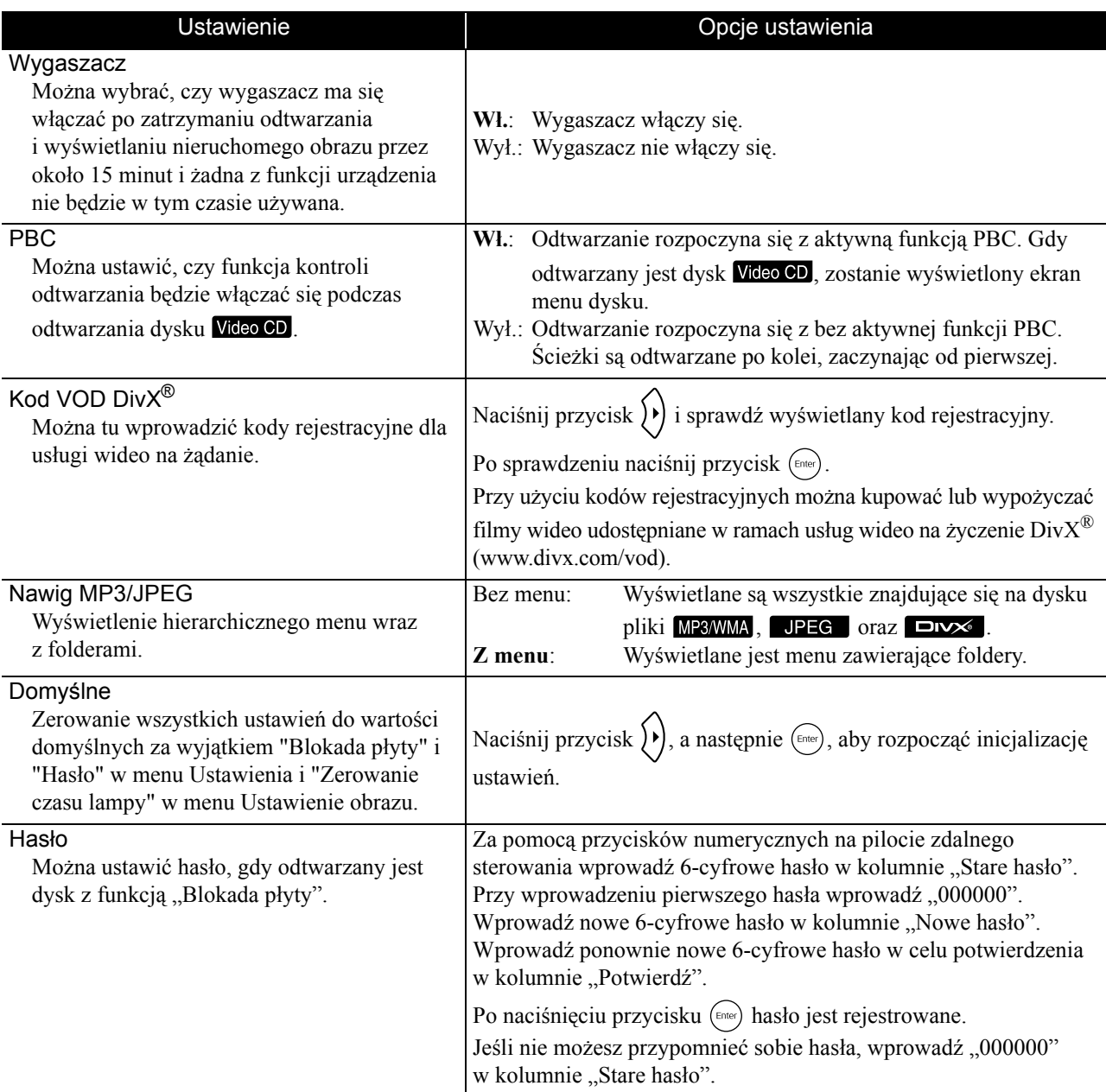

#### Blokada płyty

Jeśli dysk jest zabezpieczony funkcją Blokada płyty, do jego odtworzenia potrzebne jest hasło. Można zabezpieczyć dyski przed odtworzeniem przez nieupoważnione osoby. Można zablokować maks. 40 dysków.

Zablokuj:Blokada aktualnie włożonego dysku. Aby go odtworzyć, trzeba wprowadzić 6-cyfrowy kod. **Odblokuj**:Umożliwia odtwarzanie wszystkich dysków.

## <span id="page-55-0"></span>Lista kodów języka

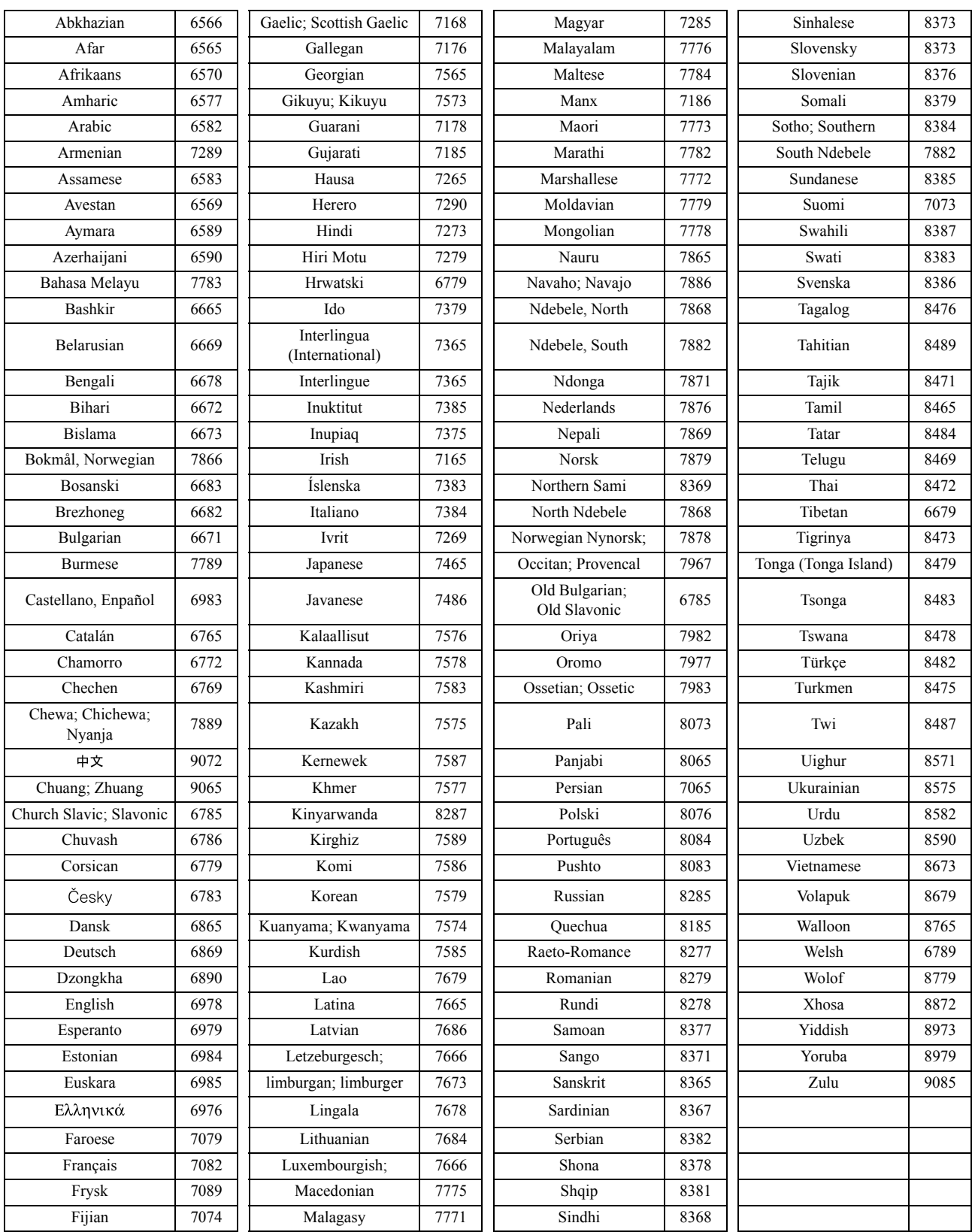

## <span id="page-56-1"></span><span id="page-56-0"></span>Ustawienia "Wyj. cyfrowe" i sygnałów wyjściowych

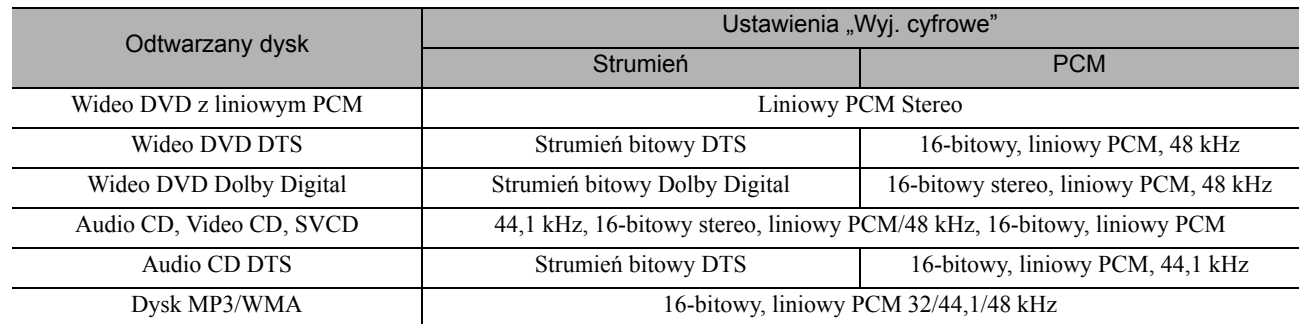

# **Działanie i funkcje menu Ustawienie obrazu**

Możliwa jest regulacja jasności, kontrastu i innych ustawień wyświetlanego obrazu.

## Działanie menu Ustawienie obrazu

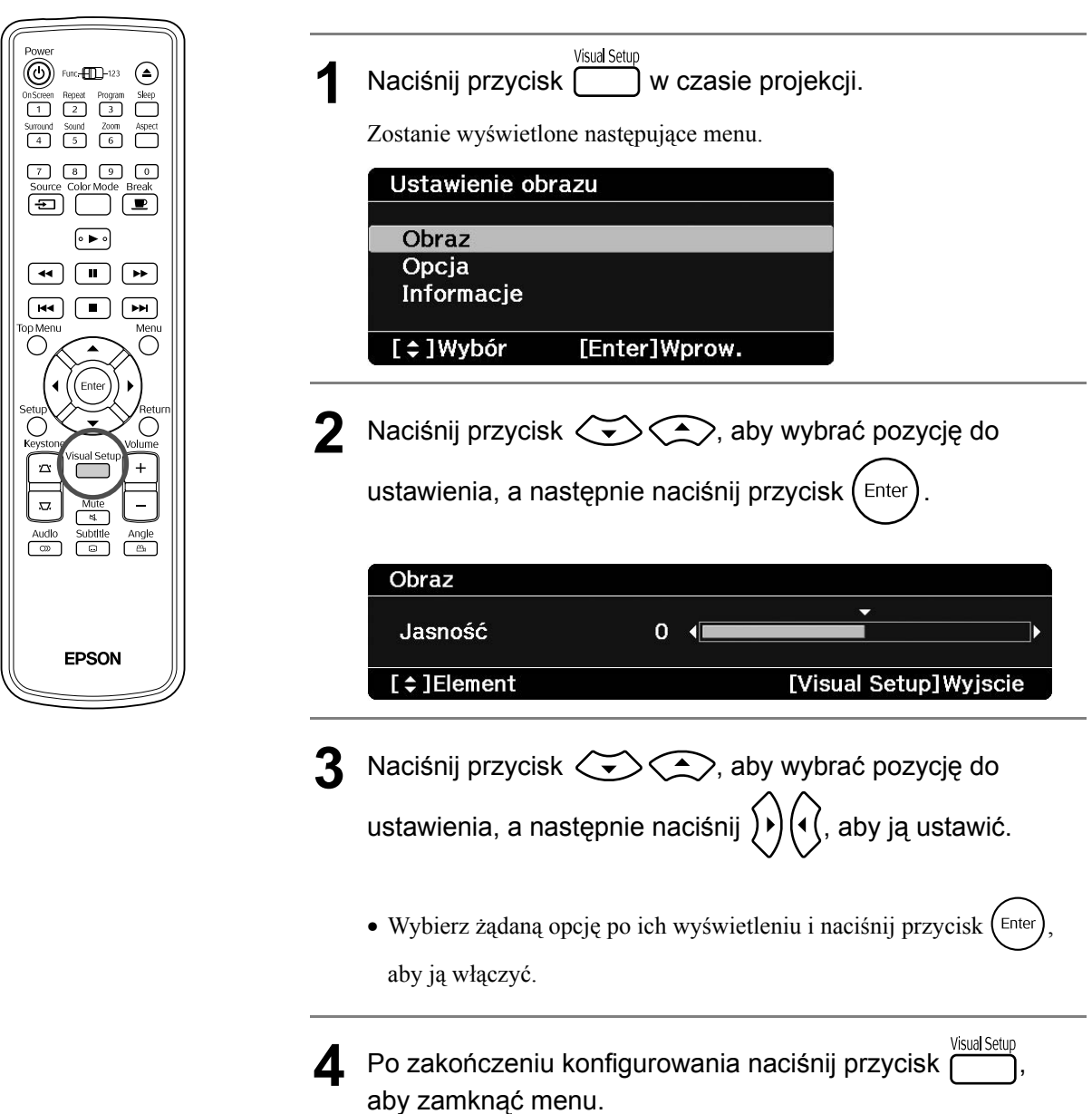

## Menu Ustawienie obrazu

## **Strona Obraz**

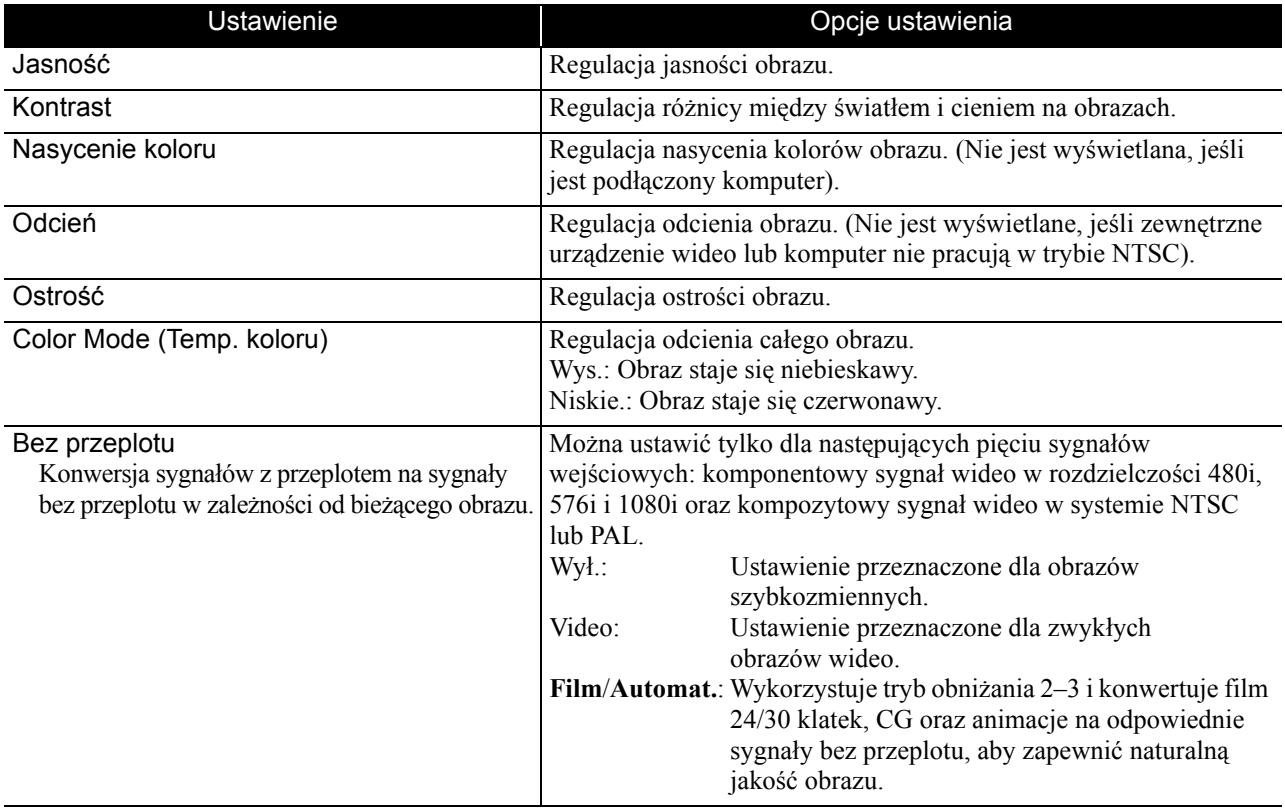

## **Strona Opcja**

<span id="page-58-2"></span><span id="page-58-1"></span><span id="page-58-0"></span>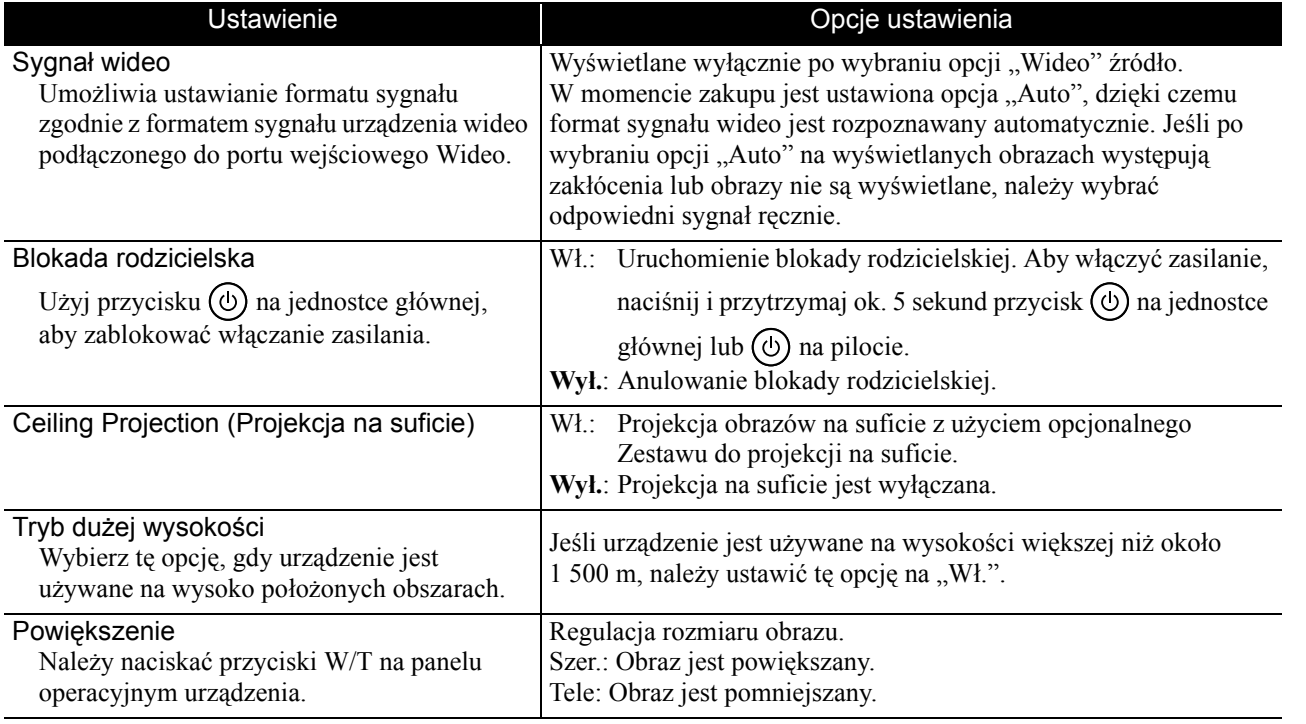

## **Strona Informacje**

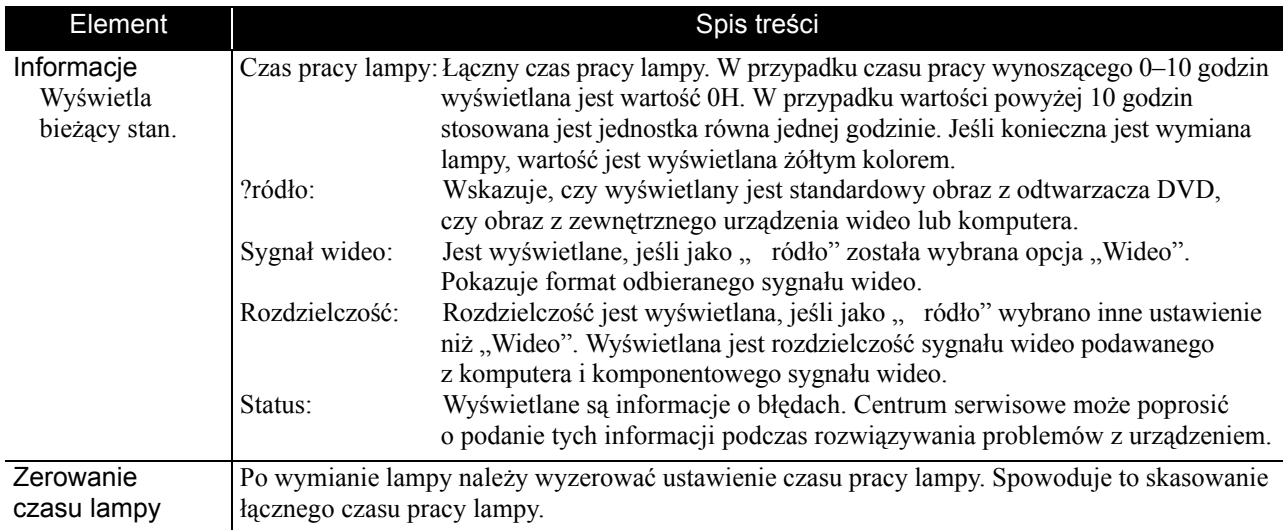

# **Dodatek**

# **Rozwiązywanie problemów**

## Odczytywanie wskaźników

Stan tego urządzenia można sprawdzić przy użyciu wskaźników na górnym panelu.

Aby rozwiązać problem, należy sprawdzić poszczególne warunki w poniższej tabeli i wykonać odpowiednie kroki.

\* Jeśli żaden ze wskaźników nie świeci, należy sprawdzić, czy kabel zasilania jest prawidłowo podłączony i czy urządzenie jest włączone.

## **Gdy wskaźnik & lub**  $\downarrow$  **miga na pomarańczowo**

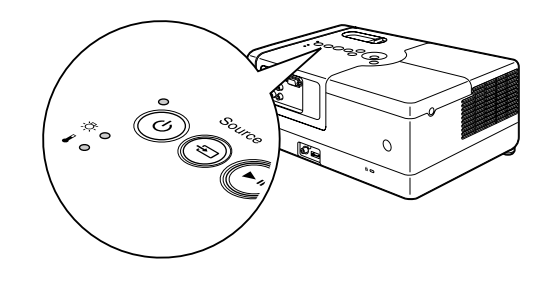

**Ostrzeżenie**  $\bullet$  : włączona - $\circ$  : miga O : wyłączona

<span id="page-60-0"></span>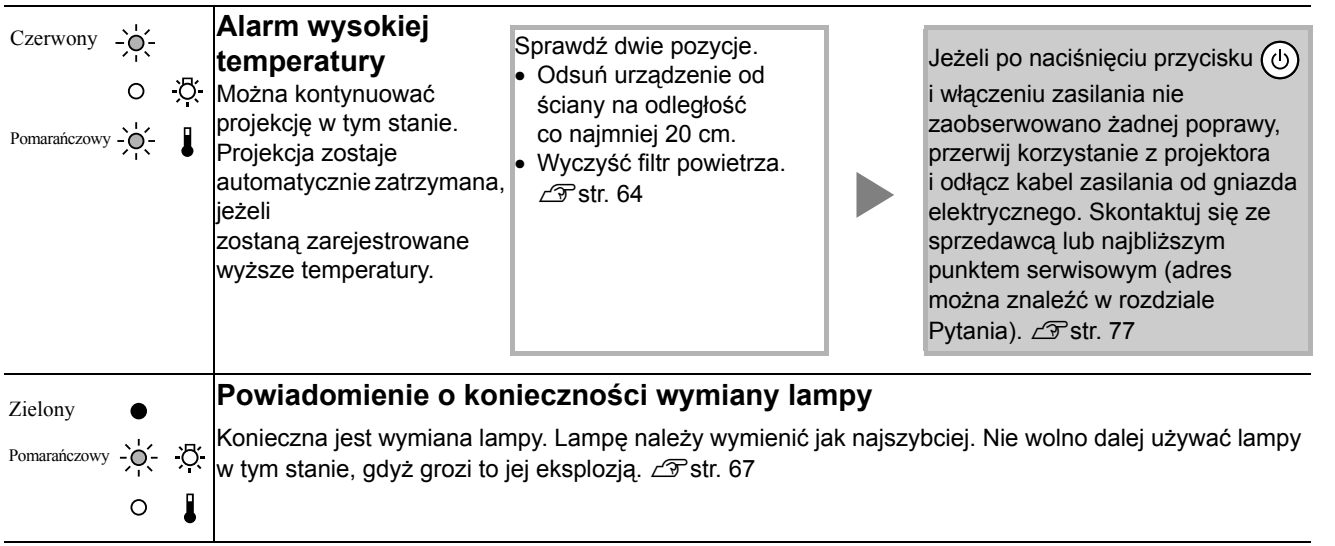

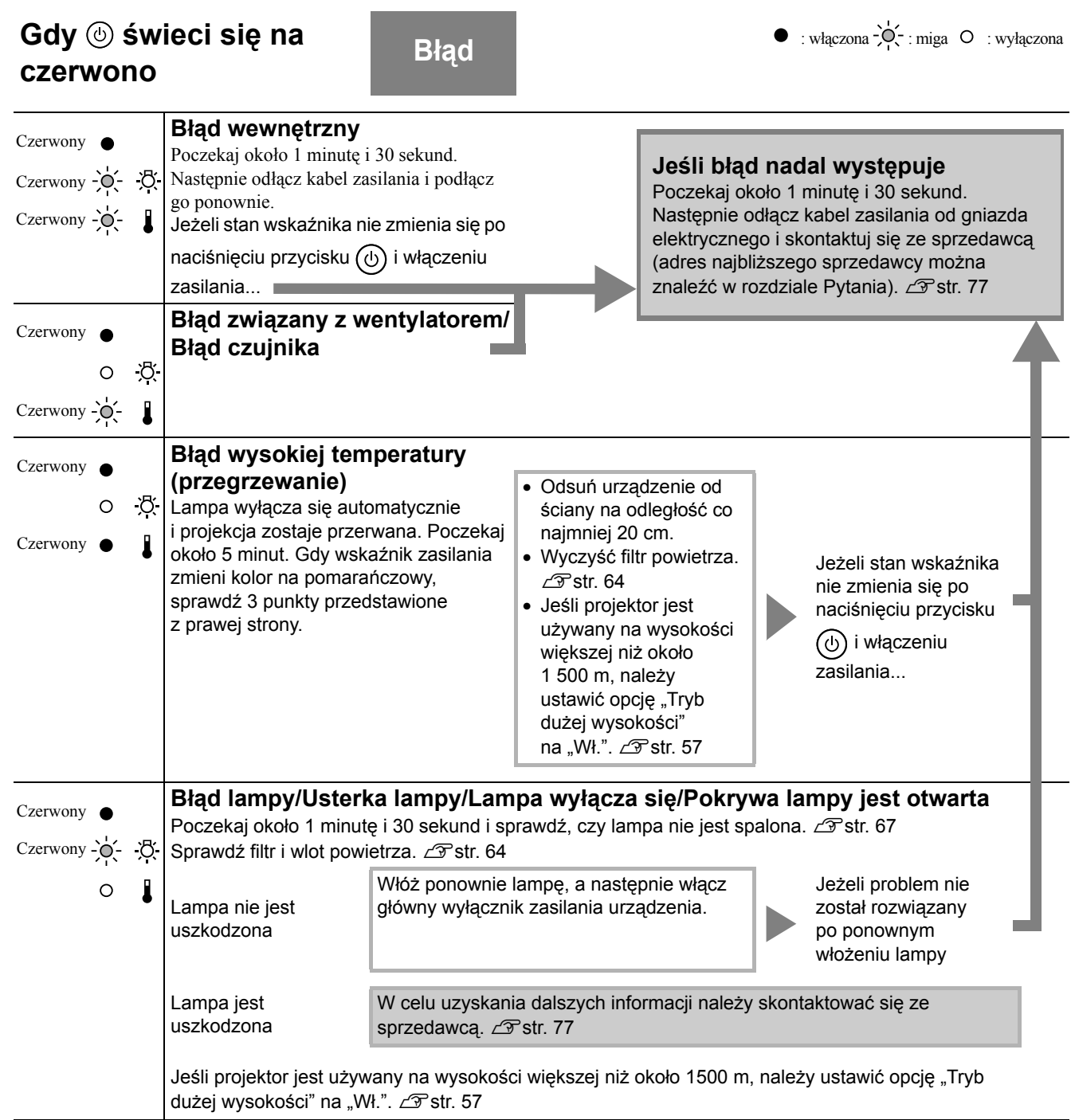

<span id="page-62-0"></span>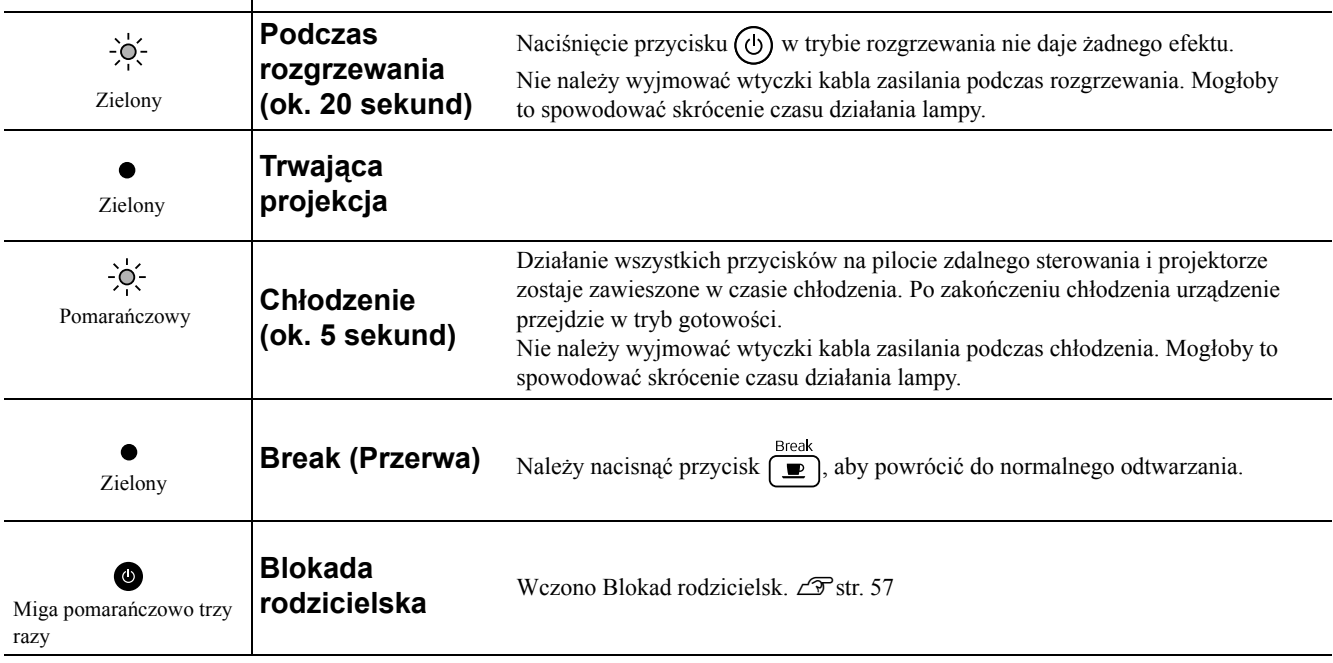

## Jeśli nie można uzyskać pomocy, korzystając ze wskaźników

Jeżeli urządzenie nie działa normalnie, zapoznaj się z poniższymi uwagami zanim zwrócisz się o naprawę. Jeśli jednak działanie urządzenia nie poprawi się, skontaktuj się ze sprzedawcą, aby uzyskać pomoc.

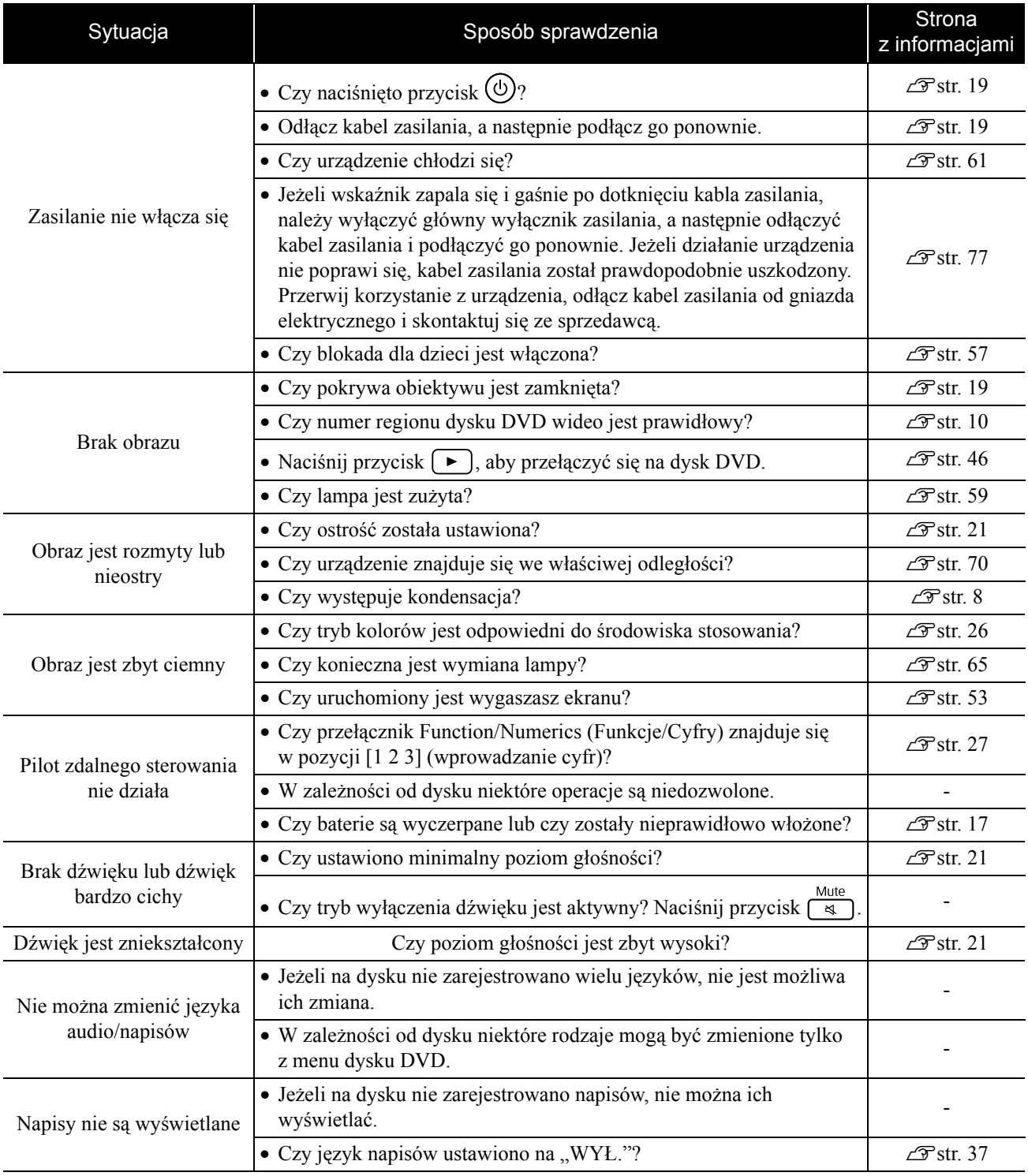

## **Używanie trybu zewnętrznego wideo lub komputera**

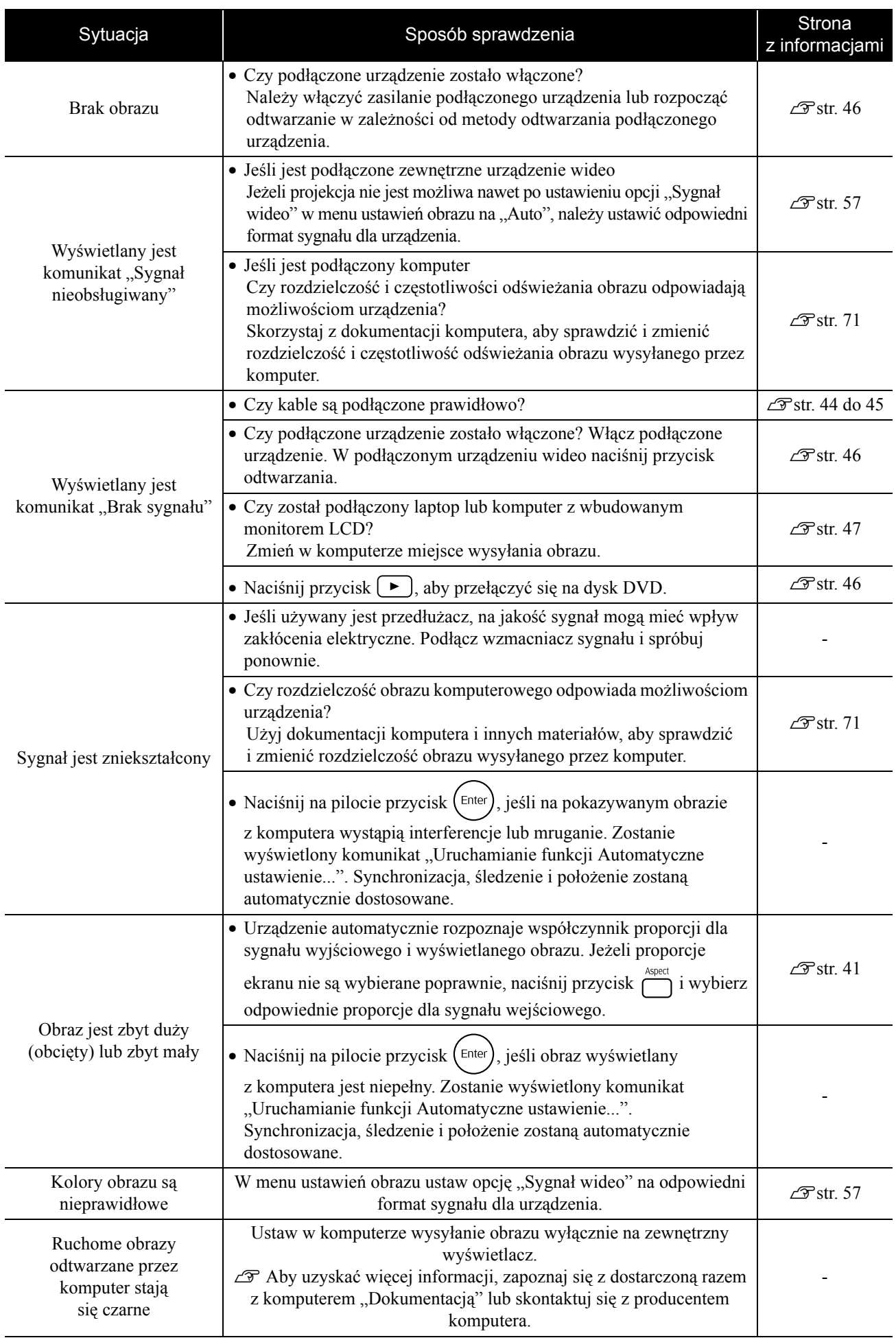

# **Konserwacja**

W tej sekcji opisano sposoby konserwacji, takiej jak czyszczenie urządzenia i wymiana materiałów eksploatacyjnych.

## **Przestroga**

Przed przystąpieniem do konserwacji należy odłączyć kabel zasilania z gniazda ściennego.

## **Czyszczenie**

## <span id="page-65-0"></span>**Czyszczenie filtra i wlotu powietrza.**

Kiedy kurz gromadzi się na filtrze lub wlocie powietrza albo jest wyświetlany komunikat "Urządzenie przegrzewa się. Sprawdź drożność otworu wentylacyjnego lub wymień filtr powietrza", usuń odkurzaczem kurz z filtru oraz z wlotu powietrza.

#### Przestroga

Kurz gromadzący się na filtrze lub wlocie powietrza może spowodować wzrost temperatury urządzenia, co z kolei może spowodować problemy podczas jego pracy i skrócenie czasu pracy mechanizmu sterującego układem optycznym. Zaleca się czyszczenie tych części co najmniej raz na trzy miesiące. Jeśli urządzenie jest używane w mocno zakurzonym środowisku, należy je czyścić częściej.

## **Czyszczenie urządzenia**

Powierzchnię projektora należy czyścić, wycierając delikatnie miękką ściereczką. Jeśli urządzenie jest mocno zabrudzone, należy zmoczyć ściereczkę w wodzie zawierającej niewielką ilość neutralnego detergentu, a następnie wyżąć ją do sucha przed przetarciem powierzchni urządzenia. Następnie wytrzeć go suchą, miękką ściereczką.

## **Czyszczenie obiektywu projektora**

Aby wyczyścić soczewki, należy użyć dostępnych w sklepach ściereczek do czyszczenia okularów.<br>Nie należy przecierać obiektywu ostrymi materiałami

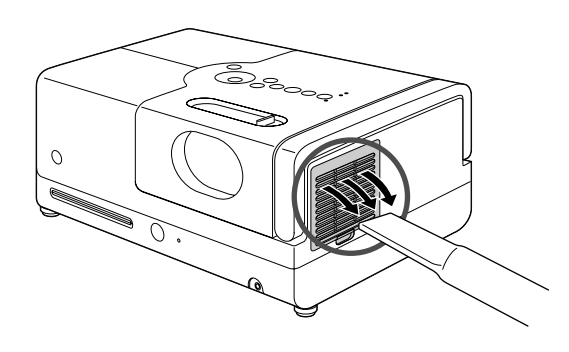

#### Przestrogal

Do czyszczenia powierzchni urządzenia nie należy używać lotnych substancji, takich jak wosk, alkohol lub rozpuszczalnik. Mogą one spowodować zniekształcenie obudowy urządzenia i łuszczenie jej powłoki.

#### Przestroga

ani narażać go na wstrząsy, ponieważ jest on podatny na uszkodzenia.

## Okres wymiany materiałów eksploatacyjnych

## **Okres wymiany filtru powietrza**

Kiedy filtr powietrza ulegnie zabrudzeniu lub uszkodzeniu

#### <span id="page-66-0"></span>**Okres wymiany lampy**

- Po rozpoczęciu projekcji jest wyświetlany komunikat "Wymień lampę".
- Wyświetlany obraz staje się ciemniejszy lub zaczyna się pogarszać.

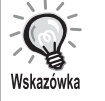

• Ostrzeżenie o potrzebie wymiany pojawia się po upływie około 1 900 godzin pracy lampy, co ma na celu zachowanie początkowej jasności i jakości obrazu. Czas, przez który wyświetlany będzie komunikat, zależy od ustawień trybu kolorów i warunków używania urządzenia.

- Dalsze korzystanie z lampy po przekroczeniu tego czasu zwiększa prawdopodobieństwo jej pęknięcia. Po pojawieniu się komunikatu o konieczności wymiany lampy należy ją niezwłocznie wymienić, nawet jeśli działa.
- Zależnie od parametrów lampy i sposobu jej użycia, lampa może stać się ciemniejsza lub przestać działać przed pojawieniem się odpowiedniego ostrzeżenia. Zawsze należy dysponować zapasową lampą na wypadek konieczności jej użycia.

## Opcjonalne akcesoria i materiały eksploatacyjne

W razie potrzeby można zakupić następujące akcesoria opcjonalne i materiały eksploatacyjne. Lista opcjonalnych akcesoriów odpowiada stanowi na wrzesień 2007 r. Szczegóły dotyczące akcesoriów mogą zostać zmienione bez powiadomienia. Ich dostępność w poszczególnych krajach lub miejscach zakupu może się różnić.

## **Materiały eksploatacyjne**

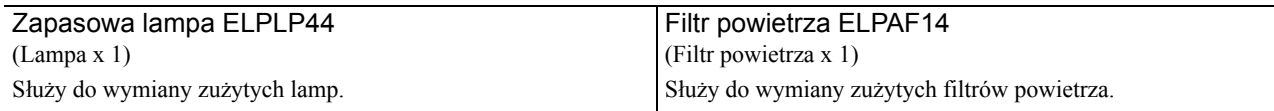

#### **Akcesoria opcjonalne**

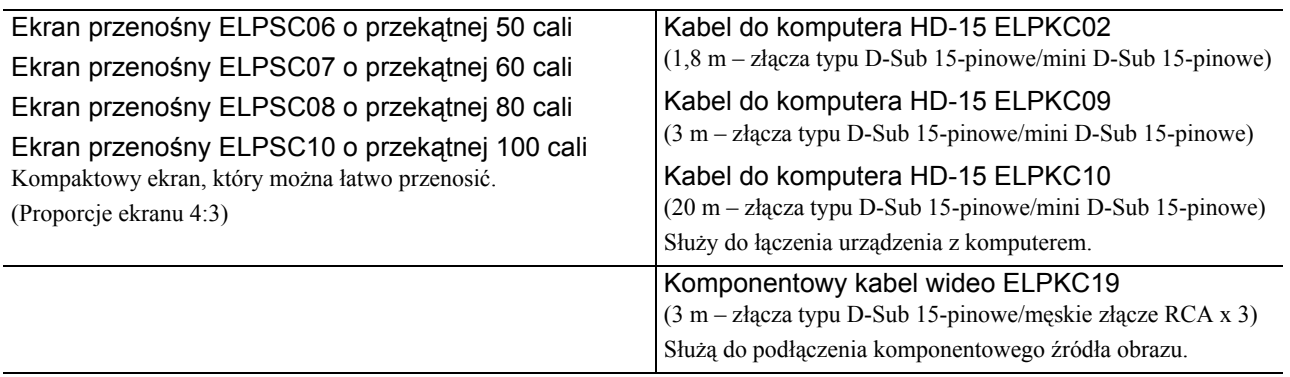

## Sposób wymiany materiałów eksploatacyjnych

## **Wymiana filtru powietrza**

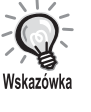

Zużyte filtry powietrza należy zutylizować zgodnie z lokalnymi przepisami. Filtr: polipropylen Ramki: żywica ABS

**1** Wyłącz przełącznik zasilania i po usłyszeniu krótkich sygnałów dźwiękowych odłącz kabel zasilania.

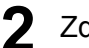

**2** Zdejmij pokrywę filtru powietrza.

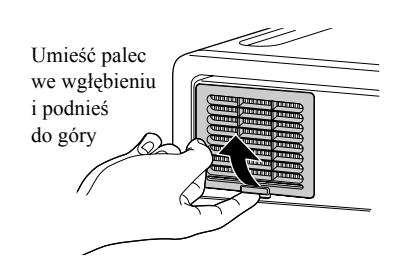

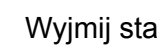

**3** Wyjmij stary filtr powietrza.

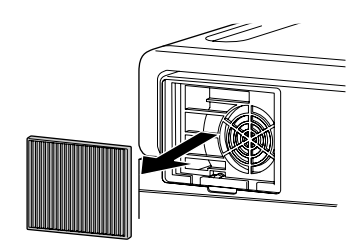

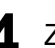

**4** Zainstaluj nowy filtr powietrza.

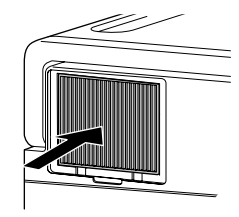

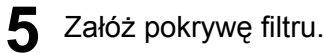

## <span id="page-68-0"></span>**Wymiana lampy**

## **Przestroga**

Bezpośrednio po zakończeniu pracy urządzenia lampa jest gorąca. Po wyłączeniu zasilania należy odczekać około godziny, aby lampa całkowicie ostygła przed wymianą.

**1** Wyłącz przełącznik zasilania i po usłyszeniu krótkich sygnałów dźwiękowych odłącz kabel zasilania.

**2** Poluzuj śruby złączki pokrywy lampy za pomoc<sup>ą</sup> <sup>ś</sup>rubokręta dostarczonego wraz z zapasową lampą. Wysuń poziomo pokrywę lampy, a następnie podnieś ją w celu zdjęcia.

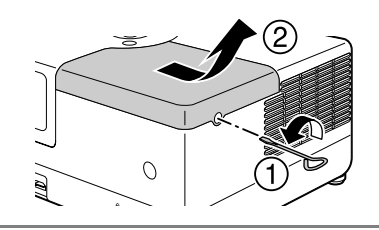

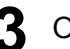

**3** Odkręć <sup>ś</sup>ruby mocujące lampy.

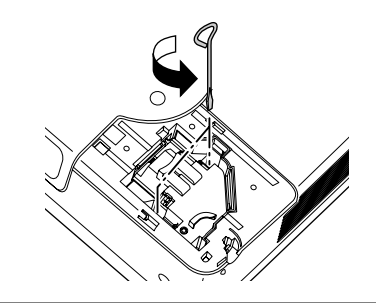

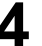

**4** Wyjmij starą lampę.

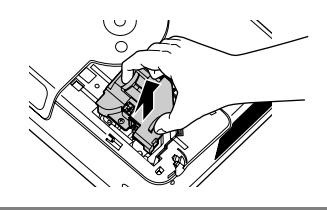

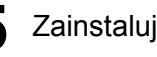

**5** Zainstaluj nową lampę.

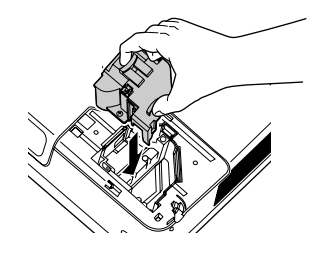

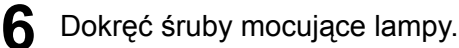

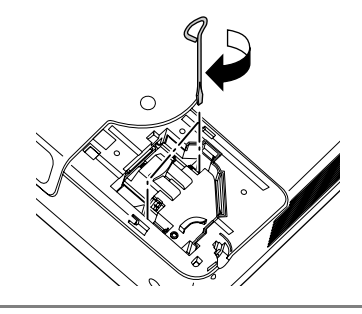

## **7** Załóż pokrywę lampy.

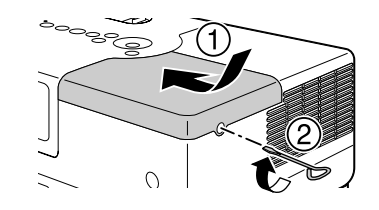

#### Przestroga

- Zamontuj odpowiednio lampę i pokrywę lampy. Ze względu na bezpieczeństwo urządzenia lampa nie włączy się, jeśli lampa lub jej pokrywa nie została prawidłowo zainstalowana.
- Urządzenie jest dostarczane z lampą, która zawiera rtęć (Hg). Należy zapoznać się z lokalnymi przepisami dotyczącymi właściwego sposobu utylizacji lub recyklingu lamp.

Nie należy ich umieszczać z innymi odpadami.

#### **Resetowanie czasu działania lampy**

Po wymianie lampy należy zainicjować ustawienie czasu pracy lampy. Urządzenie wyposażone jest we wbudowany licznik czasu pracy lampy. Na podstawie tego licznika wyświetlany jest komunikat o konieczności wymiany lampy.

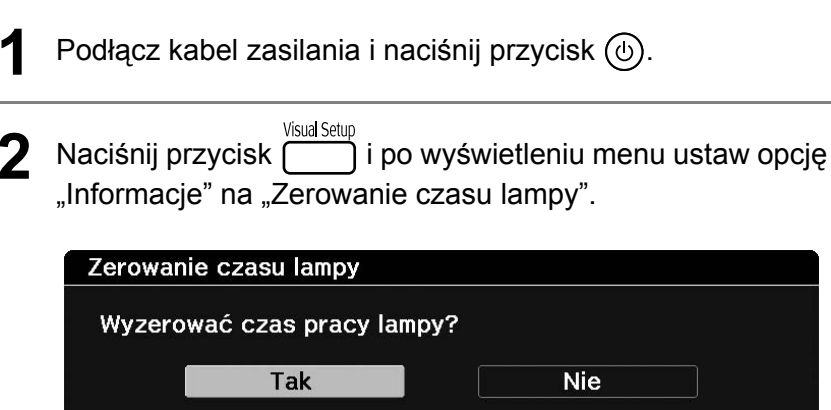

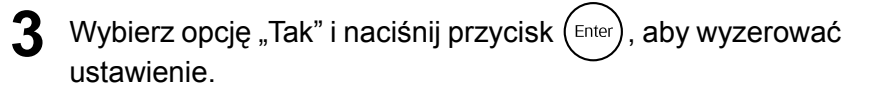

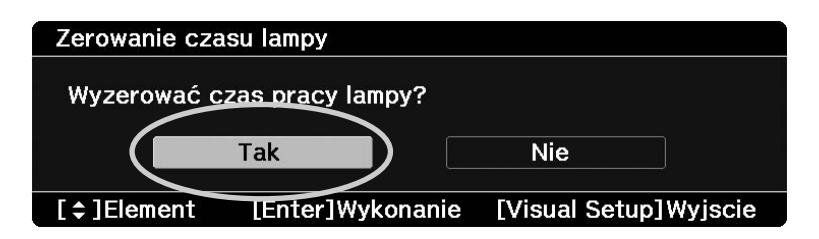

# <span id="page-71-0"></span>**Odległość projekcji i wielkość ekranu**

Należy zapoznać się z poniższą tabelą i umieścić urządzenie w pozycji, która zapewni najlepsze możliwe warunki projekcji dla ekranu o danej wielkości.

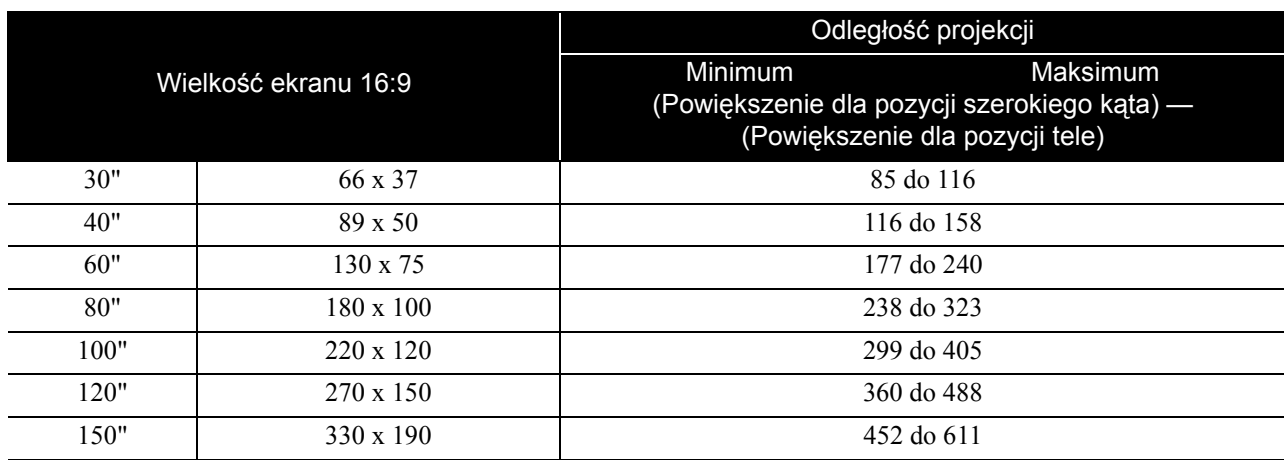

Jednostki: cm

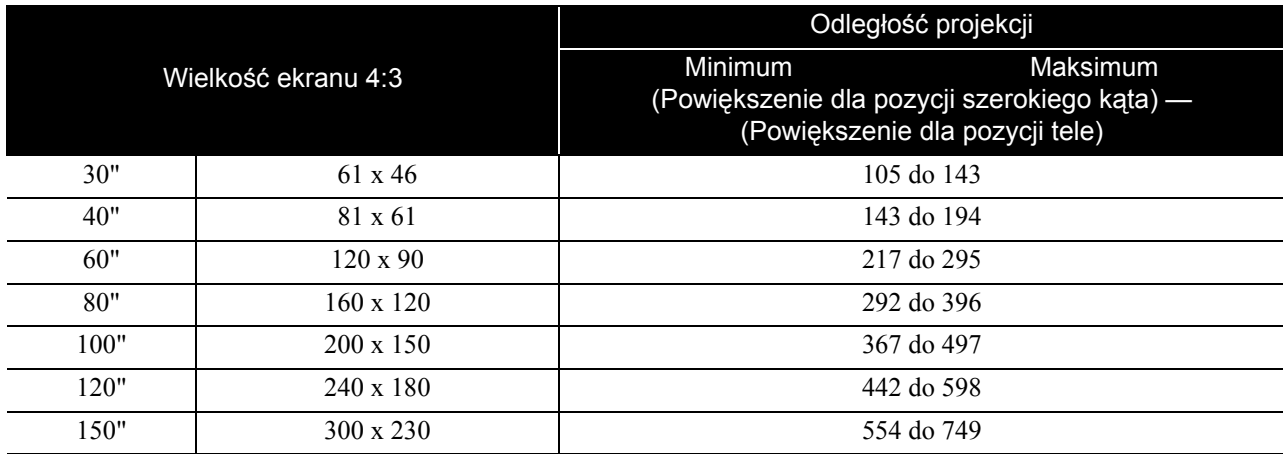
# **Lista obsługiwanych rozdzielczości**

## **Kompozytowy sygnał wideo** Jednostki: punkty

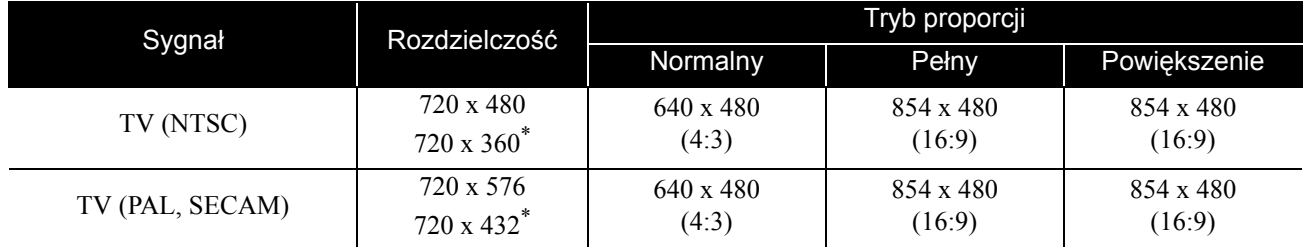

\* Sygnał letterbox

### **Komponentowy sygnał wideo** Jednostki: punkty

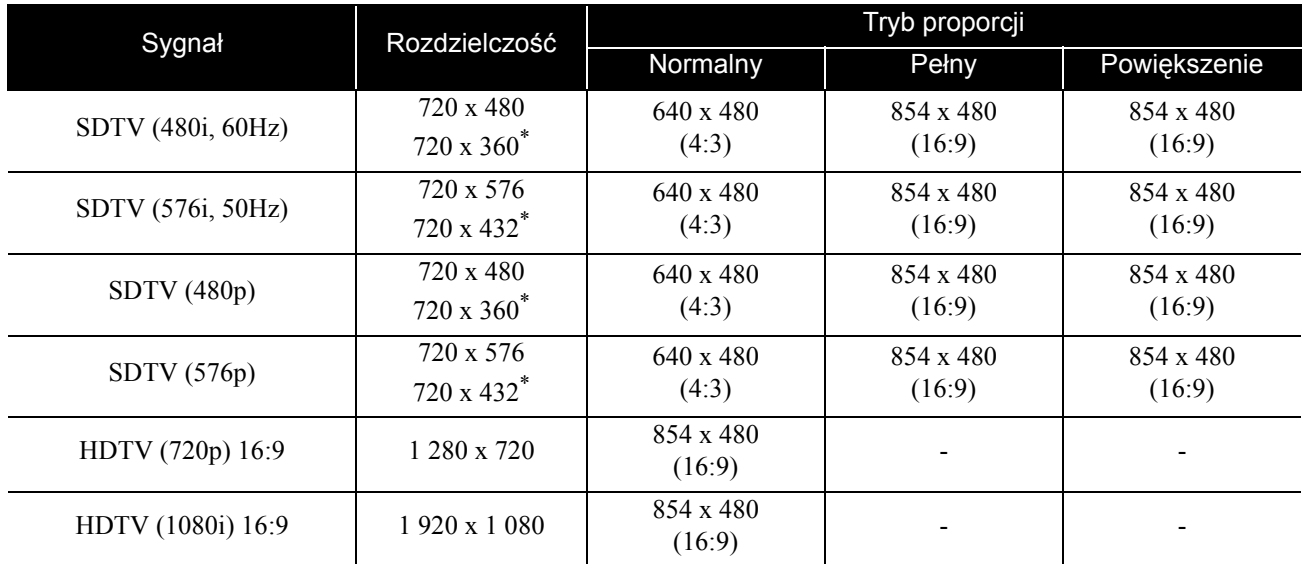

\* Sygnał letterbox

## **Obraz komputerowy Discrete Section 2.1 At 2.1 At 2.1 At 3.1 At 3.1 At 3.1 At 3.1 At 3.1 At 3.1 At 3.1 At 3.1 At 3.1 At 3.1 At 3.1 At 3.1 At 3.1 At 3.1 At 3.1 At 3.1 At 3.1 At 3.1 At 3.1 At 3.1 At 3.1 At 3.1 At 3.1 At 3.**

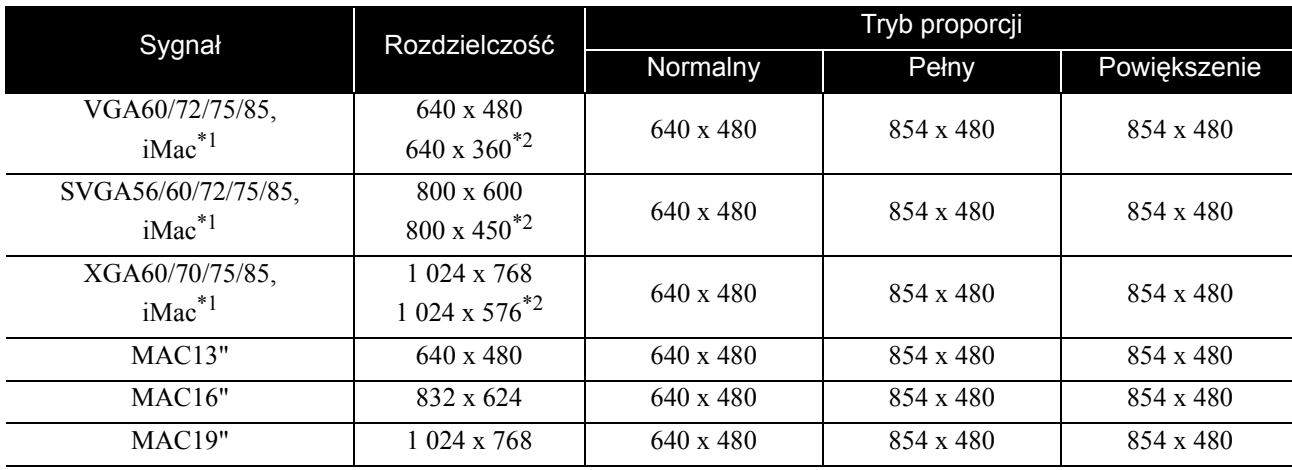

\*1 Podłączenie do modeli bez portu VGA jest niemożliwe.

\*2 Sygnały letterbox

Nawet jeśli zostaną wysłane sygnały innego rodzaju niż podano powyżej, obraz prawdopodobnie zostanie wyświetlony. Jednak nie wszystkie funkcje mogą być obsługiwane.

Małe znaki itp. mogą być niewidoczne.

# **Lista kompatybilnych formatów MPEG**

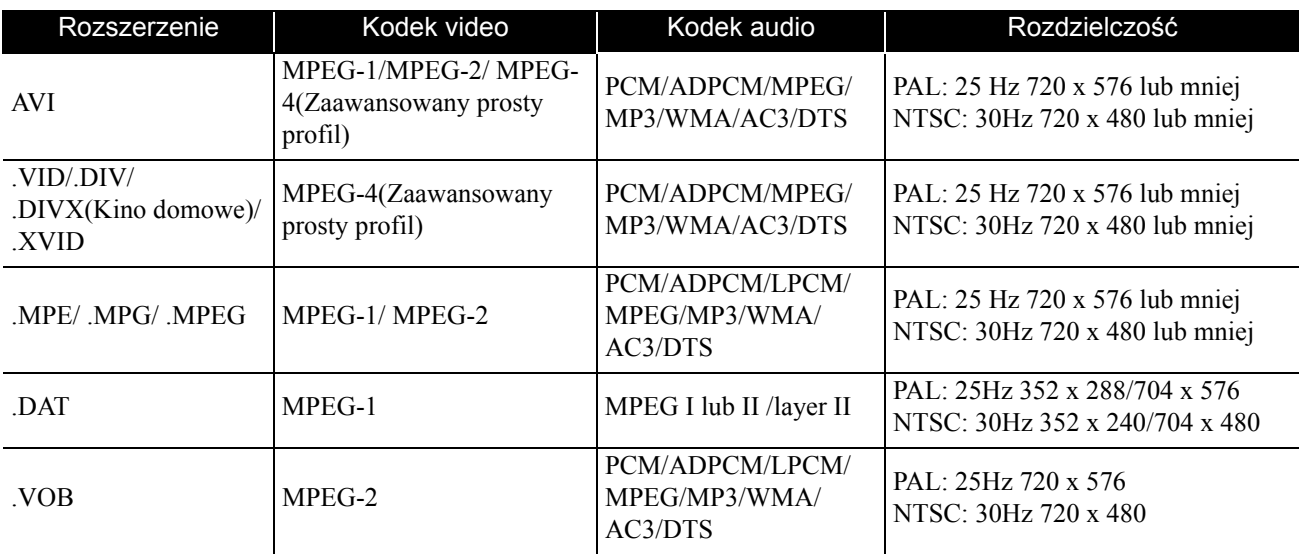

Format pliku musi spełniać następujące wymagania

• Rozdzielczość: do 720 x 576

• Punkt GMC (globalna kompensacja ruchu): Najwyżej jeden

• Szybkość transmisji: CD: 5,6 Mbps

DVD: 19Mbps

USB: 5,57 Mbps (Jednakże wartość ta może być mniejsza w zależności od wydajności pamięci USB.)

# **Specyfikacja**

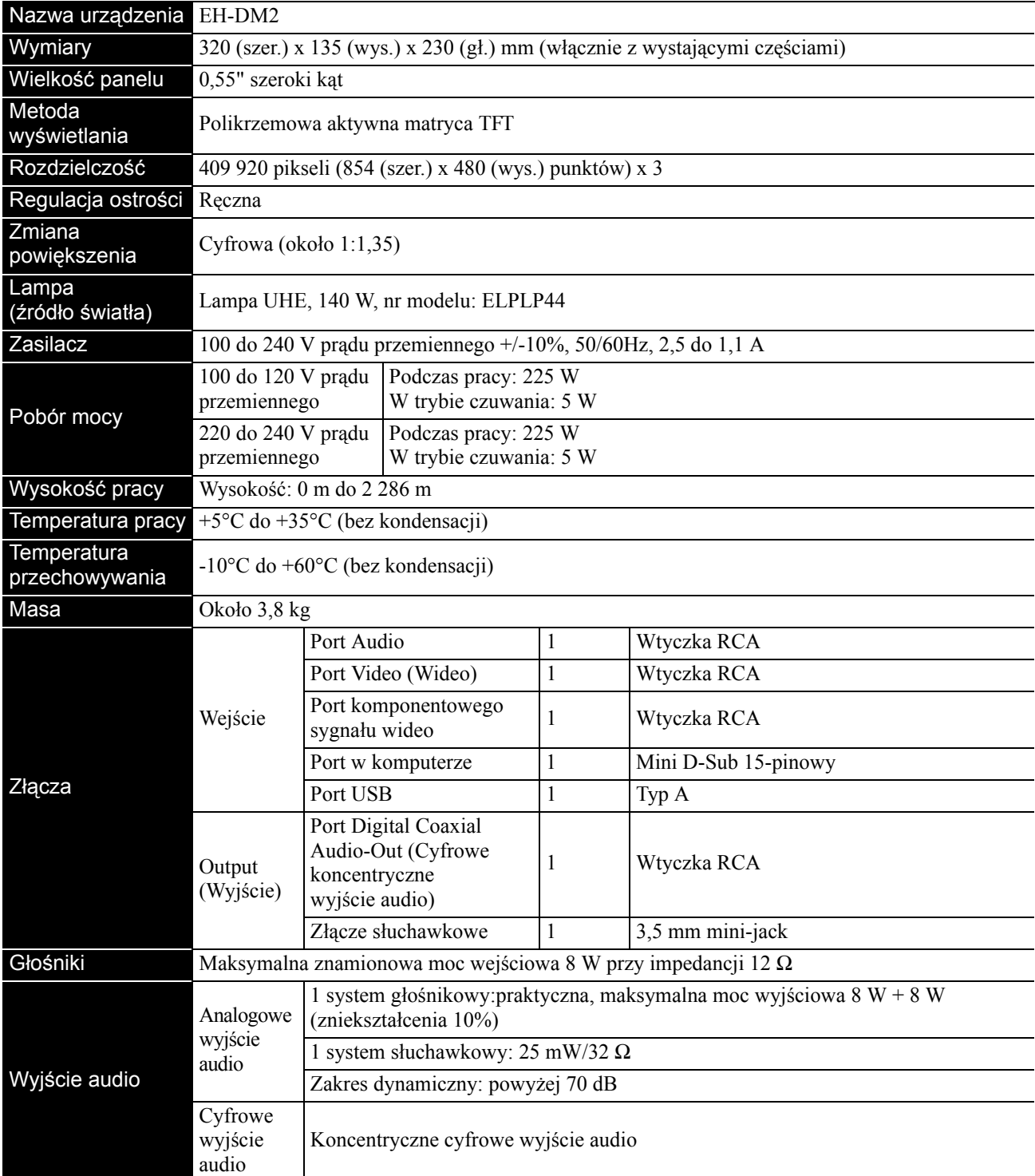

\* Nie wszystkie urządzenia kompatybilne z USB mogą być rozpoznane po podłączeniu do portu USB.

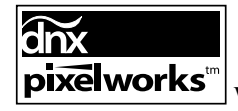

**pixelworks**<sup>m</sup><br>W projektorze zainstalowane są układy elektroniczne Pixelworks DNX<sup>TM</sup>.

## **Kąt pochylenia**

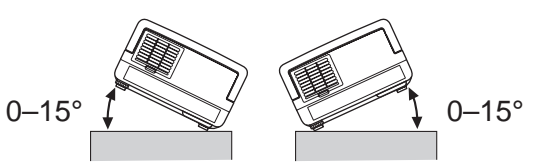

Urządzenie może upaść lub spowodować wypadek, gdy zostanie nachylone pod kątem większym od 15°.

#### **DECLARATION of CONFORMITY**

According to 47CFR, Part 2 and 15 Class B Personal Computers and Peripherals; and/or CPU Boards and Power Supplies used with Class B Personal Computers

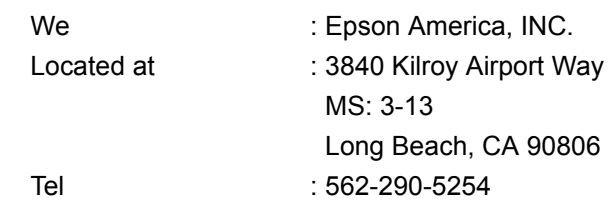

Declare under sole responsibility that the product identified herein, complies with 47CFR Part 2 and 15 of the FCC rules as a Class B digital device. Each product marketed, is identical to the representative unit tested and found to be compliant with the standards. Records maintained continue to reflect the equipment being produced can be expected to be within the variation accepted, due to quantity production and testing on a statistical basis as required by 47CFR 2.909. Operation is subject to the following two conditions: (1) this device may not cause harmful interference, and (2) this device must accept any interference received, including interference that may cause undesired operation.

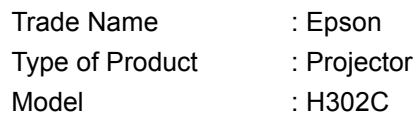

#### **FCC Compliance Statement For United States Users**

This equipment has been tested and found to comply with the limits for a Class B digital device, pursuant to Part 15 of the FCC Rules. These limits are designed to provide reasonable protection against harmful interference in a residential installation. This equipment generates, uses, and can radiate radio frequency energy and, if not installed and used in accordance with the instructions, may cause harmful interference to radio or television reception. However, there is no guarantee that interference will not occur in a particular installation. If this equipment does cause interference to radio and television reception, which can be determined by turning the equipment off and on, the user is encouraged to try to correct the interference by one or more of the following measures.

- Reorient or relocate the receiving antenna.
- Increase the separation between the equipment and receiver.
- Connect the equipment into an outlet on a circuit different from that to which the receiver is connected.
- Consult the dealer or an experienced radio/TV technician for help.

#### **WARNING**

The connection of a non-shielded equipment interface cable to this equipment will invalidate the FCC Certification or Declaration of this device and may cause interference levels which exceed the limits established by the FCC for this equipment. It is the responsibility of the user to obtain and use a shielded equipment interface cable with this device. If this equipment has more than one interface connector, do not leave cables connected to unused interfaces. Changes or modifications not expressly approved by the manufacturer could void the user's authority to operate the equipment.

# **Słownik**

#### **HDTV**

Skrót od "High-Definition Television system". Dotyczy telewizora wysokiej rozdzielczości, który spełnia poniższe wymagania: -Rozdzielczość pionowa 720p, 1080i lub wyższa (gdzie "p" oznacza skanowanie progresywne, a "i" oznacza skanowanie z przeplotem)

-Proporcje ekranu 16:9

#### **JPEG**

Format pliku używany do zapisywania plików obrazów. Większość zdjęć wykonanych przy użyciu aparatów cyfrowych jest zapisywana w formacie JPEG.

#### **MP3**

Skrótowa nazwa "MPEG1 Audio Layer-3" standardu kompresji dźwięku. Umożliwia znaczne zmniejszenie rozmiaru danych przy jednoczesnym zachowaniu wysokiej jakości dźwięku.

#### **NTSC**

Skrótowa nazwa "National Television Standards Committee" nadana jednemu z systemów transmisji fal analogowej telewizji kolorowej. System ten jest używany w Japonii, USA i Ameryce Południowej.

#### **PAL**

Skrótowa nazwa "Phase Alteration by Line" nadana jednemu z systemów transmisji fal analogowej telewizji kolorowej. System ten jest używany w Chinach, Europie Zachodniej, za wyjątkiem Francji oraz w innych krajach Afryki i Azji.

#### **SDTV**

Skrót od "Standard Definition Television". Dotyczy standardowego systemu transmisji telewizyjnej, która nie spełnia wymagań HDTV.

#### **SECAM**

Skrótowa nazwa "SEquential Couleur A Memoire" nadana jednemu z systemów transmisji fal analogowej telewizji kolorowej. Ten system jest używany we Francji, Europie Wschodniej, krajach dawnego Związku Radzieckiego, na Środkowym Wschodzie i w niektórych krajach Afryki.

#### **WMA**

Skrótowa nazwa "Windows Media Audio", technologii kompresji dźwięku opracowanej przez firmę Microsoft Corporation ze Stanów Zjednoczonych. Dane WMA można kodować przy użyciu programu Windows Media Player wersja 7, 7.1, Windows Media Player dla systemu Windows XP oraz Windows Media Player 9 Series.

Podczas kodowania plików WMA należy korzystać z aplikacji zatwierdzonych przez firmę Microsoft Corporation ze Stanów Zjednoczonych. W przypadku użycia niezatwierdzonej aplikacji możliwe jest jej nieprawidłowe działanie.

#### **YCbCr**

Sygnał nadawany w przebiegu pasków koloru stosowany aktualnie w telewizji (system NTSC). Jest wyrażony składową Y (sygnał luminancji) oraz CbCr (sygnał chrominancji (koloru)).

#### **YPbPr**

Sygnał nadawany w przebiegu pasków koloru w systemie Hi-Vision. Jest wyrażony składową Y (sygnał luminancji) oraz PbPr (sygnał koloru różnicowego).

#### **Chłodzenie**

Proces polegający na włączeniu lampy w celu zmniejszenia wysokiej temperatury powstałej podczas projekcji. Chłodzenie

włączane jest automatycznie po naciśnięciu przycisku w celu wyłączenia zasilania. Nie należy wyjmować wtyczki kabla zasilania podczas chłodzenia. Jeśli chłodzenie nie zostanie przeprowadzone prawidłowo, lampa oraz wewnętrzne elementy jednostki głównej mogą ulec przegrzaniu, co może spowodować skrócenie czasu działania lampy lub uszkodzenie urządzenia. Po zakończeniu procesu chłodzenia jednostka główna emituje podwójny sygnał dźwiękowy.

#### **Koncentryczne wyjście cyfrowe**

Zamienia sygnał audio na sygnał cyfrowy i umożliwia jego przesłanie przez kabel koncentryczny.

#### **Kontrola odtwarzania (PBC)**

Metoda odtwarzania dysków wideo CD. Z wyświetlonego menu można wybrać ekran lub informacje, które mają zostać wyświetlone.

#### **Proporcje**

Stosunek długości obrazu do jego wysokości. Obraz HDTV ma proporcje 16:9 i wygląda tak, jakby został wydłużony. Standardowy obraz ma proporcje 4:3. To urządzenie umożliwia automatyczne wykrywanie proporcji obrazu podczas odtwarzania dysku.

## **Terminy związane z dyskiem**

#### <span id="page-76-2"></span><span id="page-76-1"></span><span id="page-76-0"></span>**Tytuł/Rozdział/Ścieżka**

Jeden film zapisany na dysku DVD jest podzielony na jednostki nazywane tytułami, które mogą zawierać dowolną liczbę rozdziałów.

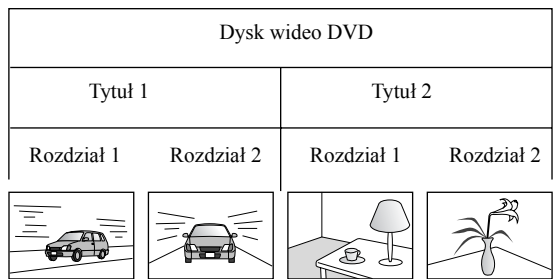

Dyski wideo i audio CD są podzielone na jednostki nazywane ścieżkami.

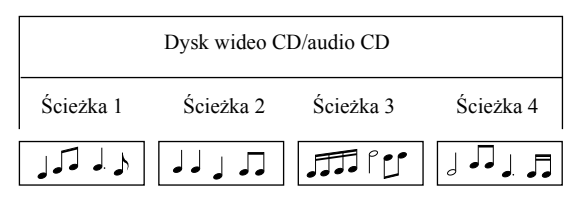

# **Indeks**

## $\overline{\mathsf{A}}$

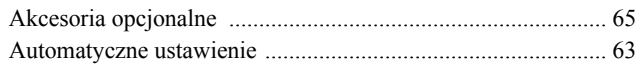

## $\overline{B}$

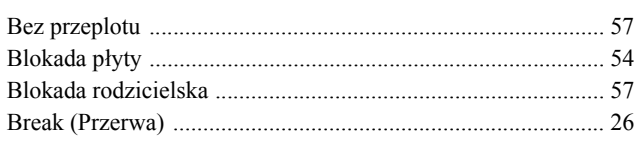

## $\overline{\mathbf{c}}$

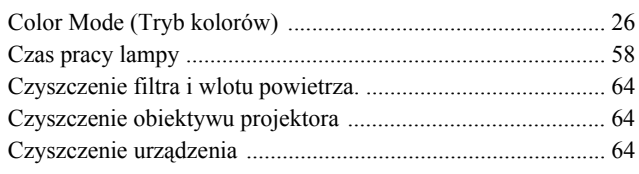

## $\overline{\mathsf{D}}$

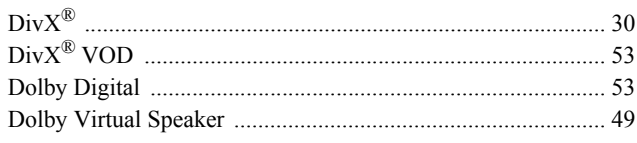

## $\overline{\mathsf{E}}$

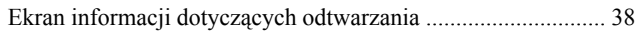

## $\overline{F}$

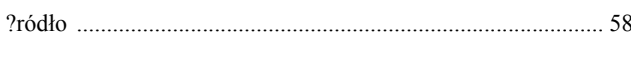

## $\overline{\mathsf{G}}$

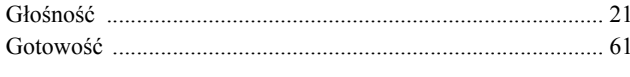

## $\overline{H}$

## $\frac{1}{\sqrt{2}}$

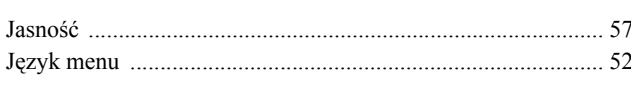

## $\overline{\mathbf{K}}$

### $\mathsf{M}$

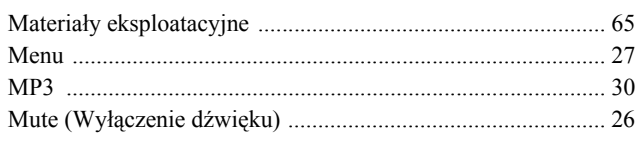

## $\overline{\mathsf{N}}$

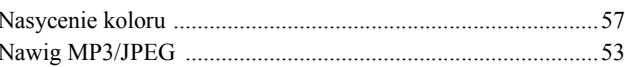

## $\overline{o}$

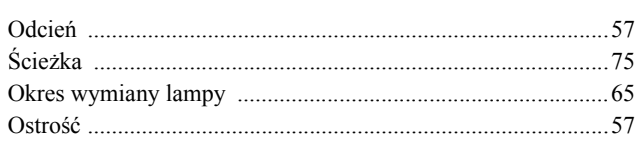

## $\overline{P}$

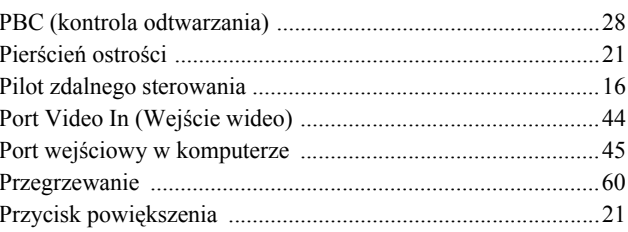

## $\overline{\mathbf{R}}$

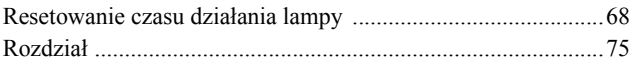

## $\overline{\mathbf{s}}$

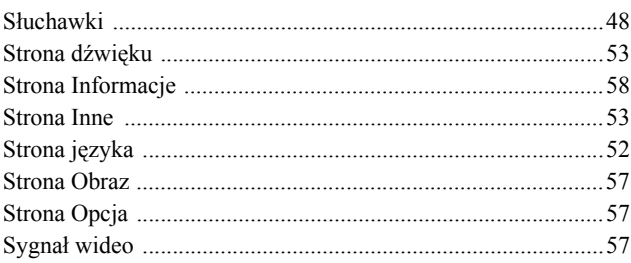

## $\bar{t}$

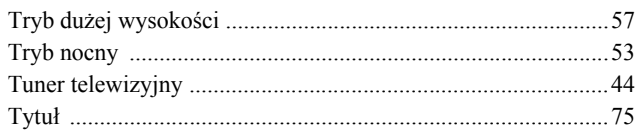

## $\overline{\textsf{U}}$

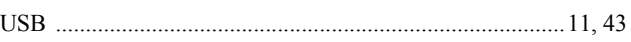

## $\overline{\mathbf{w}}$

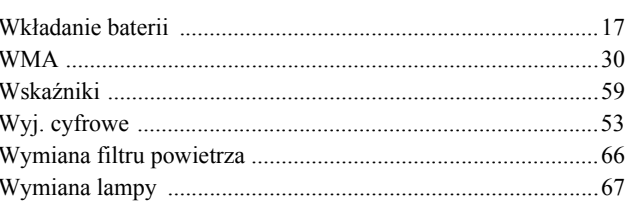

# **Pytania**

#### **< EUROPE, MIDDLE EAST & AFRICA >**

Niniejsza lista adresów uwzględnia stan na dzień 5 kwietnia 2007 r.

Aktualne informacje adresowe można uzyskać w odpowiednich witrynach sieci Web wymienionych poniżej. Jeżeli poszukiwane informacje nie zostaną odnalezione na tych stronach, należy odwiedzić witrynę główną firmy Epson pod adresem www.epson.com.

#### **ALBANIA :**

#### **INFOSOFT SYSTEM**

Gjergji Center, Rr Murat Toptani Tirana 04000 - Albania Tel: 00 355 42 511 80/ 81/ 82/ 83 Fax: 00355 42 329 90 Web Address: http://content.epson.it/about/int\_services.htm

#### **AUSTRIA :**

#### **EPSON DEUTSCHLAND GmbH**

Buropark Donau Inkustrasse 1-7 / Stg. 8 / 1. OG A-3400 Klosterneuburg Tel: +43 (0) 2243 - 40 181 - 0 Fax: +43 (0) 2243 - 40 181 - 30 Web Address: http://www.epson.at

#### **BELGIUM :**

#### **EPSON DEUTSCHLAND GmbH Branch office Belgium**

Belgicastraat 4 - Keiberg B-1930 Zaventem Tel: +32 2/ 7 12 30 10 Fax: +32 2/ 7 12 30 20 Hotline: 070 350120 Web Address: http://www.epson.be

#### **BOSNIA AND HERZEGOVINA :**

#### **RECOS d.o.o.**

Tvornicka 3 - 71000 Sarajevo Tel: 00 387 33 767 330 Fax: 00 387 33 454 428 Web Address: http://content.epson.it/about/int\_services.htm

#### **BULGARIA :**

#### **EPSON Service Center Bulgaria**

c/o Reset Computers Ltd. 15-17 Tintiava Str. 1113 Sofia Tel. : 00 359 2 911 22 Fax: 00 359 2 868 33 28 Email: reset@reset.bg Web Address: http://www.reset.bg

#### **CROATIA :**

**RECRO d.d.** Avenija V. Holjevca 40 10 000 Zagreb Tel: 00385 1 3650774 Fax: 00385 1 3650798 Web Address: http://content.epson.it/about/int\_services.htm

#### **CYPRUS :**

**TECH-U**

75, Lemesou Avenue 2121 Cyprus Tel: 00357 22 69 4000 Fax: 00357 22490240 Web Address: http://content.epson.it/about/int\_services.htm

#### **CZECH REPUBLIC :**

#### **EPSON DEUTSCHLAND GmbH Branch Office Czech Republic**

Slavickova 1a 63800 Brno E-mail: infoline@epson.cz Web Address: http://www.epson.cz Hotline: 800 142 052

### **DENMARK :**

**EPSON Denmark** Generatorvej 8 C 2730 Herlev Tel: 44508585 Fax: 44508586 Email: denmark@epson.co.uk Web Address: http://www.epson.dk Hotline: 70279273

#### **ESTONIA :**

**EPSON Service Center Estonia** c/o Kulbert Ltd. Sirge 4, 10618 Tallinn Tel: 00372 671 8160 Fax: 00372 671 8161 Web Address: http://www.epson.ee

#### **FINLAND :**

**Epson (UK) Ltd.** Rajatorpantie 41 C FI-01640 Vantaa Web Address: http://www.epson.fi Hotline: 0201 552091

#### **FRANCE & DOM-TOM TERRITORY :**

**EPSON France S.A.** 150 rue Victor Hugo BP 320 92305 LEVALLOIS PERRET CEDEX Web Address: http://www.epson.fr Hotline: 0821017017

#### **GERMANY :**

**EPSON Deutschland GmbH** Otto-Hahn-Strasse 4 D-40670 Meerbusch Tel: +49-(0)2159-538 0 Fax: +49-(0)2159-538 3000 Web Address: http://www.epson.de

Hotline: 01805 2341 10

#### **GREECE :**

**EPSON Italia s.p.a.** 274 Kifisias Avenue –15232 Halandri Greece Tel: +30 210 6244314 Fax: +30 210 68 28 615 Email: epson@information-center.gr Web Address: http://content.epson.it/about/int\_services.htm

#### **HUNGARY :**

**Epson Deutschland GmbH** Magyarorszagi Fioktelep 1117 Budapest Inforpark setany 1. Hotline: 06 800 14 783 E-mail: infoline@epson.hu Web Address: http://www.epson.hu

#### **IRELAND :**

**Epson (UK) Ltd.** Campus 100, Maylands Avenue Hemel Hempstead Herts HP2 7TJ U.K.Techn. Web Address: http://www.epson.ie Hotline: 01 679 9015

#### **ITALY :**

**EPSON Italia s.p.a.** Via M. Vigano de Vizzi, 93/95 20092 Cinisello Balsamo (MI) Tel: +39 06. 660321 Fax: +39 06. 6123622 Web Address: http://www.epson.it Hotline: 02 26830058

#### **LATVIA :**

**EPSON Service Center Latvia** c/o ServiceNet LV Jelgavas 36 1004 Riga Tel.: 00 371 746 0399 Fax: 00 371 746 0299 Web Address: http://www.epson.lv

#### **LITHUANIA :**

**EPSON Service Center Lithuania** c/o ServiceNet Gaiziunu 3 50128 Kaunas Tel.: 00 370 37 400 160 Fax: 00 370 37 400 161 Web Address: http://www.epson.lt

#### **LUXEMBURG :**

#### **EPSON DEUTSCHLAND GmbH Branch office Belgium**

Belgicastraat 4-Keiberg B-1930 Zaventem Tel: +32 2/ 7 12 30 10 Fax: +32 2/ 7 12 30 20 Hotline: 0900 43010 Web Address: http://www.epson.be

#### **MACEDONIAN :**

#### **DIGIT COMPUTER ENGINEERING**

3 Makedonska brigada b.b upravna zgrada R. Konkar - 91000 Skopje Macedonia Tel: 00389 2 2463896 Fax: 00389 2 2465294 Web Address: http://content.epson.it/about/int\_services.htm

#### **NETHERLANDS :**

#### **EPSON DEUTSCHLAND GmbH Branch office Netherland**

J. Geesinkweg 501 NL-1096 AX Amsterdam-Duivendrecht Netherlands Tel: +31 20 592 65 55 Fax: +31 20 592 65 66 Hotline: 0900 5050808 Web Address: http://www.epson.nl

#### **NORWAY :**

**EPSON NORWAY** Lilleakerveien 4 oppgang 1A N-0283 Oslo NORWAY Hotline: 815 35 180 Web Address: <http://www.epson.no>

#### **POLAND :**

**EPSON DEUTSCHLAND GmbH Branch Office Poland**  ul. Bokserska 66 02-690 Warszawa Poland

Hotline: (0) 801-646453 Web Address: http://www.epson.pl

#### **PORTUGAL :**

**EPSON Portugal** R. Gregorio Lopes, nº 1514 Restelo 1400-195 Lisboa Tel: 213035400 Fax: 213035490 Hotline: 707 222 000 Web Address: http://www.epson.pt

#### **ROMANIA :**

#### **EPSON Service Center Romania** c/o MB Distribution 162, Barbu Vacarescu Blvd., Sector 2 71422 Bucharest

Tel: 0040 21 231 7988 ext.103 Fax: 0040 21 230 0313 Web Address: http://www.epson.ro

#### **Russia :**

**EPSON CIS** ul. Schepkina, 42, bldg 2a Moscow Tel. +7 (495) 737-37-88 Fax: +7 (495) 777-03-57 Hotline:(800) 200-37-88 Web Address: http://www.epson.ru http://www.support.epson.ru

#### **SERBIA AND MONTENEGRO : BS PROCESSOR d.o.o.**

Hazdi Nikole Zivkovica 2

Beograd - 11000 - F.R. Jugoslavia Tel: 00 381 11 328 44 88 Fax: 00 381 11 328 18 70 Web Address: http://content.epson.it/about/int\_services.htm

#### **SLOVAKIA :**

#### **EPSON DEUTSCHLAND GmbH Branch Office Czech Republic** Slavickova 1a

638 00 Brno Hotline: 0850 111 429 (national costs) Web Address: http://www.epson.sk

#### **SLOVENIA :**

#### **BIROTEHNA d.o.o.**

Smartinska 106 1000 Ljubljana Slovenja Tel: 00 386 1 5853 410 Fax: 00386 1 5400130 Web Address: http://content.epson.it/about/int\_services.htm

#### **SPAIN :**

**EPSON Iberica, S.A.** Av. de Roma, 18-26 08290 Cerdanyola del valles Barcelona Tel: 93 582 15 00 Fax: 93 582 15 55 Hotline: 902 404142 Web Address: http://www.epson.es

#### **SWEDEN :**

**Epson Sweden** Box 329 192 30 Sollentuna Sweden Tel: 0771-400134 Web Address: http://www.epson.se

#### **SWIZERLAND : EPSON DEUTSCHLAND GmbH Branch office Switzerland**

Riedmuehlestrasse 8 CH-8305 Dietlikon Tel: +41 (0) 43 255 70 20 Fax: +41 (0) 43 255 70 21 Hotline: 0848448820 Web Address: http://www.epson.ch

#### **TURKEY : TECPRO**

Sti. Telsizler mah. Zincirlidere cad. No: 10 Kat 1/2 Kagithane 34410 Istanbul Tel: 0090 212 2684000 Fax: 0090212 2684001 Web Address: http://www.epson.com.tr Info: bilgi@epsonerisim.com Web Address: http://www.epson.tr

#### **UK :**

**Epson (UK) Ltd.** Campus 100, Maylands Avenue Hemel Hempstead Herts HP2 7TJ Tel: (01442) 261144 Fax: (01442) 227227 Hotline: 08704437766 Web Address: http://www.epson.co.uk

#### **AFRICA :**

Contact your dealer Web Address: http://www.epson.co.uk/welcome/ welcome\_africa.htm or http://www.epson.fr/bienvenu.htm

#### **SOUTH AFRICA :**

**Epson South Africa** Grnd. Flr. Durham Hse, Block 6 Fourways Office Park Cnr. Fourways Blvd. & Roos Str. Fourways, Gauteng. South Africa. Tel: +27 11 201 7741 / 0860 337766 Fax: +27 11 465 1542 Email: support@epson.co.za Web Address: http://www.epson.co.za

#### **MIDDLE EAST :**

**Epson (Middle East)** P.O. Box: 17383 Jebel Ali Free Zone Dubai UAE(United Arab Emirates) Tel: +971 4 88 72 1 72 Fax: +971 4 88 18 9 45 Email: supportme@epson.co.uk Web Address: [http://www.epson.co.uk welcome/](http://www.epson.co.uk welcome/welcome_africa.htm) [welcome\\_africa.htm](http://www.epson.co.uk welcome/welcome_africa.htm)

#### **< NORTH, CENTRAL AMERICA & CARIBBEANI ISLANDS >**

#### **CANADA :**

**Epson Canada, Ltd.** 3771 Victoria Park Avenue Scarborough, Ontario CANADA M1W 3Z5 Tel: 905-709-9475 or 905-709-3839 Web Address: http://www.epson.com

#### **COSTA RICA :**

**Epson Costa Rica, S.A.** Dela Embajada Americana, 200 Sur y 300 Oeste Apartado Postal 1361-1200 Pavas San Jose, Costa Rica Tel: (506) 210-9555 Web Address: http://www.epson.co.cr

#### **MEXICO :**

**Epson Mexico, S.A. de C.V.** Boulevard Manuel Avila Camacho 389 Edificio 1 Conjunto Legaria Col. Irrigacion, C.P. 11500 Mexico, DF Tel: (52 55) 1323-2052 Web Address: http://www.epson.com.mx

#### **U. S. A. :**

**Epson America, Inc.**  3840 Kilroy Airport Way Long Beach, CA 90806 Tel: 562-276-4394 Web Address: http://www.epson.com

#### **< SOUTH AMERICA >**

#### **ARGENTINA :**

**Epson Argentina S.A.** 

Avenida Belgrano 964/970 Capital Federal 1092, Buenos Aires, Argentina Tel: (54 11) 5167-0300 Web Address: http://www.epson.com.ar

#### **BRAZIL :**

#### **Epson Do Brasil Ltda.**

Av. Tucunare, 720 Tambore Barueri, Sao Paulo, SP 0646-0020, Brazil Tel: (55 11) 4196-6100 Web Address: http://www.epson.com.br

#### **< ASIA & OCEANIA >**

#### **AUSTRALIA :**

#### **EPSON AUSTRALIA PTYLIMITED**

3, Talavera Road, N.Ryde NSW 2113, **AUSTRALIA** Tel: 1300 361 054 Web Address: http://www.epson.com.au

#### **CHINA :**

#### **EPSON (BEIJING) TECHNOLOGY SERVICE CO.,LTD.**

8F,A. The Chengjian Plaza NO.18 Beitaipingzhuang Rd.,Haidian District,Beijing, China Zip code: 100088 Tel: 010-82255566-606 Fax: 010-82255123

#### **EPSON (BEIJING) TECHNOLOGY SERVICE CO.,LTD.SHANGHAI BRANCH PANYU ROAD SERVICE CENTER**

NO. 127 Panyu Road, Changning District, Shanghai China ZIP code: 200052 Tel: 021-62815522 Fax: 021-52580458

#### **EPSON (BEIJING) TECHNOLOGY SERVICE CO.,LTD.GUANGZHOU BRANCH**

ROOM 1405,1407 Baoli Plaza,NO.2 , 6th Zhongshan Road,Yuexiu District, Guangzhou Zip code: 510180 Tel: 020-83266808 Fax: 020- 83266055

#### **EPSON (BEIJING) TECHNOLOGY SERVICE CO.,LTD.CHENDU BRANCH**

ROOM2803B, A. Times Plaza, NO.2, Zongfu Road, Chengdu Zip code: 610016 Tel: 028-86727703/04/05 Fax: 028-86727702

#### **CHILE :**

**Epson Chile S.A.**  La Concepcion 322 Piso 3 Providencia, Santiago,Chile Tel: (562) 484-3400 Web Address: http://www.epson.com.cl

#### **COLOMBIA :**

**Epson Colombia Ltda.**  Diagonal 109, 15-49 Bogota, Colombia Tel: (57 1) 523-5000 Web Address: http://www.epson.com.co

#### **HONGKONG :**

**EPSON Technical Support Centre (Information Centre)** Units 516-517, Trade Square, 681 Cheung Sha Wan Road, Cheung Sha Wan, Kowloon, HONG KONG Tech. Hot Line: (852) 2827 8911 Fax: (852) 2827 4383 Web Address: http://www.epson.com.hk

#### **JAPAN :**

#### **SEIKO EPSON CORPORATION SHIMAUCHI PLANT**

VI Customer Support Group: 4897 Shimauchi, Matsumoto-shi, Nagano-ken, 390-8640 JAPAN Tel: 0263-48-5438 Fax: 0263-48-5680 Web Address: http://www.epson.jp

#### **KOREA :**

**EPSON KOREA CO., LTD.** 11F Milim Tower, 825-22 Yeoksam-dong, Gangnam-gu, Seoul,135-934 Korea Tel : 82-2-558-4270 Fax: 82-2-558-4272 Web Address: http://www.epson.co.kr

#### **MALAYSIA :**

**EPSON TRADING (MALAYSIA) SDN. BHD.** 3rd Floor, East Tower, Wisma Consplant 1 No.2, Jalan SS 16/4, 47500 Subang Jaya, Malaysia. Tel: 03 56 288 288 Fax: 03 56 288 388 or 56 288 399

#### **SINGAPORE :**

#### **EPSON SINGAPORE**

**PTE. LTD.** 1 HarbourFront Place #03-02 HarbourFront Tower One Singapore 098633. Tel: 6586 3111 Fax: 6271 5088

#### **PERU :**

**Epson Peru S.A.**  Av. Del Parque Sur #400 San Isidro, Lima, 27, Peru Tel: (51 1) 224-2336 Web Address: http://www.epson.com.pe

#### **VENEZUELA :**

**Epson Venezuela S.A.**  Calle 4 con Calle 11-1 Edf. Epson -- La Urbina Sur Caracas, Venezuela Tel: (58 212) 240-1111 Web Address: <http://www.epson.com.ve>

#### **TAIWAN :**

**EPSON Taiwan Technology & Trading Ltd.** 14F,No. 7, Song Ren Road, Taipei, Taiwan, ROC. Tel: (02) 8786-6688 Fax: (02) 8786-6633 Web Address: http://www.epson.com.tw

#### **THAILAND:**

**EPSON (Thailand) Co.,Ltd.** 24th Floor, Empire Tower, 195 South Sathorn Road, Yannawa, Sathorn, Bangkok 10120, Thailand. Tel: (02) 6700680 Ext. 310 Fax: (02) 6070669 Web Address:

http://www.epson.co.th

Wszelkie prawa zastrzeżone. Żadnej części niniejszej publikacji nie można powielać, przechowywać w jakimkolwiek systemie wyszukiwania informacji ani przesyłać w jakiejkolwiek formie za pomocą jakichkolwiek środków (między innymi elektronicznych, mechanicznych, fotokopii i nagrywania) bez uprzedniej pisemnej zgody firmy Seiko Epson Corporation. Użycie informacji zawartych w niniejszej publikacji nie jest związane z żadną odpowiedzialnością patentową. Wykorzystanie informacji zawartych w niniejszej dokumentacji nie podlega także odpowiedzialności za wynikłe z tego faktu szkody.

Firma Seiko Epson Corporation i jej firmy zależne nie ponoszą odpowiedzialności przed nabywcą tego produktu lub osobami trzecimi za szkody, straty, koszty lub wydatki poniesione przez nabywcę lub osoby trzecie, a będące wynikiem: wypadku, niewłaściwej eksploatacji lub wykorzystania tego produktu do celów innych niż określono, nieautoryzowanych modyfikacji, napraw lub zmian dokonanych w tym produkcie lub (oprócz Stanów Zjednoczonych) nieprzestrzegania instrukcji firmy Seiko Epson Corporation dotyczących obsługi i konserwacji.

Firma Seiko Epson Corporation nie ponosi odpowiedzialności za ewentualne szkody lub problemy, które mogą wyniknąć ze stosowania elementów opcjonalnych lub materiałów eksploatacyjnych nie będących oryginalnymi produktami firmy Epson (oznaczenie Original Epson Products) ani przez nią niezatwierdzonych (oznaczenie Epson Approved Products).

Treść instrukcji może zostać zmieniona lub zaktualizowana bez wcześniejszego powiadomienia.

Ilustracje i obrazy przedstawione w tej publikacji mogą się różnić od faktycznych ilustracji i obrazów.

### **Znaki towarowe**

Windows Media oraz logo Windows są znakami towarowymi lub zastrzeżonymi znakami towarowymi firmy Microsoft Corporation w Stanach Zjednoczonych i innych krajach.

XGA jest zastrzeżonym znakiem towarowym firmy International Business Machine Corporation.

iMac jest zarejestrowanym znakiem towarowym firmy Apple Inc.

Wyprodukowano na licencji firmy Dolby Laboratories. "Dolby", "Pro Logic" oraz symbol podwójnego D są znakami handlowymi firmy Dolby Laboratories.

Manufactured under license under U.S. Patent #'s: 5,451,942; 5,956,674; 5,974,380; 5,978,762; 6,487,535 & other U.S. and worldwide patents issued & pending. DTS and DTS Digital Surround are registered trademarks and the DTS logos and Symbol are trademarks of DTS, Inc. © 1996-2007 DTS, Inc. All Rights Reserved.

DivX, DivX Ultra Certified, and associated logos are trademarks of DivX, Inc. and are used under license.

Pixelworks i DNX są znakami towarowymi firmy Pixelworks, Inc.

Logo DVD Video jest znakiem towarowym.

Uznajemy inne znaki towarowe lub zastrzeżone znaki towarowe odpowiednich firm, nawet jeśli nie zostały tu wymienione.